# **TMS320C5x DSP Starter Kit User's Guide**

Literature Number: SPRU101A Reprinted November 1997

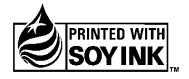

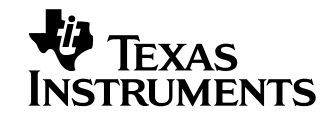

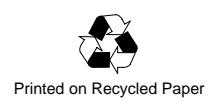

### **IMPORTANT NOTICE**

Texas Instruments (TI) reserves the right to make changes to its products or to discontinue any semiconductor product or service without notice, and advises its customers to obtain the latest version of relevant information to verify, before placing orders, that the information being relied on is current.

TI warrants performance of its semiconductor products and related software to the specifications applicable at the time of sale in accordance with TI's standard warranty. Testing and other quality control techniques are utilized to the extent TI deems necessary to support this warranty. Specific testing of all parameters of each device is not necessarily performed, except those mandated by government requirements.

Certain applications using semiconductor products may involve potential risks of death, personal injury, or severe property or environmental damage ("Critical Applications").

TI SEMICONDUCTOR PRODUCTS ARE NOT DESIGNED, INTENDED, AUTHORIZED, OR WARRANTED TO BE SUITABLE FOR USE IN LIFE-SUPPORT APPLICATIONS, DEVICES OR SYSTEMS OR OTHER CRITICAL APPLICATIONS.

Inclusion of TI products in such applications is understood to be fully at the risk of the customer. Use of TI products in such applications requires the written approval of an appropriate TI officer. Questions concerning potential risk applications should be directed to TI through a local SC sales office.

In order to minimize risks associated with the customer's applications, adequate design and operating safeguards should be provided by the customer to minimize inherent or procedural hazards.

TI assumes no liability for applications assistance, customer product design, software performance, or infringement of patents or services described herein. Nor does TI warrant or represent that any license, either express or implied, is granted under any patent right, copyright, mask work right, or other intellectual property right of TI covering or relating to any combination, machine, or process in which such semiconductor products or services might be or are used.

Copyright 1997, Texas Instruments Incorporated

# **Preface**

# **Read This First**

## **About This Manual**

This book describes the DSP (digital signal processor) Starter Kit (DSK) and how to use the DSK with these tools:

- The DSK assembler
- The DSK debugger

## **How to Use This Manual**

The goal of this book is to help you learn to use the DSK assembler and debugger. This book is divided into three parts:

- **Part I: Hands-On Information** is presented first so that you can start using your DSK the same day you receive it.
	- Chapter 1 describes the features and provides an overview of the TMS320C5x DSP Starter Kit.
	- Chapter 2 contains installation instructions for your assembler and debugger. It lists the hardware and software tools you'll need to use the DSK and tells you how to set up its environment.
	- Chapter 3 lists the key features of the assembler and debugger and tells you the steps you need to take to assemble and debug your program.
- **Part II: Assembler Description** contains detailed information about using the assembler.
	- Chapter 4 explains how to create DSK assembler source files and invoke the assembler.
	- Chapter 5 discusses the valid directives and gives you an alphabetical reference to these directives.
- **Part III: Debugger Description** contains detailed information about using the debugger. Chapter 6 explains how to invoke the DSK debugger and use its pulldown menus, dialog boxes, and debugger commands.

## **Notational Conventions**

This document uses the following conventions.

**Program listings, program examples, interactive displays, filenames, and** symbol names are shown in a special typeface similar to a typewriter's. Examples use a **bold version** of the special typeface for emphasis; interactive displays use a **bold version** of the special typeface to distinguish commands that you enter from items that the system displays (such as prompts, command output, error messages, etc.).

Here is a sample program listing:

00001 — 0a00 .ps 0a00h 00002 —— —— .entry >>>>> ENTRY POINT SET TO 0a00 00003 0a00 8b88 mar \*, AR0 00004 0a01 8ba9 loop mar \*+, AR1

Here is an example of a system prompt and a command that you might enter:

C:> **dska testfile.asm**

 In syntax descriptions, the instruction, command, or directive is in a **bold face** font and parameters are in an italics. Portions of a syntax that are in **bold** should be entered as shown; portions of a syntax that are in italics describe the type of information that should be entered. Syntax that is entered on a command is centered in a bounded box. Syntax that is used in a text file is left-justified in an unbounded box. Here is an example of a directive syntax:

**.include "**filename**"**

.include is the directive. This directive has one parameter, indicated by filename. When you use .include, the parameter must be an actual filename, enclosed in double quotes.

 Square brackets ( **[** and **]** ) identify an optional parameter. If you use an optional parameter, you specify the information within the brackets; you don't enter the brackets themselves. Here's an example of an instruction that has an optional parameter:

**LACC** 16-bit constant [, shift]

The LACC instruction has two parameters. The first parameter, 16-bit constant, is required. The second parameter, shift, is optional. If you use the optional second parameter, you must precede it with a comma.

 Braces ( { and } ) indicate a list. The symbol **|** (read as or ) separates items within the list. Here's an example of a list:

 $\{ * | *_{+} | *_{-} \}$ 

This provides three choices:  $*, *$ , or  $*-$ .

Unless the list is enclosed in square brackets, you must choose one item from the list.

 $\Box$  In assembler syntax statements, column 1 is usually reserved for the first character of an optional label or symbol. If a label or symbol is a required parameter, the symbol or label will be shown starting against the left margin of the shaded box as in the example below. No instruction, command, directive, or parameter, other than a symbol or label, should begin in column one.

symbol **.set** symbol value

In the above example, the symbol is required for the .set directive and must begin in column 1.

 $\Box$  Some directives can have a varying number of parameters. For example, the .word directive can have several parameters. The syntax for this directive is:

**.word** 0abcdh,56 Note that .word does not begin

> This syntax shows that .word must have at least one value parameter, but you have the option of supplying a label or additional value parameters, separated by commas.

# **Information About Cautions and Warnings**

in column 1.

This book may contain warnings.

**This is an example of a warning statement.**

**A warning statement describes a situation that could potentially cause harm to you.**

## **Related Documentation From Texas Instruments**

The following books describe the TMS320C5x and related support tools. To obtain a copy of any of these documents, call the Texas Instruments Literature Response Center at (800) 477–8924. When ordering, please identify the book by its title and literature number.

- **TMS320C5x User's Guide** (literature number SPRU056) describes the 'C5x 16-bit, fixed-point, general-purpose digital signal processors. Covered are its architecture, internal register structure, instruction set, pipeline, specifications, DMA, I/O ports, and on-chip peripherals.
- **TMS320C1x/C2x/C2xx/C5x Assembly Language Tools User's Guide** (literature number SPRU018) describes the assembly language tools (assembler, linker, and other tools used to develop assembly language code), assembler directives, macros, common object file format, and symbolic debugging directives for the 'C1x, 'C2x, 'C2xx, and 'C5x generations of devices.
- **TMS320C2x/C2xx/C5x Optimizing C Compiler User's Guide** (literature number SPRU024) describes the 'C2x/C2xx/C5x C compiler. This C compiler accepts ANSI standard C source code and produces TMS320 assembly language source code for the 'C2x, 'C2xx, and 'C5x generations of devices.
- **TMS320C5x C Source Debugger User's Guide** (literature number SPRU055) tells you how to invoke the 'C5x emulator, evaluation module, and simulator versions of the C source debugger interface. This book discusses various aspects of the debugger interface, including window management, command entry, code execution, data management, and breakpoints. It also includes a tutorial that introduces basic debugger functionality.
- **TMS320 DSP Designer's Notebook: Volume 1** (literature number SPRT125) presents solutions to common design problems using 'C2x, 'C3x, 'C4x, 'C5x, and other TI DSPs.

# **If You Need Assistance . . .**

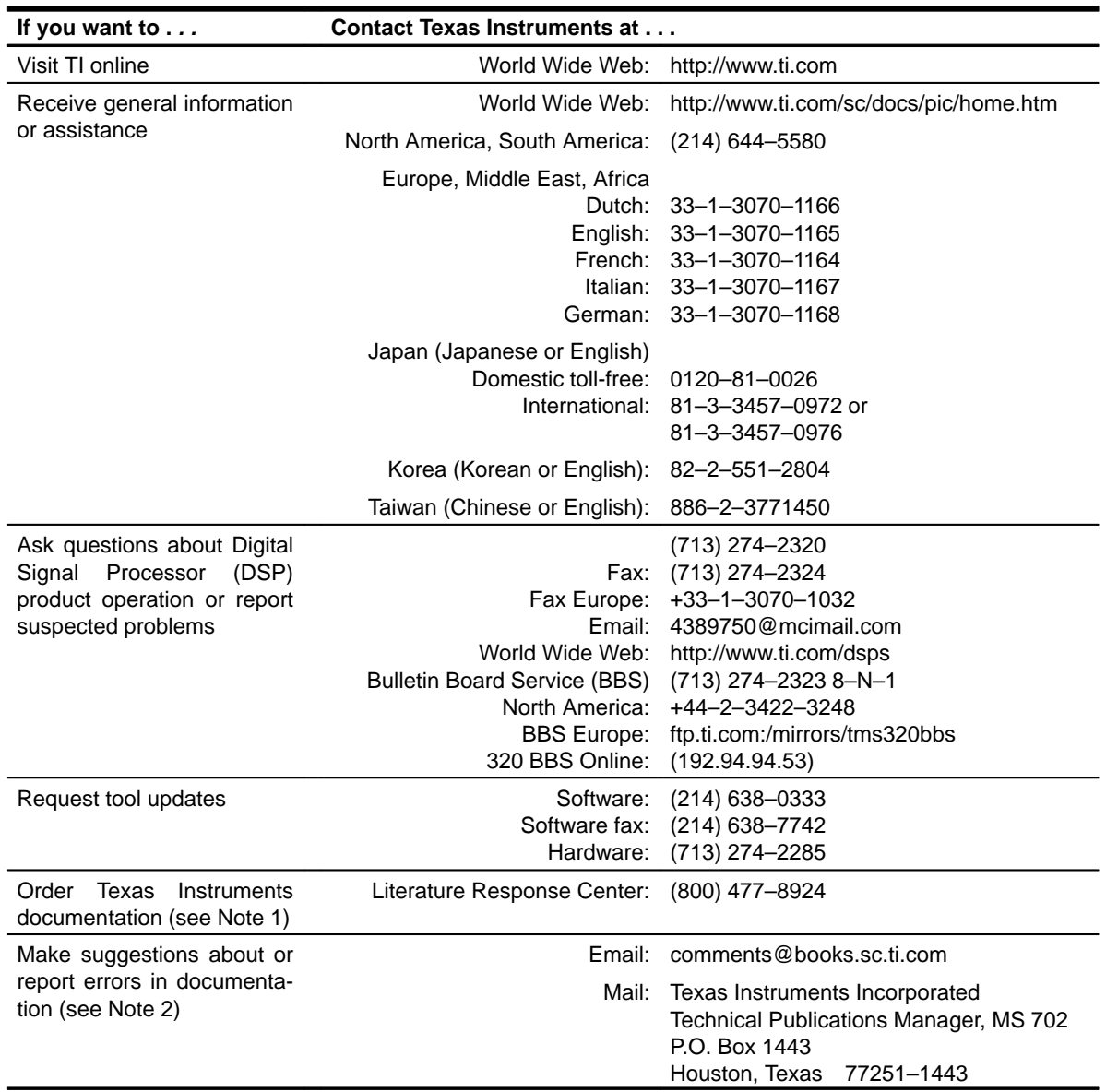

Notes: 1) The literature number for the book is required; see the lower-right corner on the back cover.

2) Please mention the full title of the book, the literature number from the lower-right corner of the back cover, and the publication date from the spine or front cover.

## **FCC Warning**

This equipment is intended for use in a laboratory test environment only. It generates, uses, and can radiate radio frequency energy and has not been tested for compliance with the limits of computing devices pursuant to subpart J of part 15 of FCC rules, which are designed to provide reasonable protection against radio frequency interference. Operation of this equipment in other environments may cause interference with radio communications, in which case the user at his own expense will be required to take whatever measures may be required to correct this interference.

# **Trademarks**

IBM, PC, and PC-DOS are registered trademarks of International Business Machines Corp.

MS-DOS is a registered trademark of Microsoft Corp.

AT is a trademark of International Business Machines Corp.

# **Contents**

# Part I: Hands-On Information

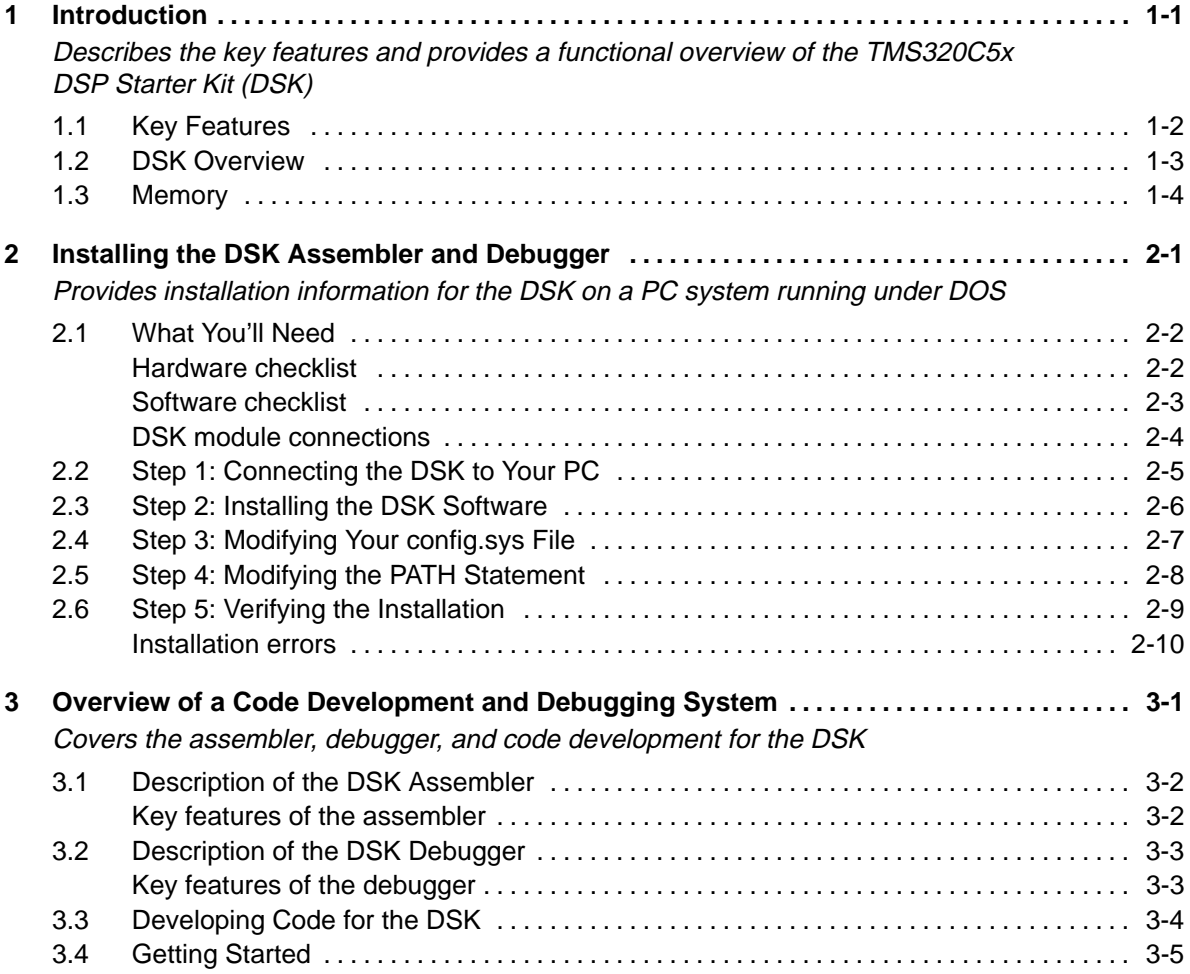

# Part II: Assembler Description

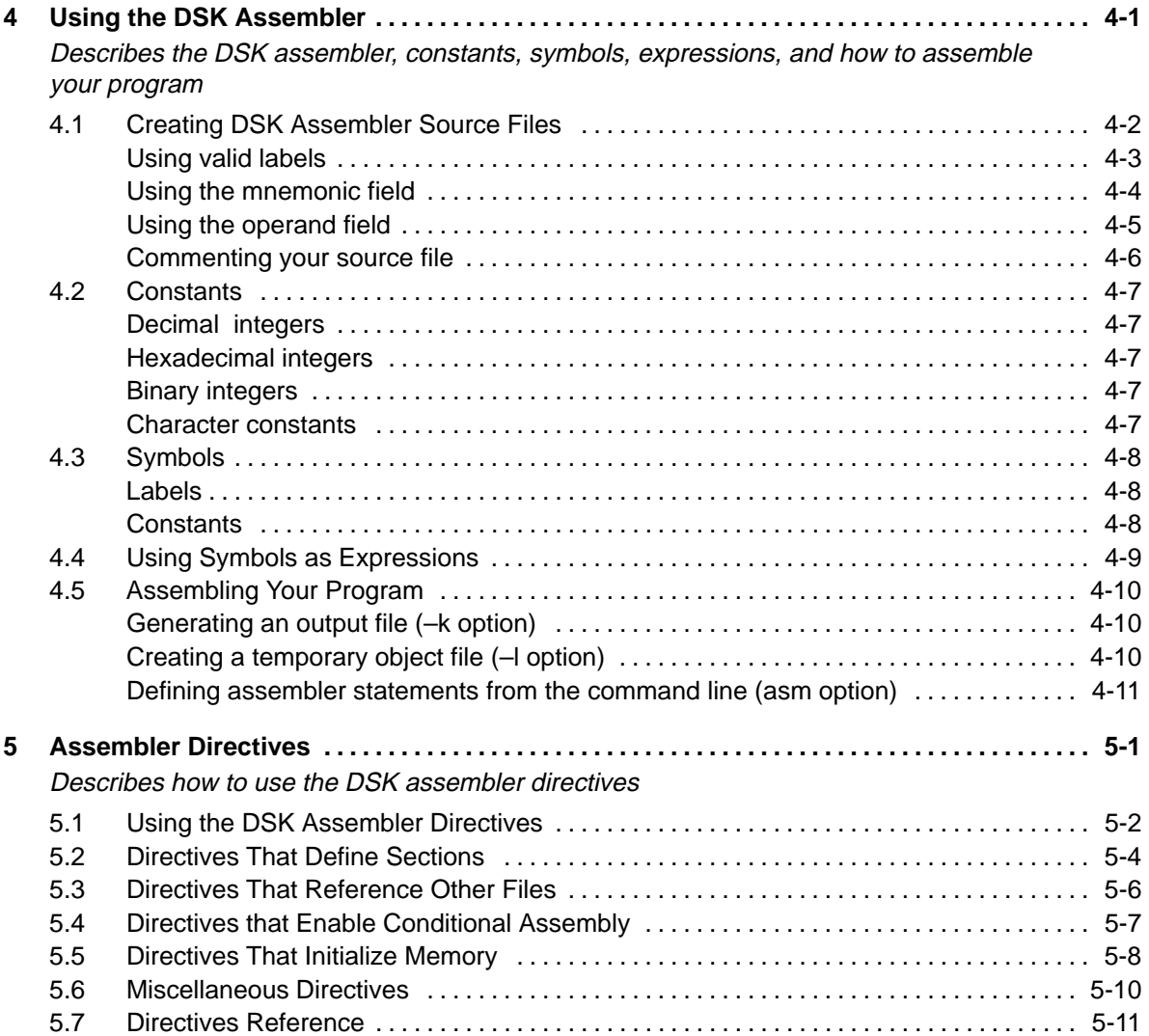

# Part III: Debugger Description

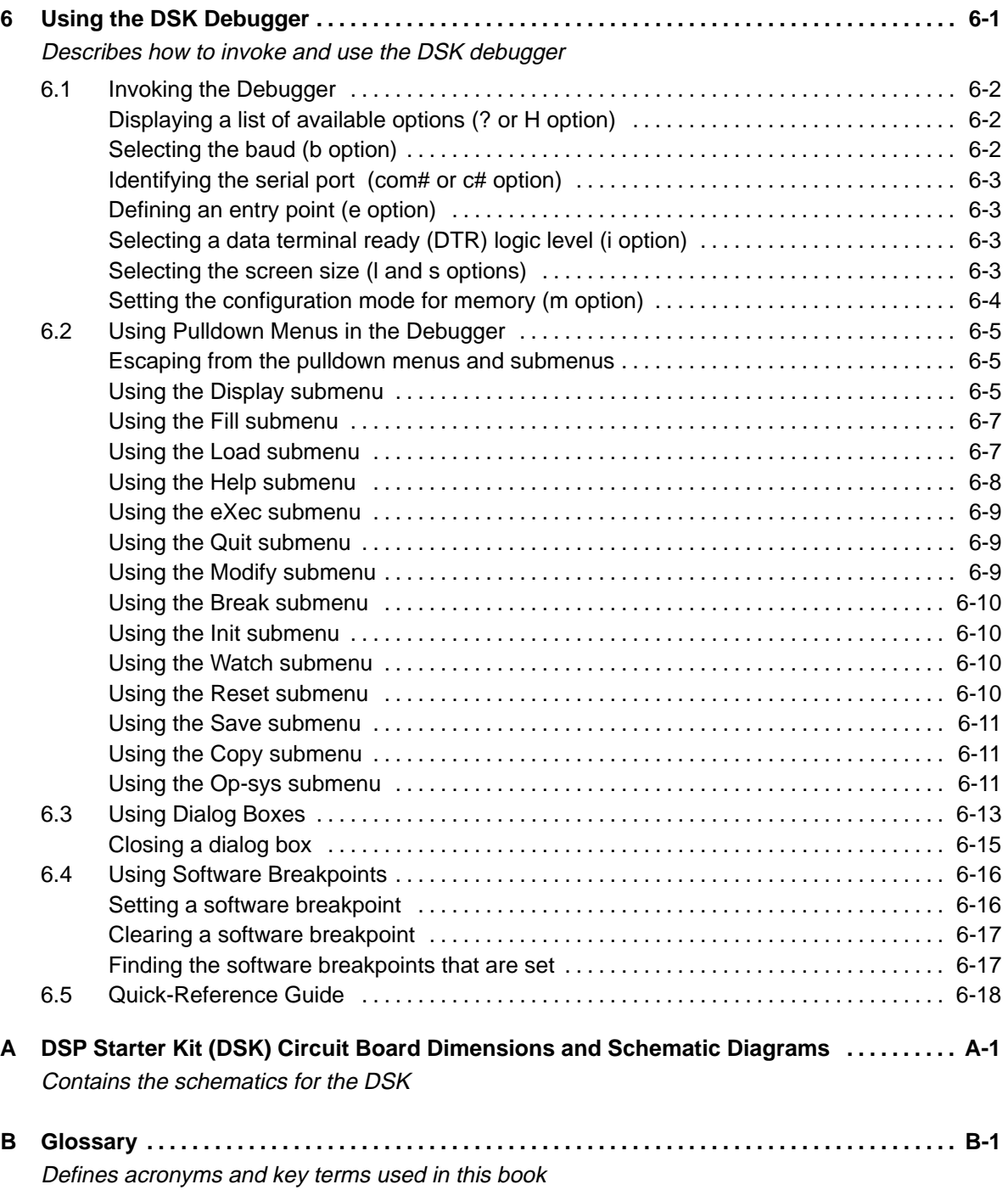

# **Figures**

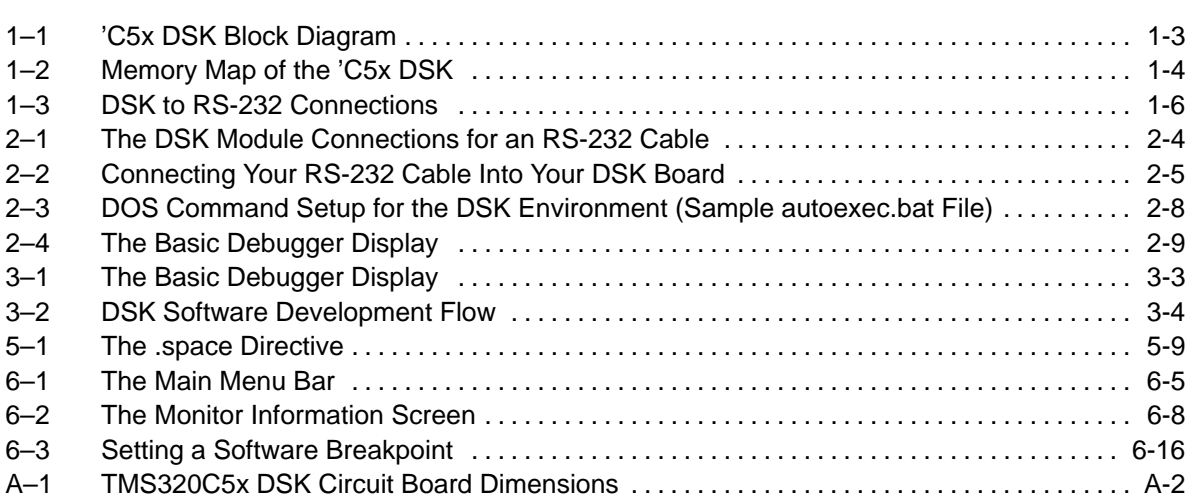

# **Tables**

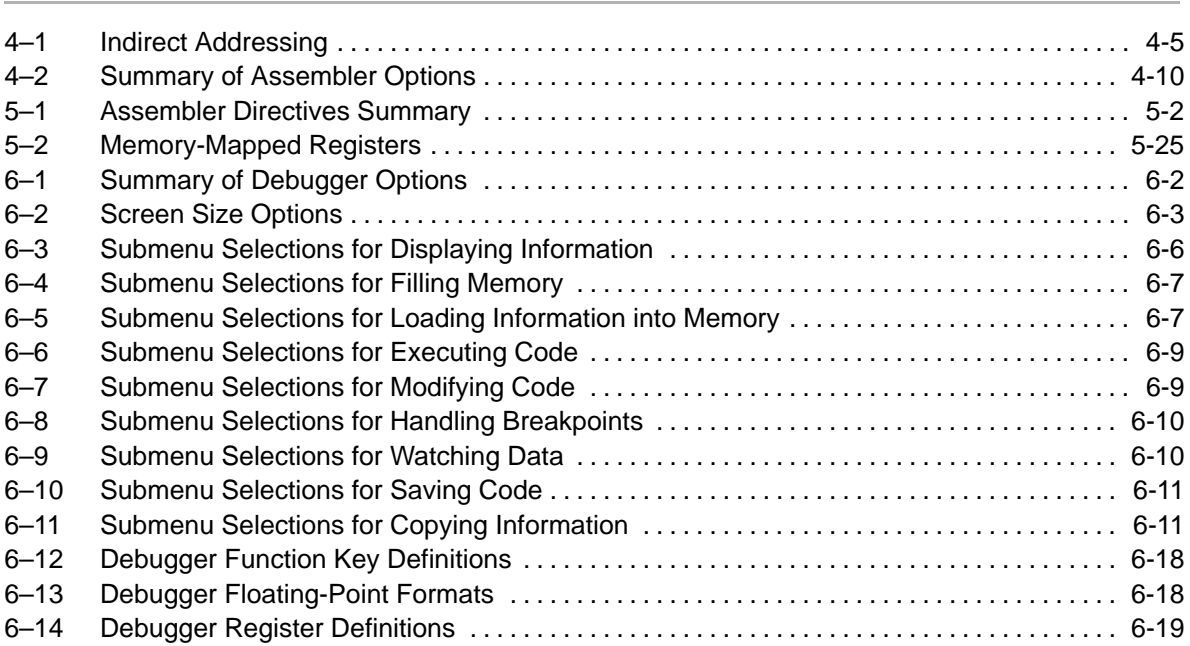

# **Examples**

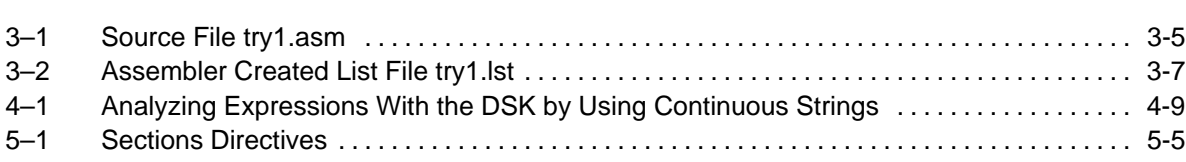

# **Chapter 1**

# **Introduction**

This chapter provides an overview of the TMS320C5x DSP Starter Kit (DSK). The 'C5x DSK is a low-cost, simple, stand-alone application board that lets you experiment with and use 'C5x DSPs for real-time signal processing. The DSK has a 'C50 onboard to allow full-speed verification of the 'C5x code. The DSK also gives you the freedom to create your own software to run on the DSK board, allows you to build new boards, or to expand the system in many ways. The supplied debugger is windows-oriented, which simplifies code development and debugging capabilities.

## **Topic Page**

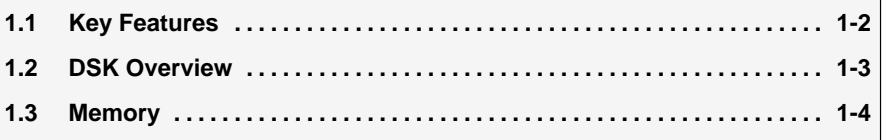

# **1.1 Key Features**

This section describes the key features of the TMS320C5x DSK:

- Industry standard 'C50 fixed-point DSP
- $\Box$  50 ns instruction cycle time
- 32K-byte PROM (programmable read-only memory)
- □ Voice quality analog data acquisition via the TLC32040 AIC (analog interface circuit)
- Standard RCA connectors for analog input and output that provide direct connection to microphone and speaker
- XDS510 emulator connector
- $\Box$  I/O expansion bus for external design

# **1.2 DSK Overview**

Figure 1–1 depicts the basic block diagram of the 'C50. It shows the interconnections, which include the host interface, analog interface, and emulation interface. PC communications are via the RS-232 port on the DSK board. The 32K bytes of PROM contain the kernel program for boot loading.

All pins of the 'C50 are connected to the external I/O interfaces. The external I/O interfaces include four 24-pin headers, a 4-pin header, and a 14-pin XDS510 header.

The TLC32040 AIC interfaces to the 'C50 serial port. Two RCA connectors provide analog input and output on the board.

Figure 1–1. 'C5x DSK Block Diagram

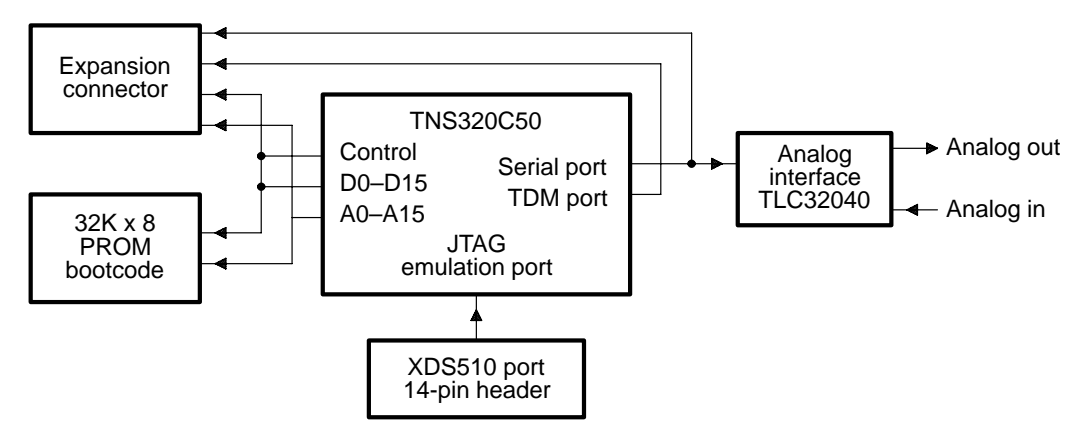

# **1.3 Memory**

The 'C5x DSK is one of the simplest 'C5x DSP application boards. Even though no external memory is available on the board, the 10K on-chip RAM of the 'C50 provides enough memory for most DSP application programs. The kernel program is contained in the 32K, 8-bit PROM. The PROM is only for DSK boot loading and cannot be accessed after boot loading, as this portion of the on-chip memory is reserved for the kernel program. Figure 1–2 shows the memory map of the 'C5x DSK.

Figure 1–2. Memory Map of the 'C5x DSK

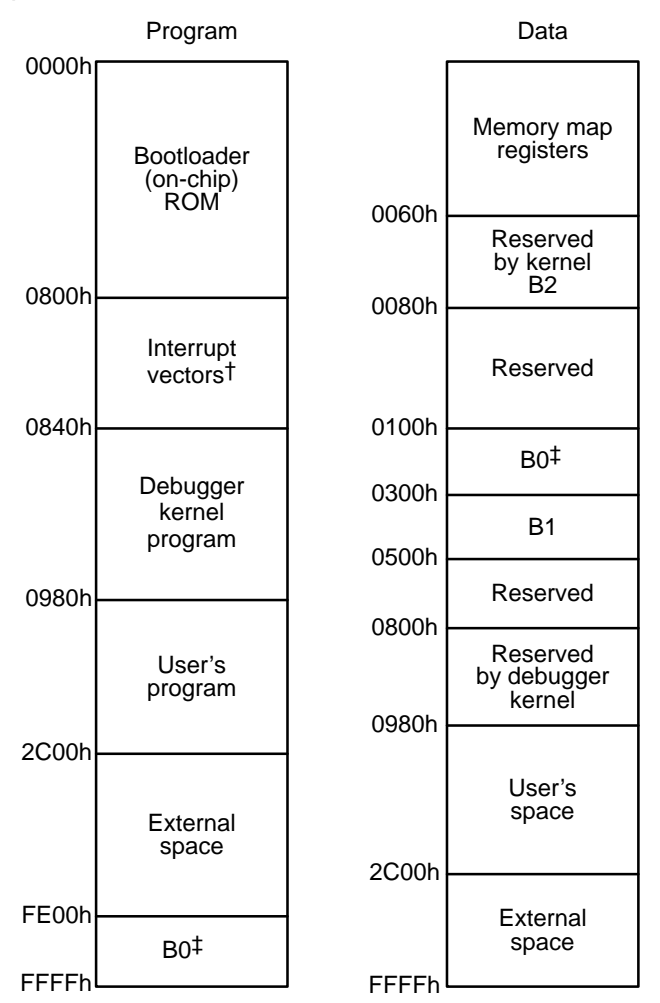

† INT2 of TRAP is reserved by the DSK.

‡ B0 may be configured as either program or data memory, depending on the value of the CN bit in status register ST1.

The on-chip, dual-access, random-access-memory (DARAM) B2 is reserved as a buffer for the status registers. The single-access, random-access-memory (SARAM) is configured as program and data memory. The kernel program is stored in this area from 0x840h–0x980h. If the kernel program performs an overwrite, a reset signal is required to let the DSK reload the kernel program. Since the kernel program is stored in the SARAM, this on-chip memory cannot be configured as data memory only (RAM = 0). The interrupt vectors are allocated, starting from 0x800h. The IPTR in the PMST register should not be modified (refer to subsection 3.6.3, Status and Control Registers of the TMS320C5x User's Guide).

The TLC32040 AIC on the board provides a single-channel, input/output, voice-quality analog interface with the following features:

- □ Single-chip digital-to-analog (D/A) and analog-to-digital (A/D) conversion with 14 bits of dynamic range
- $\Box$  Variable D/A and A/D sampling rate and filtering

The AIC interfaces directly to the 'C50 serial port. The master input clock to the AIC is provided by a 10-MHz timer output from the 'C50.

The AIC is hard-wired for 16-bit word mode operation. The reset pin of the AIC is connected to the BR pin of the 'C50.

DSK analog capabilities are suited to many applications, including audio data processing. You can directly connect most preamplified microphones and speakers to the DSK analog input and output. For more information concerning the AIC, refer to the AIC data sheet, literature number SLAS014E.

The DSK provides six headers, including the XDS510, to help you to design your own external hardware. The majority of the 'C50 and other integrated circuit (IC) signals to the board are connected to these headers. The XDS510 header allows the DSK to become a portable XDS510 target system.

The 'C5x DSK has its own windows-oriented debugger that makes it easy to develop and debug software code. The DSK communicates with the PC using the XF and BIO pins through the RS-232 serial port. Figure 1–3 shows the module connections between the RS-232 serial port of the PC and the DSK.

**Memory** 

Figure 1–3. DSK to RS-232 Connections

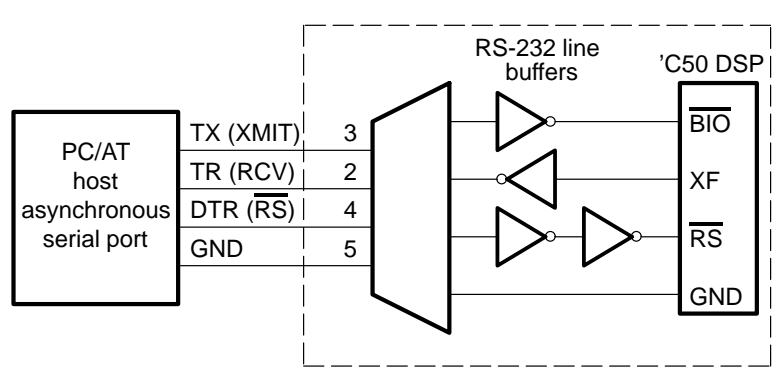

The DSK has its own assembler. Refer to Chapters 4, 5, and 6 for a description of the assembler and the debugger and their uses.

# **Chapter 2**

# **Installing the DSK Assembler and Debugger**

This chapter describes how to install the DSP Starter Kit (DSK) on an IBM PC  $^{\text{m}}$ This chapter describes how to install the DSP Sta<br>system running under PC-DOS™ or MS-DOS™.

## **Topic Page**

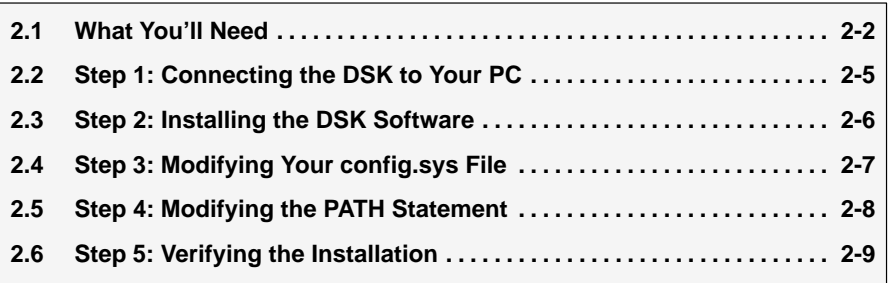

# **2.1 What You'll Need**

The following checklists detail items that are shipped with the DSK assembler and debugger and any additional items you'll need to use these tools. The DSK module connections for an RS-232 cable are also discussed in this section.

# **Hardware checklist**

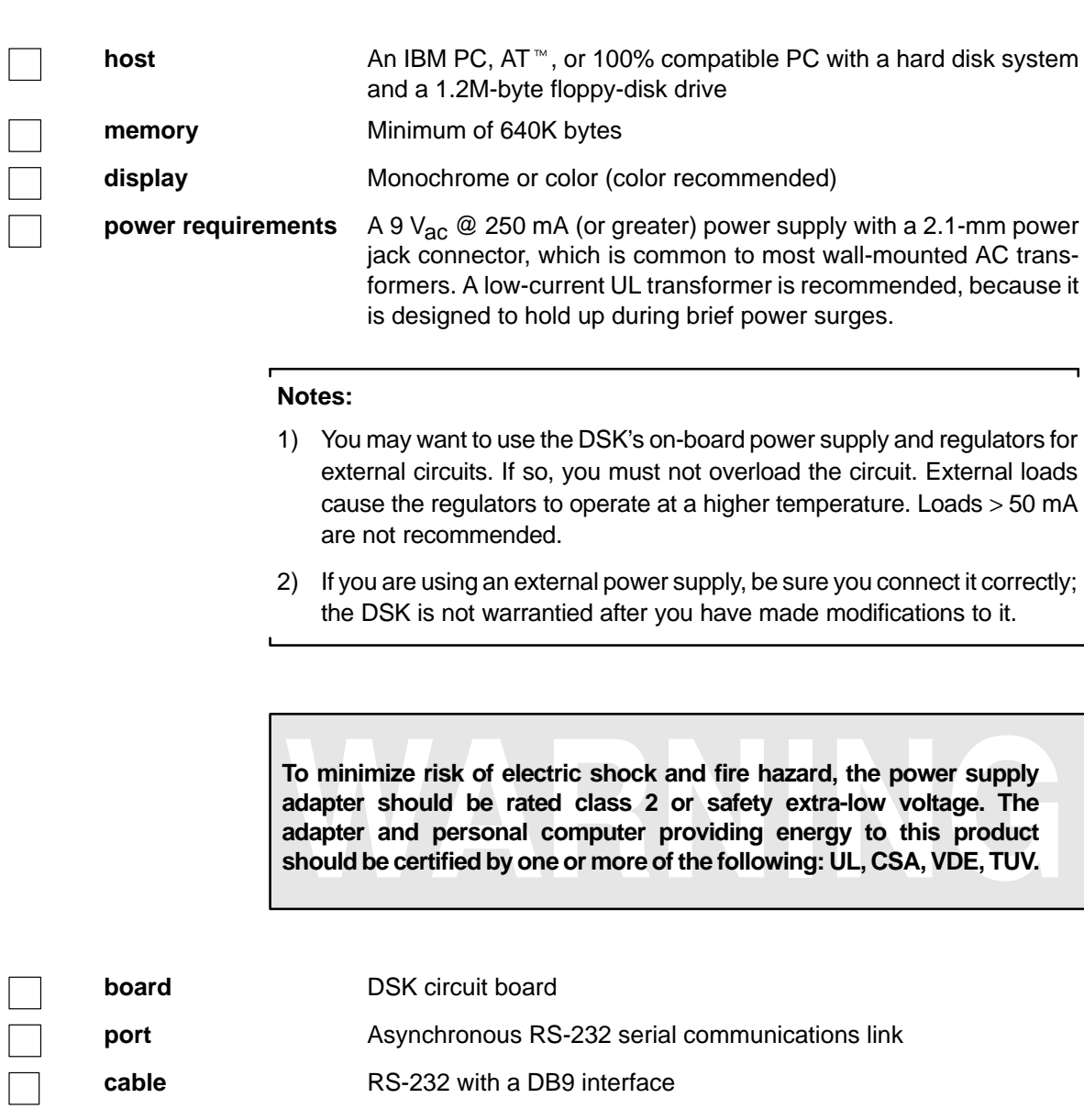

2-2

 $\sqrt{2}$ 

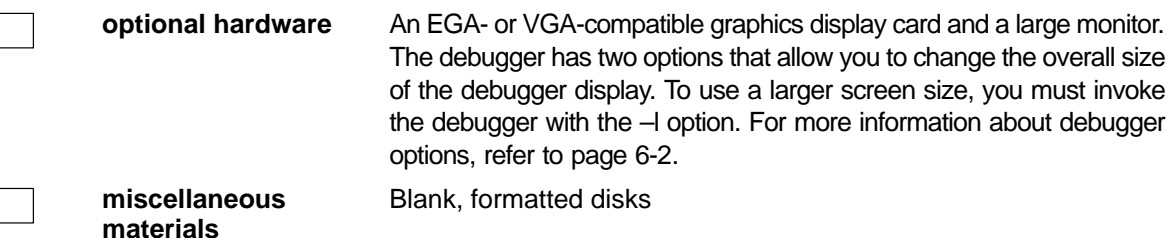

# **Software checklist**

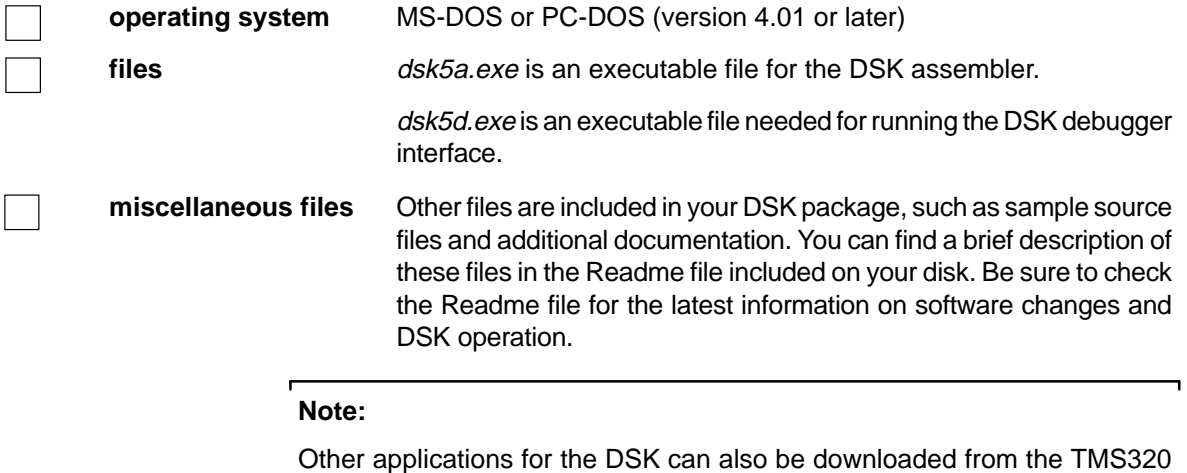

tance subsection on page vii, for the Internet address.

BBS or Internet file transfer protocol (FTP) site. See the If You Need Assis-

# **DSK module connections**

You need an RS-232 cable to connect your PC to your DSK board. The DSK is designed with a DB9 RS-232 connection mounted on the board. Figure 2–1 shows the DSK module connections.

Figure 2–1. The DSK Module Connections for an RS-232 Cable

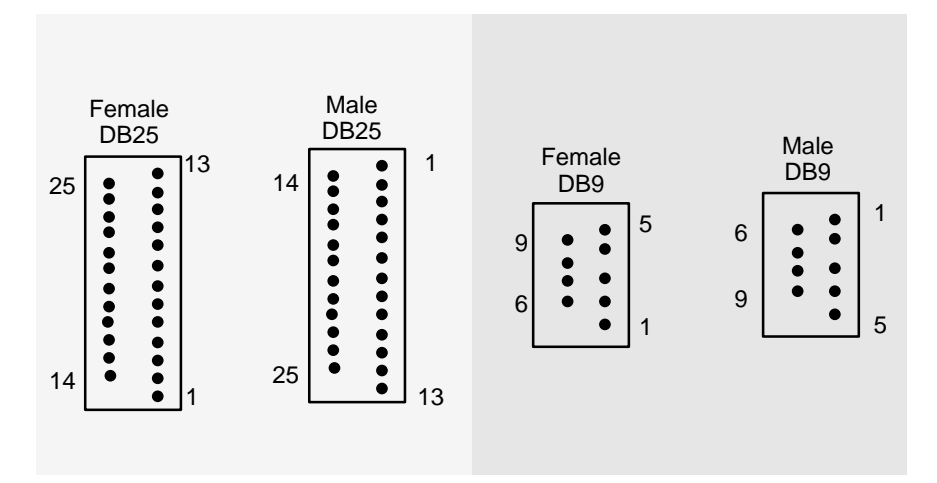

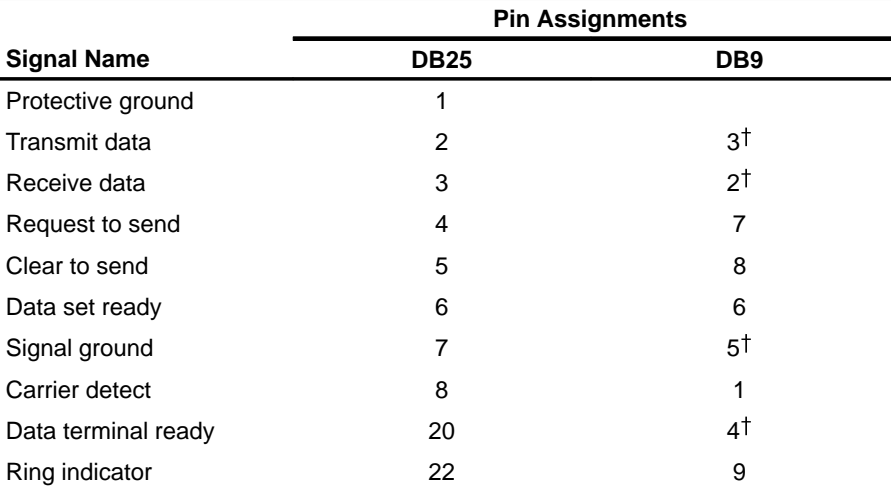

† These signals are used by the DSK.

# **2.2 Step 1: Connecting the DSK to Your PC**

Follow these steps to connect your DSK board to your PC:

- 1) Turn off your PC's power.
- 2) Connect your RS-232 cable to either communication port 1 or 2 on your PC.
- 3) Connect your RS-232 cable to a 25-to-9 pin adapter, if necessary.
- 4) Plug the RS-232 cable (or adapter) into the DSK board. Refer to Figure 2–2 for details.

### Figure 2–2. Connecting Your RS-232 Cable Into Your DSK Board

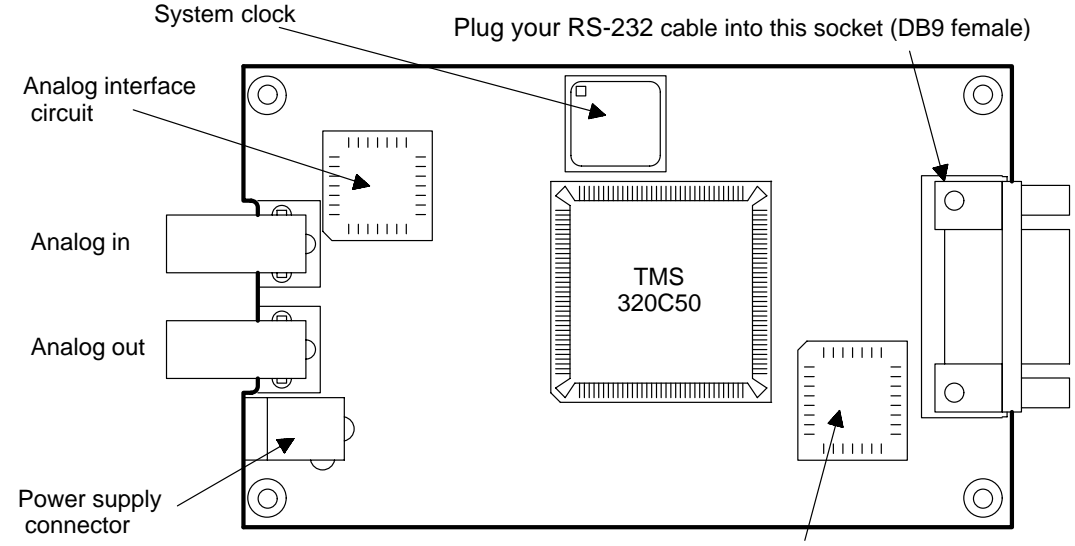

PROM store kernel program

For schematics and more detail on the DSK board, refer to Appendix A.

- 5) Connect the 9- $V_{ac}$  transformer onto the DSK board. Refer to Figure 2-2 for details.
- 6) Plug the transformer into a wall socket.
- 7) Turn your PC's power on.

### **Note:**

The following are suitable RS-232 connections:

- DB9 male connected to DB25 female
- DB9 male connected to DB9 female

# **2.3 Step 2: Installing the DSK Software**

This section explains the process of installing the debugger software on a hard disk system.

- 1) Make a backup copy of the product disk. (If necessary, refer to the DOS manual that came with your computer.)
- 2) On your hard disk or system disk, create a directory named dsktools. This directory is for the DSK assembler and debugger software. To create this directory, enter:

**md c:\dsktools** 

3) Insert your product disk into drive A. Copy the contents of the disk:

**copy a:\\*.\* c:dsktools\\*.\* /v** 

# **2.4 Step 3: Modifying Your config.sys File**

When using the debugger, you can have only 20 files open or active at one time. To tell the system not to allow more than 20 active files, you must add the following line to your config.sys file:

**FILES=20**

Once you edit your config.sys file and add the line, invoke the file by turning off the PC's power and turning it on again.

# **2.5 Step 4: Modifying the PATH Statement**

To ensure that your debugger works correctly, you must modify the PATH statement to identify the dsktools directory. Not only must you do this before you invoke the debugger for the first time, you must do it any time you power up or reboot your PC.

You can accomplish this by entering individual DOS commands, but it's simpler to put the commands in your system's autoexec.bat file. The general format for doing this is:

**PATH=C:\dsktools;**pathname2**;**pathname3**;. . .**

This allows you to invoke the debugger without specifying the name of the directory that contains the debugger executable file.

If you are modifying your autoexec.bat file and it already contains a PATH statement, simply include ; C:\dsktools at the end of the statement as shown in Figure 2–3.

Figure 2–3. DOS Command Setup for the DSK Environment (Sample autoexec.bat File)

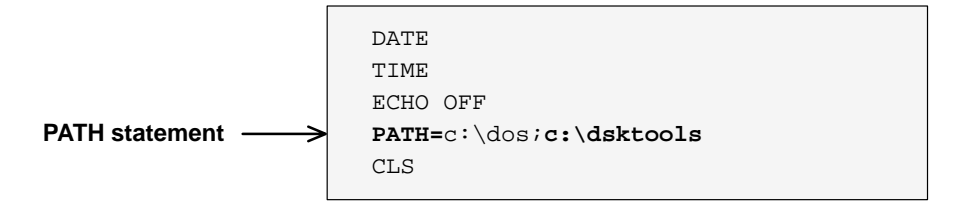

If you modify the autoexec.bat file, be sure to invoke it before invoking the debugger for the first time. To invoke this file, enter:

**autoexec** 

# **2.6 Step 5: Verifying the Installation**

To ensure that you have correctly installed your DSK board, assembler, and debugger, enter one of the following commands at the system prompt:

 $\Box$  If you are using serial communication port 1 (com1), enter:

**dsk5d c1** 

- $\Box$  If you are using serial communication port 2 (com2), enter: **dsk5d c2**
- $\Box$  If you are using serial communication port 3 (com3), enter:

**dsk5d c3** 

 $\Box$  If you are using serial communication port 4 (com4), enter:

**dsk5d c4** 

Use c1, c2, c3, or c4 to identify the serial port that the debugger uses for communicating with your PC. The default setting is c1.

After entering the dsk5d command, you should see a display similar to this one:

## Figure 2–4. The Basic Debugger Display

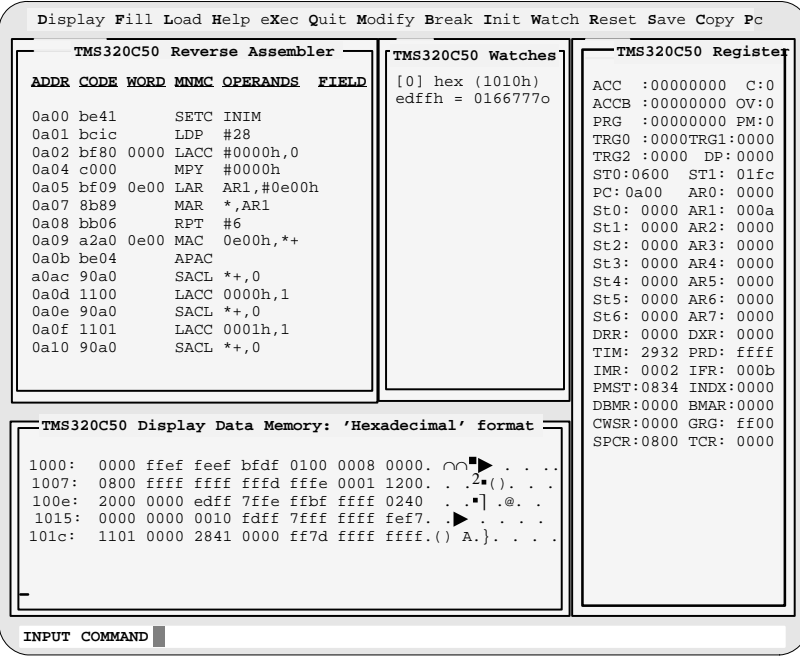

If you see a display similar to this one, you have correctly installed your DSK board, assembler, and debugger. If you don't see a display, your software or cables may not be installed properly. Go through the installation instructions again and make sure that you have followed each step correctly; then reenter the command above.

## **Installation errors**

If you still do not see a display, one or more of the following conditions may be the cause:

- □ Your baud setting may be incorrect. Some Windows and OS/2 applications and notebook computers have low-level software limitations that may affect baud settings. Refer to page 6-2 for valid baud settings.
- $\Box$  You may have used an incorrect communication port (com1 versus com 2). Refer to page 6-3 for more information on communication ports.
- $\Box$  Your communication port channel may be interrupted or noisy. If so, try using a lower baud rate. Refer to page 6-2 for valid baud rates.
- $\Box$  A mouse driver or other software may be using the same communication port you are attempting to use with the DSK. If so, try another communication port for the DSK. Refer to page 6-3 for more information on communication ports.
- □ Your RS-232 cable and connectors may not be connected snugly.
- $\Box$  Your 9-V<sub>ac</sub> transformer may not be plugged in on both ends. When the DSK is receiving power the LM7805 voltage regulator is warm to the touch.

# **Chapter 3**

# **Overview of a Code Development and Debugging System**

The DSP Starter Kit (DSK) lets you experiment with and use a DSP for realtime signal processing. The DSK gives you the freedom to create your own software to run on the board as is or to build new boards and expand the system in any number of ways.

The DSK assembler and debugger are software interfaces that help you to develop, test, and refine DSK assembly language programs.

This chapter provides an overview of the assembler and debugger and describes the overall code development process.

## **Topic Page**

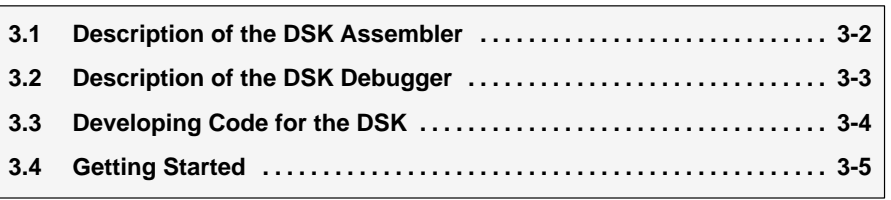

# **3.1 Description of the DSK Assembler**

The DSK assembler is a simple and easy-to-use interface. Only the most significant features of an assembler have been incorporated. Note that this is not a COFF assembler; however, you can create object files by using the TI TMS320 fixed-point DSP assembly language tools that load and run on the DSK.

## **Key features of the assembler**

- **Quick.** The DSK assembler differs from many other assemblers in that it does not go through a linker phase to create an output file. Instead, the DSK uses special directives to assemble code at an absolute address during the assembly phase. As a result, you can create small programs quickly and easily.
- **Easy to use.** If you want to create larger programs, you can do so by simply chaining files together with the .include directive.

# **3.2 Description of the DSK Debugger**

The debugger is easy to learn about and to use. Its friendly, window-oriented interface reduces learning time and eliminates the need to memorize complex commands. The debugger is capable of loading and executing code with single-step, breakpoint, and run-time halt capabilities.

Figure 3–1 identifies several features of the debugger display. When you invoke the debugger, you should see a display similar to this one (it may not be exactly the same, but it should be close).

Figure 3–1. The Basic Debugger Display

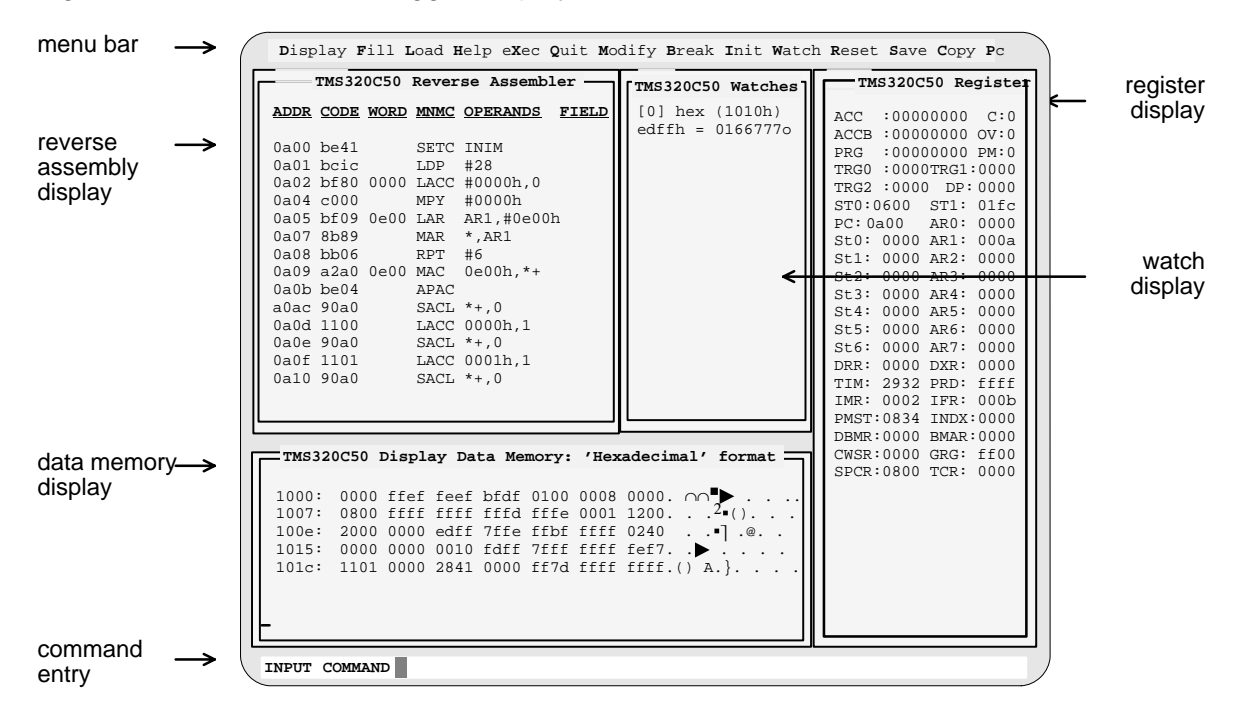

## **Key features of the debugger**

- **Easy to use, window-oriented interface.** The DSK debugger separates code, data, and commands into manageable portions.
- **T** Powerful command set. Unlike many other debugging systems, this debugger doesn't force you to learn a large, intricate command set. The DSK debugger supports a small but powerful command set.
- **T** Flexible command entry. There are two main ways to enter commands: at the command line or by using the menu bar. Choose the method that you like better.

Overview of a Code Development and Debugging System 3-3

# **3.3 Developing Code for the DSK**

Figure 3–2 illustrates the DSK code development flow.

Figure 3–2. DSK Software Development Flow

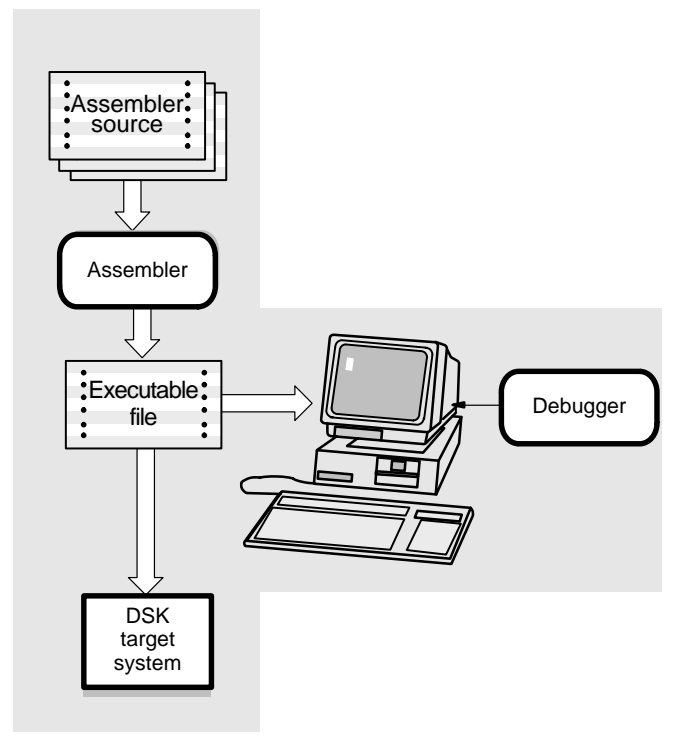

The following list describes the tools shown in Figure 3–2.

assembler

The **assembler** translates DSK assembly language source files into machine language object files for the TMS320C5x family of processors. Only the most essential features of an assembler have been incorporated. This is not a COFF assembler, although executable object files created by the TMS320 fixed-point DSP assembly language tools will also load and run on the DSK.

debugger

The goal of the development process is to produce a module that can be executed in a **DSK target system.** You can use the **debugger** to refine and correct your code.

# **3.4 Getting Started**

This section provides a quick walkthrough so that you can get started without reading the entire user's guide. These examples show the most common methods for invoking the assembler and debugger.

1) Create a short source file to use for the walkthrough; call it try1.asm.

Example 3–1. Source File try1.asm

| $\star$<br>* Saw-toothed Wave Generator                                               |             |                      |            |                                                                                |
|---------------------------------------------------------------------------------------|-------------|----------------------|------------|--------------------------------------------------------------------------------|
| $\star$<br>* Ramp rate is determined by interrupt rate and step size. Ramp is made by |             |                      |            |                                                                                |
| $\star$                                                                               |             |                      |            | numerical rollover. No AIC initialization, using the default value.<br>$\star$ |
|                                                                                       |             |                      |            |                                                                                |
| ; Declare memory-mapped registers and                                                 |             |                      |            |                                                                                |
| ; program block address                                                               |             |                      |            |                                                                                |
|                                                                                       | .mmregs     |                      |            | ; Include memory map req                                                       |
|                                                                                       | .ps         | 0080ch               |            |                                                                                |
|                                                                                       | B           | XINT                 |            | ; Set transmit interrupt vector                                                |
|                                                                                       | .ps         | 00a00h               | $\cdot$    |                                                                                |
|                                                                                       | .entry      |                      |            | ; Initial PC address                                                           |
|                                                                                       | LDP         | #0                   |            | ; Load Data Page for DXR (Zero)                                                |
|                                                                                       | CALL        | SP init              |            | ; Call serial port initialize function                                         |
|                                                                                       | LAMM        | IMR                  |            |                                                                                |
|                                                                                       | OR          | #20h                 |            | ; Unmask receive interrupt (XINT)                                              |
|                                                                                       | SAMM        | IMR                  | $\ddot{ }$ |                                                                                |
|                                                                                       | SPLK        |                      |            | #Offffh, IFR; Clear pending interrupt                                          |
| LOOP:                                                                                 | ADD         | #10                  |            | ; Increment ACCU by 10                                                         |
|                                                                                       | SACL        | DXR, 3               |            | ; Shift ACCU left 3 bits when storing                                          |
|                                                                                       | IDLE        |                      |            | ; Wait for D/A interrupt                                                       |
|                                                                                       | B           | LOOP                 | $\ddot{i}$ |                                                                                |
| XINT: RETE                                                                            |             |                      |            | ; Reenable interrupts                                                          |
| $SP_$ init:                                                                           |             |                      |            |                                                                                |
|                                                                                       | SPLK        |                      |            | #01h, PRD ; Generate 10 MHz clock from TOUT to                                 |
|                                                                                       | SPLK        | #20h,TCR             |            | ; support AIC master clock                                                     |
|                                                                                       | MAR         | $^{\star}$ , ARO     | $\ddot{ }$ |                                                                                |
|                                                                                       | LACC        | #0080h               |            | ; Set 00000080h => ACC                                                         |
|                                                                                       | SACH        | DXR                  |            | ; Clear DXR                                                                    |
|                                                                                       | SACL        | GREG                 |            | ; Set GREG = $80h$ , >8000h memory = Global                                    |
|                                                                                       | LAR         |                      |            | ARO, #OFFFFh ; ARO point to global memory                                      |
|                                                                                       | RPT         | #9999                |            | ; Bring the BR low for 10000 cycles                                            |
|                                                                                       | LACC        | $^{\star}$ , 0 , ARO |            | : (.5ms at 50ns)                                                               |
|                                                                                       | <b>SACH</b> | GREG                 |            | ; Disable global memory                                                        |
|                                                                                       | LACC        | #0008h               |            | ; Put serial port in reset and configure as                                    |
|                                                                                       | SACL        | SPC                  |            | ; burst mode, FSX input, and data length 16 bits                               |
|                                                                                       | LACC        | #80c8h               |            |                                                                                |
|                                                                                       | SACL        | <b>SPC</b>           |            | ; Bring the serial port out of reset                                           |
|                                                                                       | <b>RET</b>  |                      |            |                                                                                |

2) Enter the following command to assemble try1.asm:

## **dsk5a try1**

This command invokes the TMS320C5x DSK assembler. If the input file extension is .asm (for example, try1.asm), you don't have to specify the extension; the assembler uses .asm as the default. For more information about invoking the assembler, refer to Section 4.5.

When you enter this command, the debugger creates an executable file called try1.dsk.

3) To see a listing of errors and warnings that may have occurred during assembly, assemble try1.asm with the –l option (lowercase L).

**dsk5a try1 –l** 

4) This time, the assembler not only creates an executable file, it creates a listing file called try1.lst. The listing file is helpful because it contains a list of all unresolved symbols and opcodes.
# Example 3–2. Assembler Created List File try1.lst

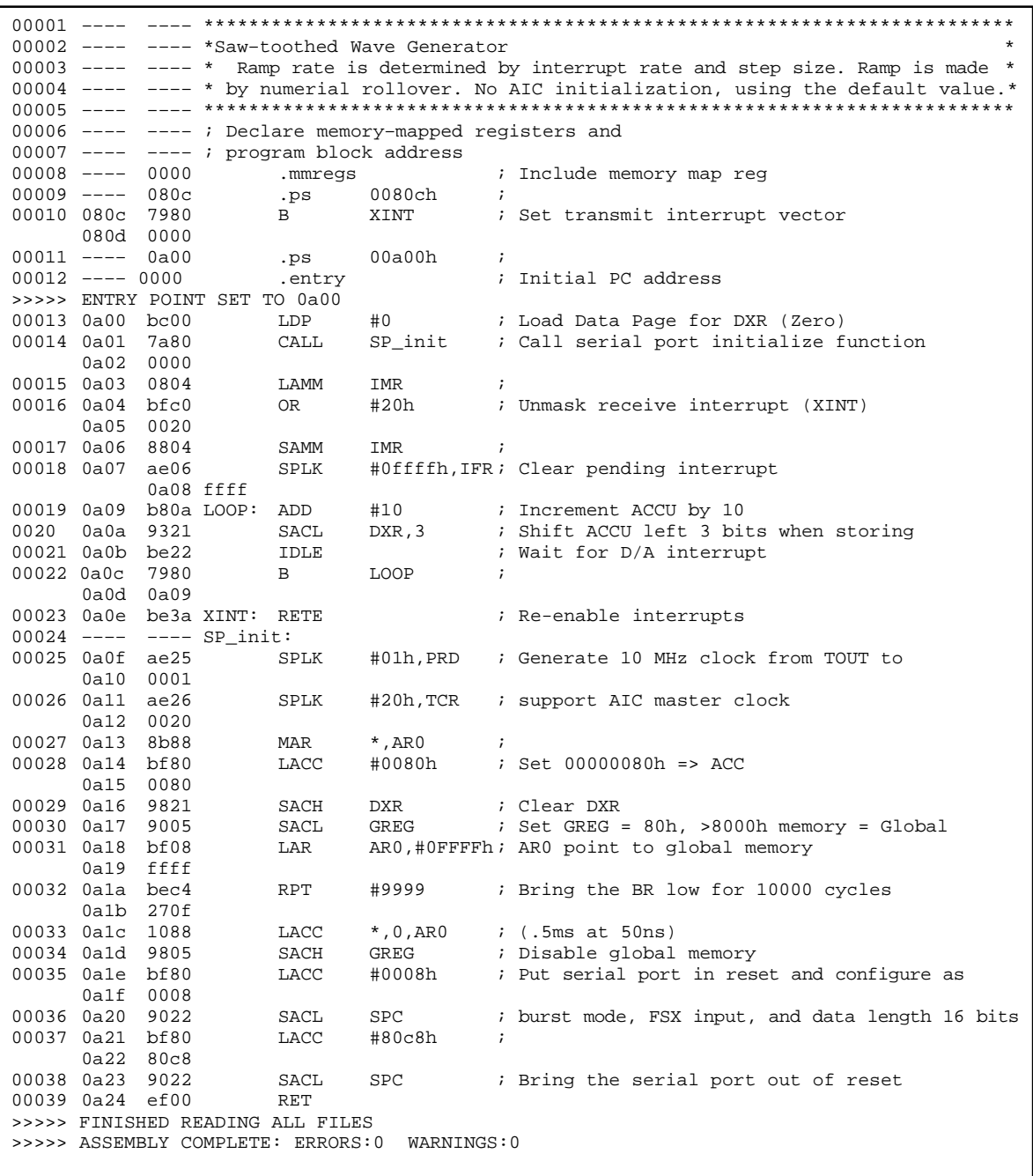

5) Now you are ready to debug your program. Enter the following command to invoke the debugger:

**dsk5d** 

6) This command brings up the TMS320C5x DSK debugger on your screen. Now you can load your try1.dsk sample program by using the LOAD command. For more information on using the debugger, refer to Chapter 6.

# **Chapter 4**

# **Using the DSK Assembler**

This chapter tells you how to use the DSK assembler and describes valid DSK source files.

#### **Topic Page**

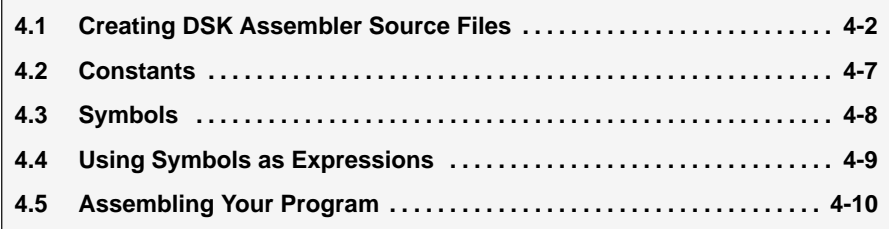

#### **4.1 Creating DSK Assembler Source Files**

To create a DSK assembler source file, you can use almost any ASCII program editor. Be careful using word processors; these files contain various formatting codes and special characters which word processors may alter.

DSK assembly language source programs consist of source statements that can contain assembler directives, assembly language instructions, and comments. Your source statement lines can be up to 80 characters per line.

The following example shows several lines of source statements:

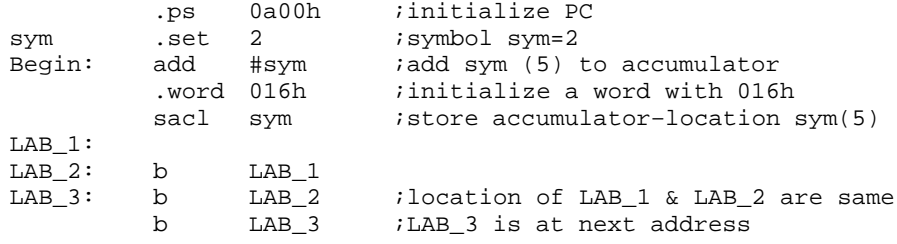

Your source statement can contain four ordered fields. The general syntax for source statements is as follows:

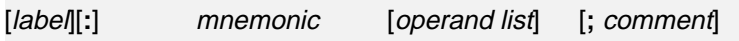

Follow these guidelines:

- $\Box$  All statements must begin with a label, a blank, an asterisk, or a semicolon.
- $\Box$  Labels are optional; if you use them, they must begin in column 1.
- $\Box$  One or more blanks must separate each field. Note that tab characters are equivalent to blanks.
- $\Box$  Comments are optional. Comments that begin in column 1 can begin with an asterisk or a semicolon (\* or ;), but comments that begin in any other column *must* begin with a semicolon.

#### **Using valid labels**

Labels are optional for all assembly language instructions and for most (but not all) assembler directives. When you use them, a label must begin in column 1 of a source statement. A label can contain up to 16 alphanumeric characters (A–Z, a–z, 0–9, and \_ ). Labels are case sensitive and the first character cannot be a number. For example:

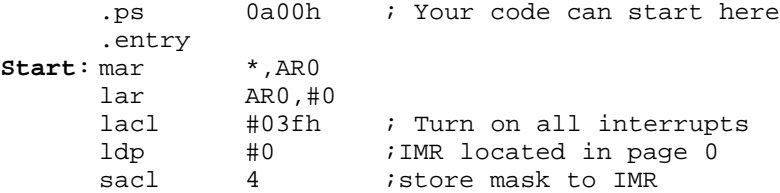

In the preceding example, the colon is optional. The DSK assembler does not require a label terminator.

When you use a label, its value is the current value of the section program counter (the label points to the statement with which it is associated). If, for example, you use the .word directive to initialize several words, a label would point to the first word. In the following example, the label Begins has the value 0a00h.

00001 –––– –––– \*assume other code was assembled 00002 –––– –––– 00003 ---- 0a00 .ps 0a00h 00004 0a00 000a Begins: .word 0Ah,3,7 0a01 0003 0a02 0007

When a label appears on a line by itself, it points to the instruction on the next line:

00018 ---- fb00 .ds 0fb00h 00019 –––– –––– Here: 00020 fb00 000a .word 0Ah,3,7 00021 –––– ––––

When an opcode or directive references a label, the label is substituted with the address of the label's location in memory. The only exceptions are the .set directive, which assigns a value to a label, and the LDP opcode, which loads the nine most significant bits (MSB) of the address.

If you don't use a label, the first character position must contain a blank, a semicolon, or an asterisk.

#### **Using the mnemonic field**

The mnemonic field follows the label field. The mnemonic field must not start in column 1 or it will be interpreted as a label. The mnemonic field can contain one of the following opcodes:

- Machine-instruction mnemonic (such as ADD, MPY, POP)
- Assembler directive (such as .data, .set, .entry)

If you have a label in the first column, a space, colon, or tab must separate the mnemonic field (opcode) from the label. For example:

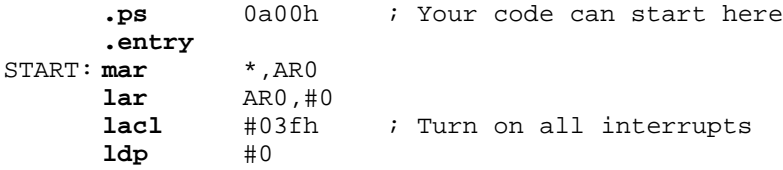

Refer to your TMS320C5x User's Guide for syntax specifications on individual opcodes.

#### **Using the operand field**

The operand field is a list of operands that follow the mnemonic field. An operand can be a constant (see Section 4.2) or a symbol (see Section 4.3). You must separate operands with commas.

The assembler allows you to specify that a constant, symbol, or expression should be used as an address, an immediate value, or an indirect value. The following rules apply to the operands of instructions.

 **No prefix — the operand is a well-defined immediate value**. The assembler expects a well-defined immediate value, such as a register symbol or a constant. This is an example of an instruction that uses operands without prefixes:

Label: ADD A3

The assembler adds the contents of address A3 to the contents of the accumulator.

 **\* prefix — the operand is a register indirect address.** If you use the **\*** sign as a prefix, the assembler treats the operand as an indirect address; that is, it uses the operand as an address. For example:

Label: ADD \*+,AR3

The following symbols are used in indirect addressing, including bitreversed (BR) addressing. A \* indicates that the contents of AR are used as the data memory address plus the functions indicated.

| Operand | <b>Additional Functions</b>                                                                        |
|---------|----------------------------------------------------------------------------------------------------|
| $\star$ |                                                                                                    |
| $^*$ +  | Incremented after the access                                                                       |
|         | Decremented after the access                                                                       |
| $*0+$   | The contents of INDX are added to AR after the access                                              |
| $*0-$   | The contents of INDX are subtracted from AR after the access                                       |
| $*BRO+$ | The contents of AR0 are added to AR with reverse carry (rc) propa-<br>gation after the access      |
| *BRO–   | The contents of AR0 are subtracted from AR with reverse carry<br>(rc) propagation after the access |

Table 4–1. Indirect Addressing

For more information on indirect addressing and bit-reversed addressing, refer to Memory Addressing Modes in the TMS320C5x User's Guide.

#### **Commenting your source file**

A comment can begin in any column and extend to the end of the source line. A comment can contain any ASCII character, including blanks. Comments are printed in the assembly source listing, but they do not affect the assembly.

You can comment your source file in one of two ways. The most common way is to place a semicolon anywhere on the line you want to comment. All text placed after the semicolon is ignored by the DSK assembler. For example:

```
; Your code can start here
       .ps 0a00h
       .entry
START: mar *, ARO
      lar AR0,#0<br>lacl #03fh
                       ; Turn on all interrupts
      ldp #0
```
Another way to comment your source file is to use an asterisk in the first column of your code.

```
* Your code can start here
      .ps 0a00h
      .entry
START: mar *, ARO
      lar AR0,#0
* Turn on all interrupts
      lacl #03fh
      ldp #0
```
If the asterisk is not in the first column, the assembler assumes it is part of your code and may generate an error.

A source statement that contains only a comment is valid.

#### **4.2 Constants**

The assembler supports four types of constants:

- $\Box$  Decimal integer constants
- $\Box$  Hexadecimal integer constants
- $\Box$  Binary integer constants
- □ Character constants

The assembler maintains each constant internally as a 32-bit quantity. Constants are not sign extended. For example, the constant 0FFh is equal to 00FF (base 16) or 255 (base 10); it does not equal –1.

#### **Decimal integers**

A decimal integer constant is a string of decimal digits, ranging from –2 147 483 647 to 4 294 967 295. Examples of valid decimal constants are:

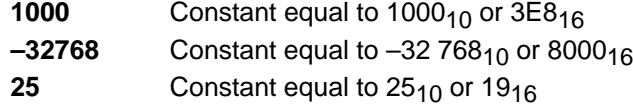

#### **Hexadecimal integers**

A hexadecimal integer constant is a string of up to eight hexadecimal digits followed by the suffix H (or h). Hexadecimal digits include the decimal values 0–9 and the letters A–F or a–f. A hexadecimal constant must begin with a decimal value (0–9). These are examples of valid hexadecimal constants:

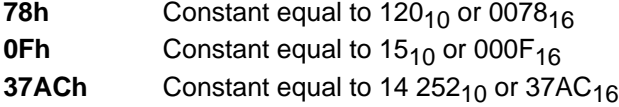

#### **Binary integers**

A binary integer constant is a string of 0s and 1s followed by the suffix B (or b). Examples of valid binary constants include:

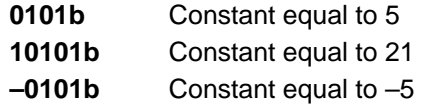

#### **Character constants**

A character constant is a single character enclosed in double quotes. The characters are represented as 8-bit ASCII characters.

Using the DSK Assembler 4-7

#### **4.3 Symbols**

Symbols are used as labels, constants, and substitution symbols. A symbol name is a string of up to 16 alphanumeric characters (A–Z, a–z, 0–9, \$, –, and +); symbols cannot contain embedded blanks. The first character in a symbol cannot be a number or special character. The symbols you define are case sensitive; for example, the assembler recognizes ABC, Abc, and abc as three unique symbols.

#### **Labels**

Symbols that are used as labels become symbolic addresses that are associated with locations in the program. A label must be unique. Do not use register names as labels.

................the label <u>Begins</u> has the value of a00h. 00001 –––– –––– \*assume other code was assembled 00002 –––– –––– 00003 ---- 0a00<br>
.ps 0a00h 00004 0a00 000a Begins: .word 0Ah,3,7 0a01 0003 0a02 0007

#### **Constants**

Symbols can be set to constant values. By using constants, you can equate meaningful names with constant values. The .set directive enables you to set constants to symbolic names. Symbolic constants cannot be redefined. The following example shows how these directives can be used:

;========================================================= ; Example showing valid symbols, labels and references ;========================================================= .ps 0a00h ; Initialize PC K .set 12 : constant definition K = 12  $K*2$  .set 24 ; constant definition  $K*2 = 24$ BIN .set 01010101b; BIN = 055h  $max_buf .set K*2$  ; constant definition  $max_buf = K*2$  $= 24$ +A .set 10 ; constant definition << Incorrect lacl #K ; loads 12 lacl #–K ; loads –12 lacl #K\*2 ; loads 24 lacl max\_buf ; loads 24 lacl !BIN ; loads 0AAh

### **4.4 Using Symbols as Expressions**

Unlike other assemblers, the DSK assembler is not capable of analyzing numerical or logical expressions. However, by removing all of the spaces within a field so that the expression is a continuous string, you can set the entire string to a specific value (see Example 4–1).

#### Example 4–1. Analyzing Expressions With the DSK by Using Continuous Strings

(a) Expression analysis with a COFF assembler

FFT .set 256 LAR ARO, #FFT<br>LACC #FFT -1 LACC #FFT -1 : iexpression analysis (b) Expression analysis with the DSK assembler FFT .set 256

**FFT–1** .set 255 ;set string FFT–1 = 255 LAR AR0, #FFT LACC #FFT–1 ;FFT–1 is a complete string

In Example 4–1 (b) , FFT–1 is a continuous string. The .set directive equates the value 256 to the symbol FFT and 255 to the symbol FFT–1; these symbols can now be used in place of their values. The two opcodes now contain the following:

LAR AR0, #256 LACC #255

### **4.5 Assembling Your Program**

Before you attempt to debug your programs, you must first assemble them. Here's the command for invoking the assembler when preparing a program for debugging:

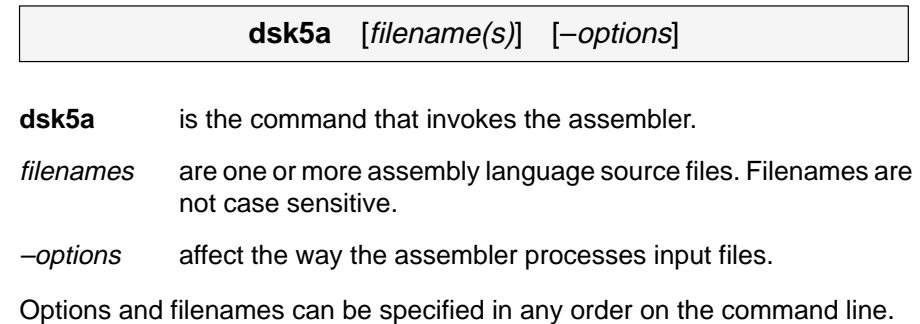

Table 4–2 lists the assembler options; the following subsections describe the options.

Table 4–2. Summary of Assembler Options

| <b>Option</b> | <b>Description</b>                                                                   |
|---------------|--------------------------------------------------------------------------------------|
| -k            | Generates an output file regardless of errors or warnings                            |
| $-\mathsf{I}$ | Generates a temporary file containing a list of any unresolved<br>opcodes or symbols |
| asm           | Allows you to define assembler statements from the command line                      |
|               |                                                                                      |

#### **Generating an output file (–k option)**

By default, the DSK deletes a file corrupted with errors. For debugging purposes, the –k option tells the DSK assembler to generate an output file despite any errors or warnings found.

#### **Creating a temporary object file (–l option)**

The DSK assembler generates an intermediate listing file containing all unresolved opcodes when you use the  $-$ I (lowercase L) option. For example, if you want to assemble a file named test.asm and create a listing file, enter:

**dsk5a test –l**

The above example creates the file test.lst from the file test.asm. Any unresolved symbols are resolved after the DSK assembler has read the entire assembly file.

#### **Defining assembler statements from the command line (asm option)**

The asm option allows you to define assembler statements from the command line. Since the DSK does not have a linker, using the asm option allows you to specify constants and load addresses. The general format for the command containing this option is:

**dsk5a** filename **asm"**statement**"** [**asm"**statement**"** ...]

For example:

**dsk5a test.asm asm"FFT .set 256" asm" .entry 0a00h"**

This statement specifies a program entry point (or load address) of 0a00h and generates the file test.inc, in the following format:

FFT .SET 256 .entry 0a00h

All asm statements are written to an include file named file.inc, overwriting the previous file.

The asm statement is also useful for controlling parameter values such as .set, or controlling conditional assembler execution by using such directives as the .if/.else/.endif.

**dsk5a test.asm asm"fft .set 256"**

In this example, the asm statement is assigning a value of 256 to the symbol fft.

# **Chapter 5**

# **Assembler Directives**

Assembler directives supply program data and control the assembly process. They allow you to do the following:

- Assemble code and data into specified sections
- Reserve space in memory for uninitialized variables
- Control the appearance of listings
- $\Box$  Initialize memory
- **B** Assemble conditional blocks
- $\Box$  Define global variables

#### **Topic Page**

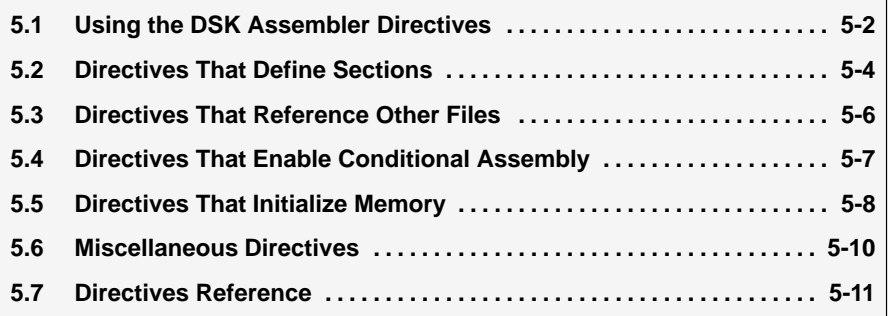

# **5.1 Using the DSK Assembler Directives**

Table 5–1 summarizes the assembler directives. Note that all source statements that contain a directive may have a label and a comment. To improve readability, they are not shown as part of the directive syntax.

#### Table 5–1. Assembler Directives Summary

(a) Directives that define sections

| <b>Mnemonic and Syntax</b> | <b>Description</b>                                                            |
|----------------------------|-------------------------------------------------------------------------------|
| .data                      | Assemble into data memory                                                     |
| <b>ds</b> [address]        | Assemble into data memory (initialize data address)                           |
| .entry [address]           | Initialize the starting address of the program counter<br>when loading a file |
| .ps [address]              | Assemble into program memory (initialize program<br>address)                  |
| .text                      | Assemble into program memory                                                  |

(b) Directives that reference other files

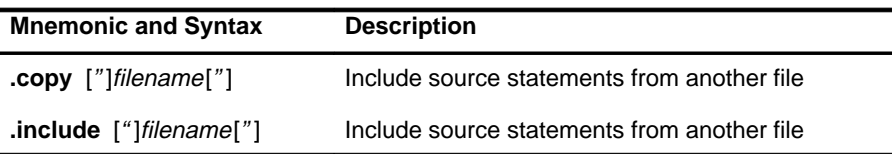

#### (c) Conditional assembly directives

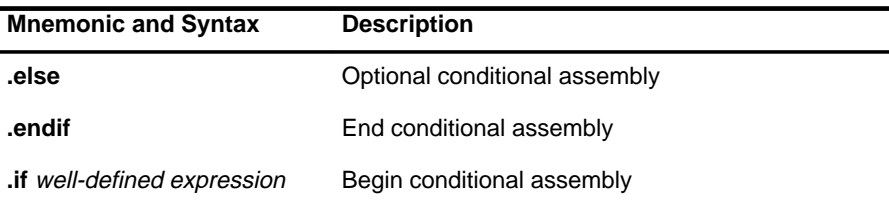

# Table 5–1. Assembler Directives Summary (Continued)

(a) Directives that initialize constants (data and memory)

| <b>Mnemonic and Syntax</b>                                                                    | <b>Description</b>                                                                                                    |
|-----------------------------------------------------------------------------------------------|----------------------------------------------------------------------------------------------------|
| <b>biloat</b> value <sub>1</sub> [,, value <sub>n</sub> ]                                     | Initialize a 16-bit, 2s-complement exponent and a<br>32-bit, 2s-complement mantissa-an unpacked<br>floating-point number                          |
| <b>byte</b> value <sub>1</sub> [,, value <sub>n</sub> ]                                       | Initialize one or more successive words in the current<br>section                                                                                 |
| <b>double</b> value <sub>1</sub> [,, value <sub>n</sub> ]                                     | Initialize a 64-bit, IEEE double-precision, floating-<br>point constant                                                                           |
| <b>efloat</b> value <sub>1</sub> [,, value <sub>n</sub> ]                                     | Initialize a 16-bit, 2s-complement exponent and a<br>16-bit, 2s-complement mantissa-a less accurate<br>unpacked floating-point number             |
| float value <sub>1</sub> [,, value <sub>n</sub> ]                                             | Initialize a 32-bit, IEEE single-precision, floating-<br>point constant                                                                           |
| .int value <sub>1</sub> [,, value <sub>n</sub> ]                                              | Initialize one or more 16-bit integers                                                                                                    |
| long value <sub>1</sub> [,, value <sub>n</sub> ]                                              | Initialize one or more 32-bit integers                                                                                                    |
| $\lceil \log x \rangle$ value <sub>1</sub> $\lceil \dots \rangle$ value <sub>n</sub> $\rceil$ | Initialize a 32-bit, signed 2s-complement integer whose<br>decimal point is displaced xx places from the LSB                                      |
| $.$ qxx value <sub>1</sub> [,, value <sub>n</sub> ]                                           | Initialize a 16-bit, signed 2s-complement integer whose<br>decimal point is displaced xx places from the LSB                                      |
| space size in bits.                                                                           | Reserve <i>size</i> bits in the current section; note that a<br>label points to the beginning of the reserved space                               |
| <b>string</b> "string <sub>1</sub> "[,,<br>"string <sub>n</sub> "]                            | Initialize one or more text strings                                                                                                    |
| .tfloat $value_1$ [,, $value_n$ ]                                                             | Initialize a 32-bit, 2s-complement exponent and a<br>64-bit, 2s-complement mantissa; note that the ini-<br>tialized integers are in unpacked form |
| word value <sub>1</sub> [,, value <sub>n</sub> ]                                              | Initialize one or more 16-bit integers                                                                                                    |

(b) Miscellaneous directives

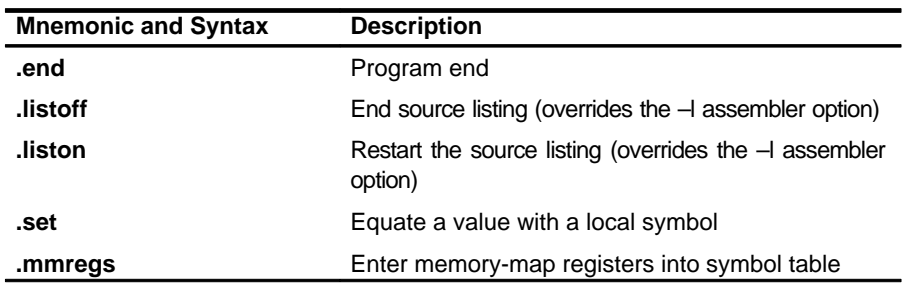

Assembler Directives 5-3

#### **5.2 Directives That Define Sections**

Five directives associate the various portions of an assembly language program with the appropriate sections:

- The **.data** directive identifies portions of code to be placed in data memory. Data memory usually contains initialized data.
- □ The **.ds** directive functions like .data; however, with .ds you can specify an optional address to initialize a new data address.
- The **.entry** directive identifies the starting address of the program counter. The current address is used by default, but you can specify an optional address.
- **The .ps** directive identifies portions of code to be placed in program memory. With .ps you can specify an additional address to initialize a new program address.
- The **.text** directive identifies portions of code in the .text section. The .text section usually contains executable code.

Example 5–1 shows how you can use sections directives to associate code and data with the proper sections. This is an output listing; column 1 shows line numbers, and column 2 shows the section program counter (SPC) values. (Each section has its own section program counter, or SPC. When code is first placed in a section, its SPC equals 0. When you resume assembling into a section, its SPC resumes counting as if there had been no intervening code.

After the code in Example 5–1 is assembled, the sections contain:

- **.text** Initialized bytes with the values 1, 2, 3, 4, 5, and 6
- **.data** Initialized bytes with the values 9, 10, 11, and 12

Example 5–1. Sections Directives

00001 –––– –––– \*\*\*\*\*\*\*\*\*\*\*\*\*\*\*\*\*\*\*\*\*\*\*\*\*\*\*\*\*\*\*\*\* 00002 ---- ---- \* Initialize section addresses 00003 –––– –––– \*\*\*\*\*\*\*\*\*\*\*\*\*\*\*\*\*\*\*\*\*\*\*\*\*\*\*\*\*\*\*\*\* 00004 ---- 0a00 .ps 0a00h 00005 ---- 0e00 .ds 0e00h 00006 –––– –––– \*\*\*\*\*\*\*\*\*\*\*\*\*\*\*\*\*\*\*\*\*\*\*\*\*\*\*\*\*\*\*\*\* 00007 ---- ---- \* Start assembling into .text 00008 –––– –––– \*\*\*\*\*\*\*\*\*\*\*\*\*\*\*\*\*\*\*\*\*\*\*\*\*\*\*\*\*\*\*\*\* 00009 –––– –––– .text 00010 0a00 0001 .byte 1,2 0a01 0002 00011 0a02 0003 .byte 3,4 0a03 0004 00012 –––– –––– \*\*\*\*\*\*\*\*\*\*\*\*\*\*\*\*\*\*\*\*\*\*\*\*\*\*\*\*\*\*\*\*\* 00013 –––– –––– \* Start assembling into .data \* 00014 –––– –––– \*\*\*\*\*\*\*\*\*\*\*\*\*\*\*\*\*\*\*\*\*\*\*\*\*\*\*\*\*\*\*\*\* 00015 ---- ---- (ata 00016 0e00 0009 .byte 9,10 0e01 000a 00017 0e02 000b .byte 11,12 0e03 000c 00018 –––– –––– \*\*\*\*\*\*\*\*\*\*\*\*\*\*\*\*\*\*\*\*\*\*\*\*\*\*\*\*\*\*\*\*\* 00019 ---- ---- \* Resume assembling into .text \* 00020 –––– –––– \*\*\*\*\*\*\*\*\*\*\*\*\*\*\*\*\*\*\*\*\*\*\*\*\*\*\*\*\*\*\*\*\* 00021 –––– –––– .text 00022 0a04 0005 .byte 5,6 0a05 0006 >>>>> FINISHED READING ALL FILES >>>>> ASSEMBLY COMPLETE: ERRORS:0 WARNINGS:0

#### **Note:**

You can use the .ps and .ds directives to assemble your code to the same memory locations. This won't cause an assembly error; however, it is possible to overwrite previously defined memory blocks.

### **5.3 Directives That Reference Other Files**

The **.copy** and **.include** directives tell the assembler to read source statements from another file. This is the syntax for these directives:

- **.copy** "filename"
- **.include** "filename"

The .copy and .include directives tell the assembler to begin reading source statements from another file. When the assembler finishes reading the source statements in the copy/include file, it resumes reading source statements from the current file. The statements read from the copied or included files are printed in the listing file.

The filename names a copy/include file that the assembler reads statements from. The filename can be a complete pathname, a partial pathname, or a filename with no path information. The assembler searches for the file in the directory that contains the current source file. The current source file is the file being assembled when the .copy or .include directive is encountered.

## **5.4 Directives that Enable Conditional Assembly**

The **.if/.else/.endif** directives tell the assembler to conditionally assemble a block of code according to the evaluation of an expression. Note that you cannot nest .if statements.

- The **.if** *expression* directive marks the beginning of a conditional block and assembles code if the .if condition is true (not zero).
- The **.else** directive marks a block of code to be assembled if .if is false.
- The **.endif** directive marks the end of a conditional block and terminates the block.

The expression parameter can be either a numeric value or a previously defined symbol.

#### **5.5 Directives That Initialize Memory**

Each of these directives, with the exception of the .byte and .string directives, aligns the object to a 16-bit word boundary.

- □ The **.byte** directive places one or more 8-bit values into consecutive words of the current section.
- The **word** directive places one or more 16-bit values into consecutive words in the current section.
- **The .string** directive places 8-bit characters from one or more character strings into the current section.
- The **.long** directive places one or more 32-bit values into consecutive 32-bit fields in the current section.
- □ The **.int** directive places one or more 16-bit values into consecutive words in the current section.
- □ The **.qxx** directive places one or more 16-bit, signed 2s-complement values into consecutive words in the current section. Note that the decimal point is displaced xx places from the LSB.
- The **.lqxx** directive places one or more 32-bit, signed 2s-complement values into consecutive 32-bit fields in the current section. Note that the decimal point is displaced xx places from the LSB.
- The **float** directive calculates 32-bit IEEE floating-point representations of single precision floating-point value and stores it in two consecutive words in the current section.
- The **.bfloat** directive calculates a 16-bit, signed 2s-complement exponent and a 32-bit, signed 2s-complement mantissa.
- □ The **.efloat** directive calculates a 16-bit, signed 2s-complement exponent and a 16-bit, signed 2s-complement mantissa.
- The **.tfloat** directive calculates a 32-bit, signed 2s-complement exponent and a 64-bit, signed 2s-complement mantissa.
- The **.double** directive calculates a 64-bit IEEE floating-point representation of a double precision floating-point value and stores it in four consecutive words in the current section.

**The .space** directive reserves a specified number of bits in the current section. The assembler advances the SPC and skips the reserved words.

When you use a label with .space, it points to the first word of the reserved block.

Figure 5–1 shows an example of the .space directives. Assume the following code has been assembled for this example:

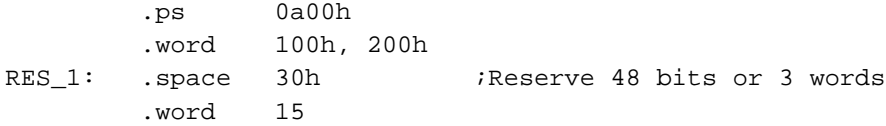

Res\_1 points to the first byte in the space reserved by .space.

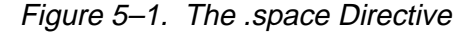

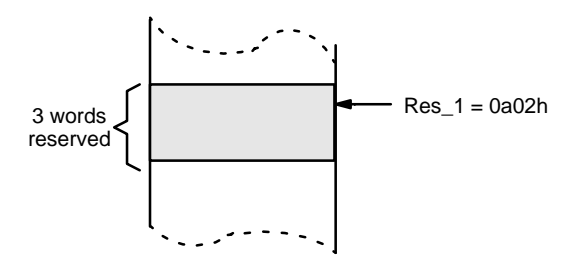

### **5.6 Miscellaneous Directives**

This section discusses miscellaneous directives.

- The **.end** directive terminates assembly. It should be the last source statement of a program. This directive has the same effect as an end-of-file character.
- □ The **.listoff** directive overrides the –l option and prohibits source listing.
- The **.liston** directive begins source listing.
- The **.mmregs** directive defines symbolic names for the memory-mapped register. Using .mmregs is the same as executing a .set for all memorymapped registers—for example, greg .set 4—and makes it unnecessary to define these symbols. See Table 5–2, page 5-25, for a list of memorymapped registers.
- The **.set** directive equates meaningful symbol names to constant values or strings. The symbol is stored in the symbol table and cannot be redefined; for example:

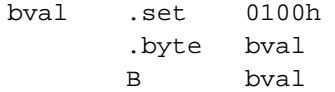

## 5.7 Directives Reference

The remainder of this chapter is a reference. Generally, the directives are organized alphabetically, one directive per page; however, related directives (such as .if/.else/.endif) are presented on the same page. Here's an alphabetical table of contents for the directive reference:

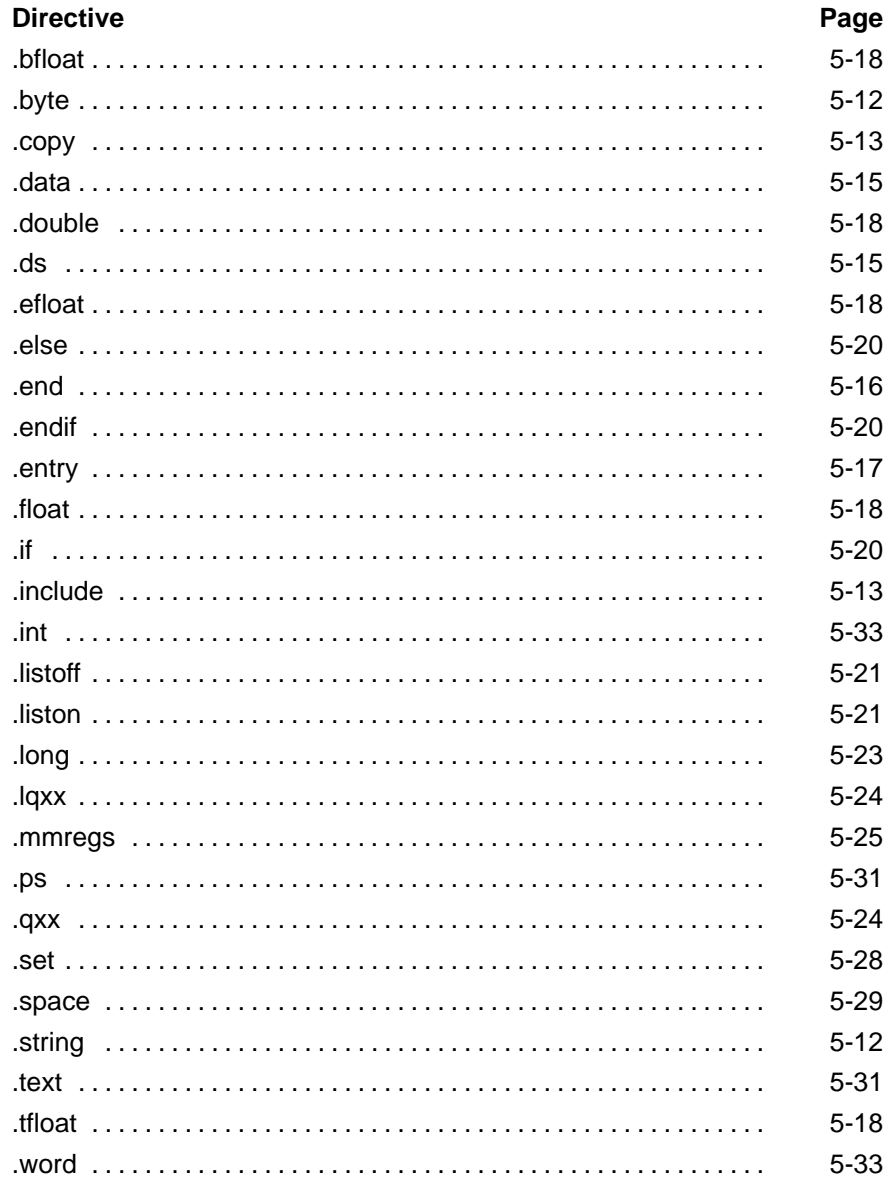

# **.byte/.string** Directives Reference

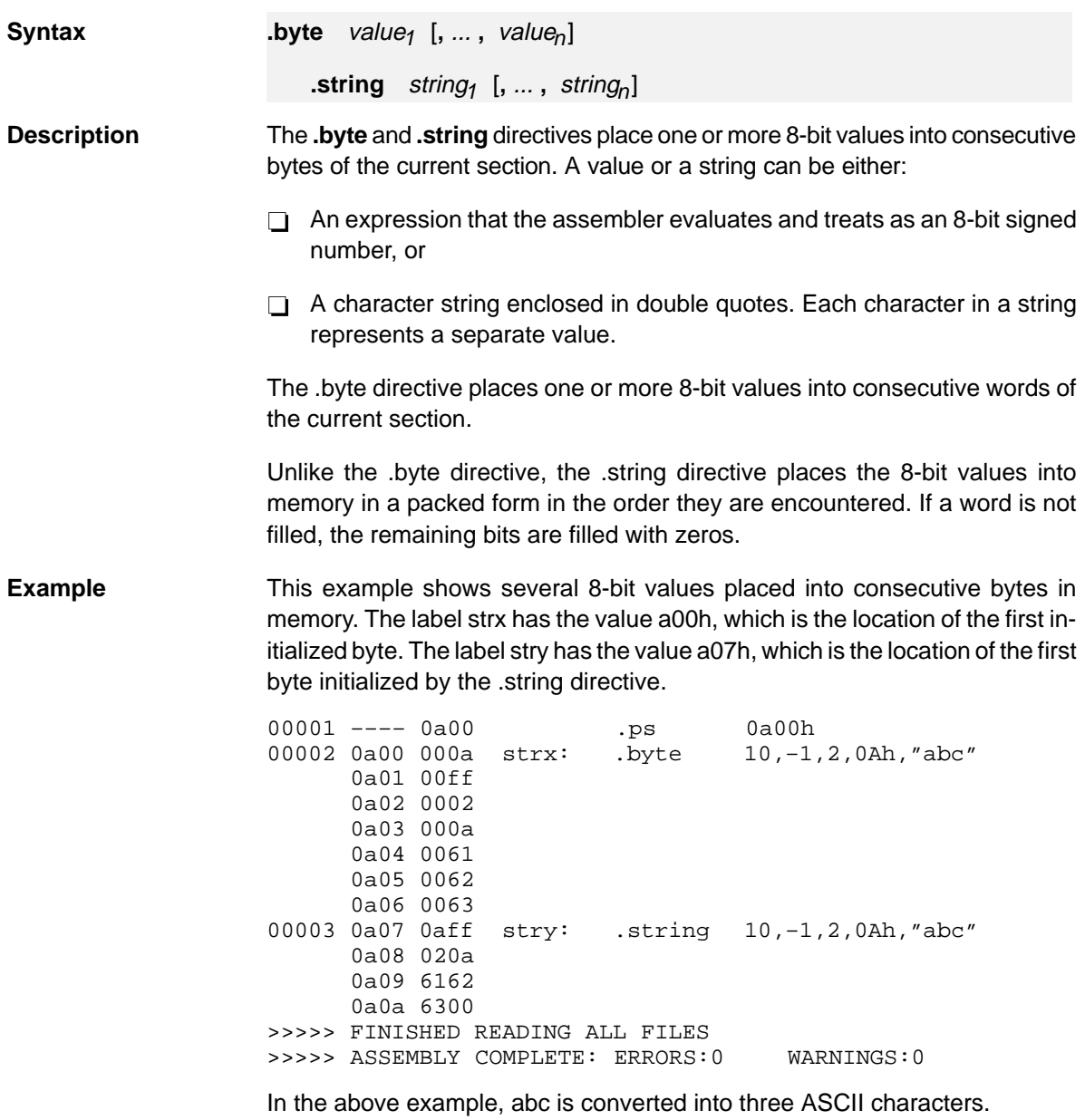

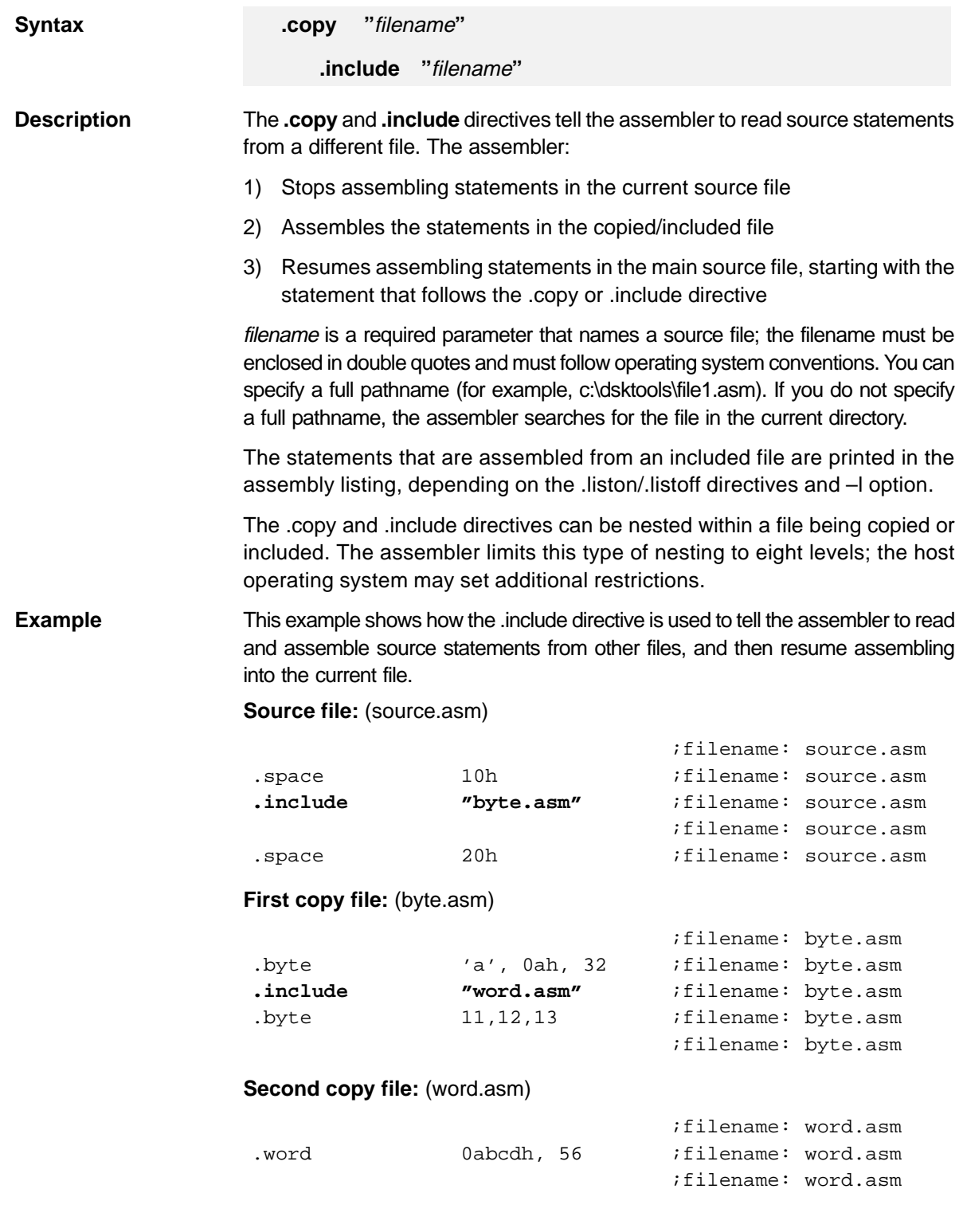

#### **Listing file:**

00001 ---- 0e00 .ds 0e00h ;filename:source.asm<br>00002 ---- ----00002 ---- ----<br>00003 0e00 0010 .space 10h ;filename:source.asm<br>00004 ---- ---- .include "byte.asm" :filename: 00003 0e00 0010 .space 10h ifilename: source.asm 00004 –––– –––– .include "byte.asm" ;filename:source.asm \*\*\*\*\*\*\*\*\*\*\*\*\*\*\*\*\*\*\*\*\*\*\*\*\*\*\*\*\*\*\*\*\*\*\*\*\*\*\*\*\*\*\* \* OPENING INCLUDE FILE byte.asm \*\*\*\*\*\*\*\*\*\*\*\*\*\*\*\*\*\*\*\*\*\*\*\*\*\*\*\*\*\*\*\*\*\*\*\*\*\*\*\*\*\*\* 00001 –––– –––– ;filename:byte.asm 00002 0e01 0061 .byte "a",0ah,32 ;filename:byte.asm 0e02 000a 0e03 0020 00003 ---- ---- .include "word.asm" ;filename:byte.asm \*\*\*\*\*\*\*\*\*\*\*\*\*\*\*\*\*\*\*\*\*\*\*\*\*\*\*\*\*\*\*\*\*\*\*\*\*\*\*\*\*\*\* OPENING INCLUDE FILE word.asm \*\*\*\*\*\*\*\*\*\*\*\*\*\*\*\*\*\*\*\*\*\*\*\*\*\*\*\*\*\*\*\*\*\*\*\*\*\*\*\*\*\*\* :filename:word.asm 00002 0e04 abcd .word 0abcdh,56 ;filename:word.asm 0e05 0038 00003 –––– –––– ;filename:word.asm >>>>> FINISHED READING ALL FILES \*\*\*\*\*\*\*\*\*\*\*\*\*\*\*\*\*\*\*\*\*\*\*\*\*\*\*\*\*\*\*\*\*\*\*\*\*\*\*\*\*\*\* \* CLOSING FILE word.asm \*\*\*\*\*\*\*\*\*\*\*\*\*\*\*\*\*\*\*\*\*\*\*\*\*\*\*\*\*\*\*\*\*\*\*\*\*\*\*\*\*\*\* 00004 0e06 000b .byte 11,12,13 ;filename:byte.asm 0e07 000c 0e08 000d \*\*\*\*\*\*\*\*\*\*\*\*\*\*\*\*\*\*\*\*\*\*\*\*\*\*\*\*\*\*\*\*\*\*\*\*\*\*\*\*\*\*\* CLOSING FILE byte.asm \*\*\*\*\*\*\*\*\*\*\*\*\*\*\*\*\*\*\*\*\*\*\*\*\*\*\*\*\*\*\*\*\*\*\*\*\*\*\*\*\*\*\* 00005 –––– –––– ;filename:source.asm 00006 0e09 0020 .space 20h ;filename: source.asm >>>>> FINISHED READING ALL FILES >>>>> ASSEMBLY COMPLETE: ERRORS:0 WARNINGS:0

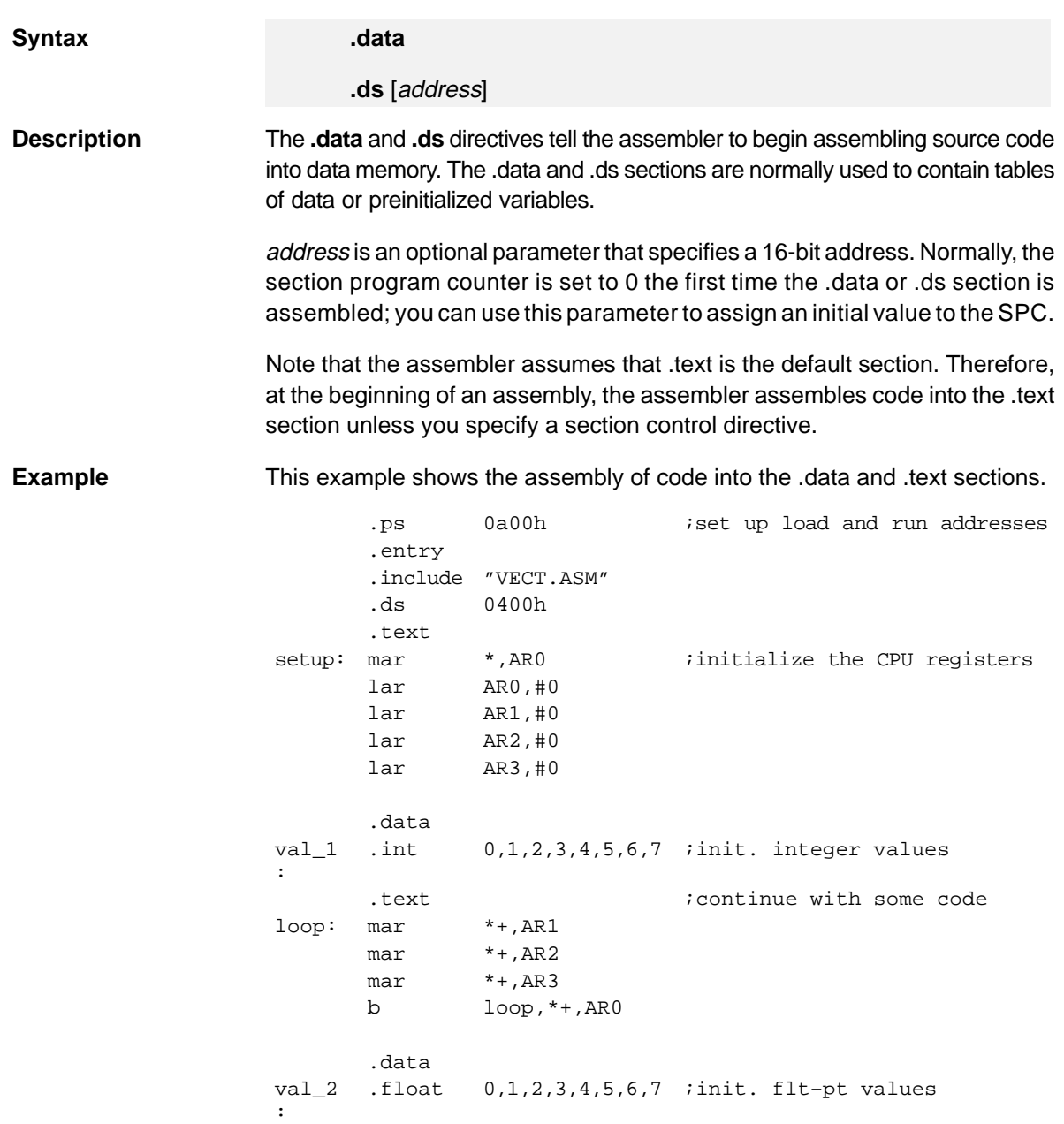

#### **.end** Directives Reference

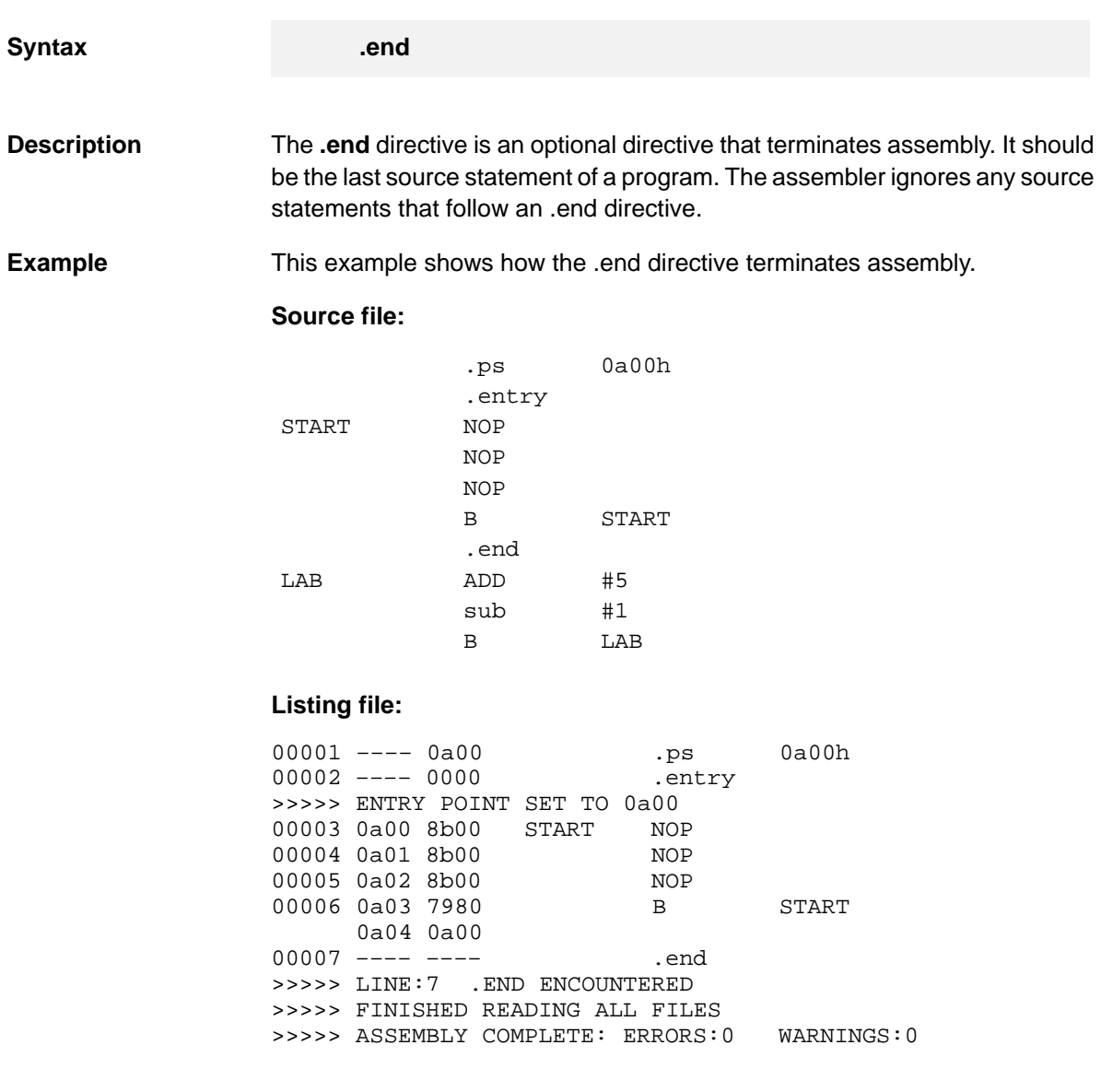

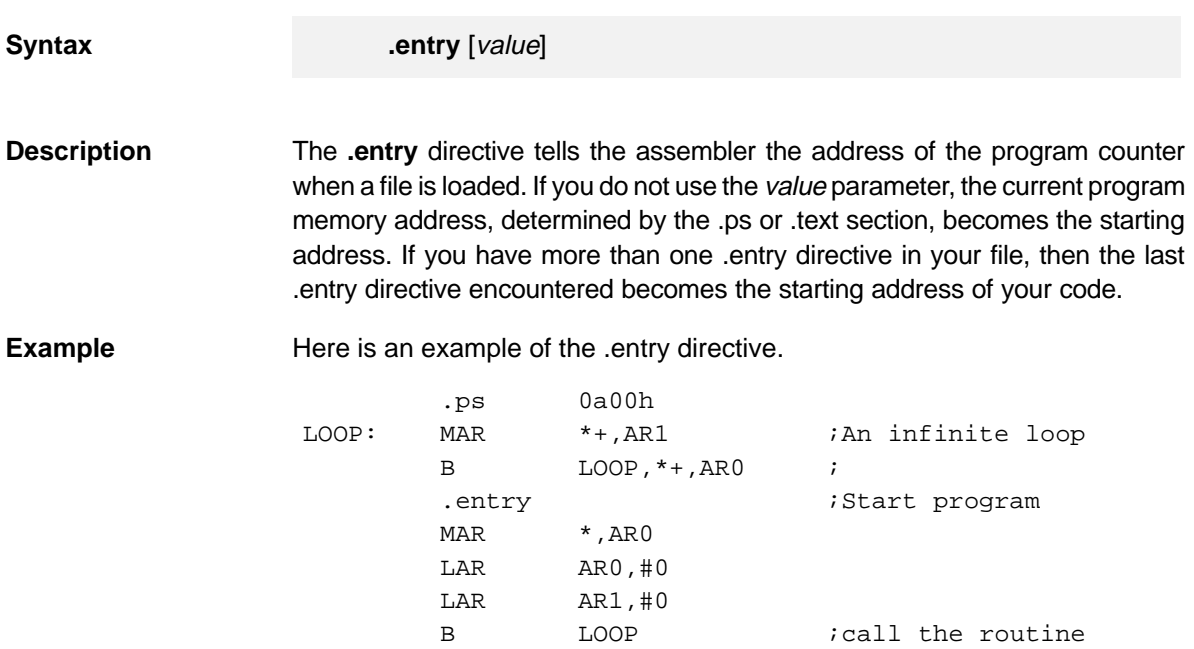

#### **.float/.bfloat/.double/.efloat/.tfloat** Directives Reference

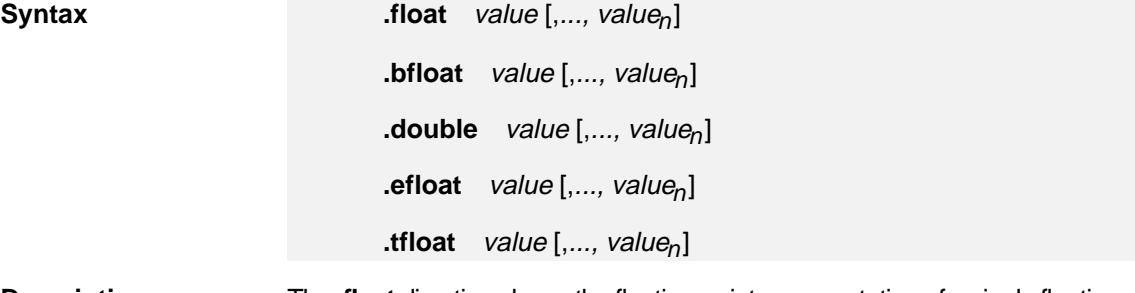

**Description** The **.float** directive places the floating-point representation of a single floating-point constant into two words in the current section. value must be a floating-point constant. Each constant is converted to a floating-point value in 32-bit IEEE floating-point format.

The IEEE floating-point format consists of three fields:

- $\Box$  A 1-bit sign field (s)
- $\Box$  An 8-bit biased exponent (exponent)
- A 23-bit normalized mantissa (mantissa)

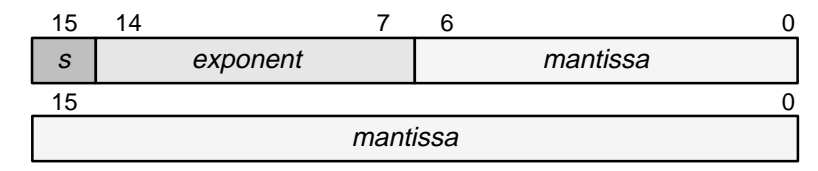

The **.bfloat** directive format is slightly different in that it has a 16-bit exponent and both a high and low mantissa:

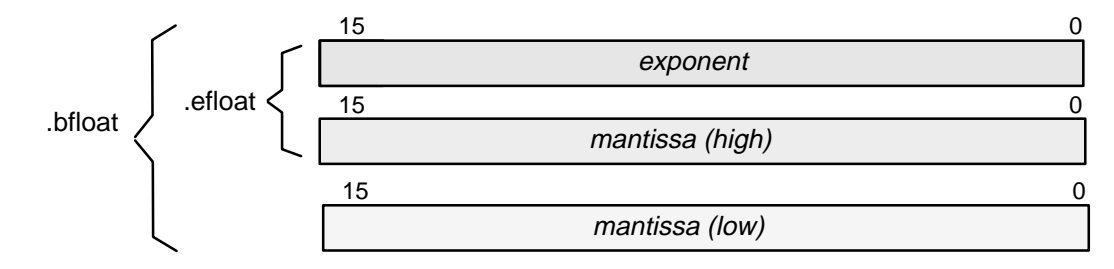

**Example** Here is an example of floating-point directives.

#### **Source file:**

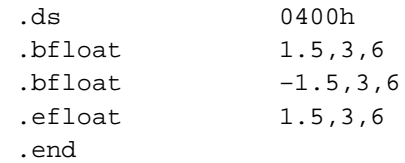

# **Listing file:**

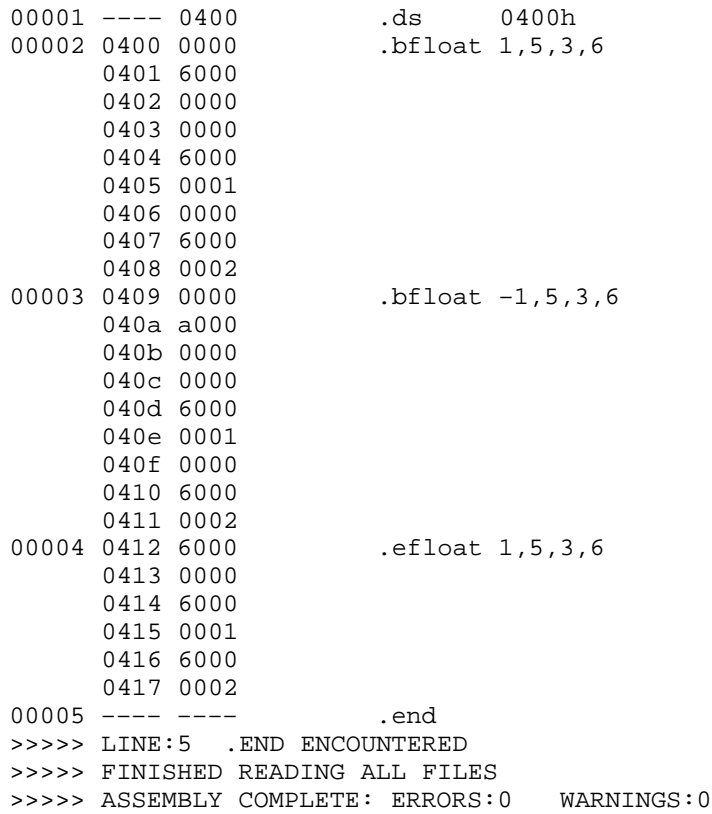

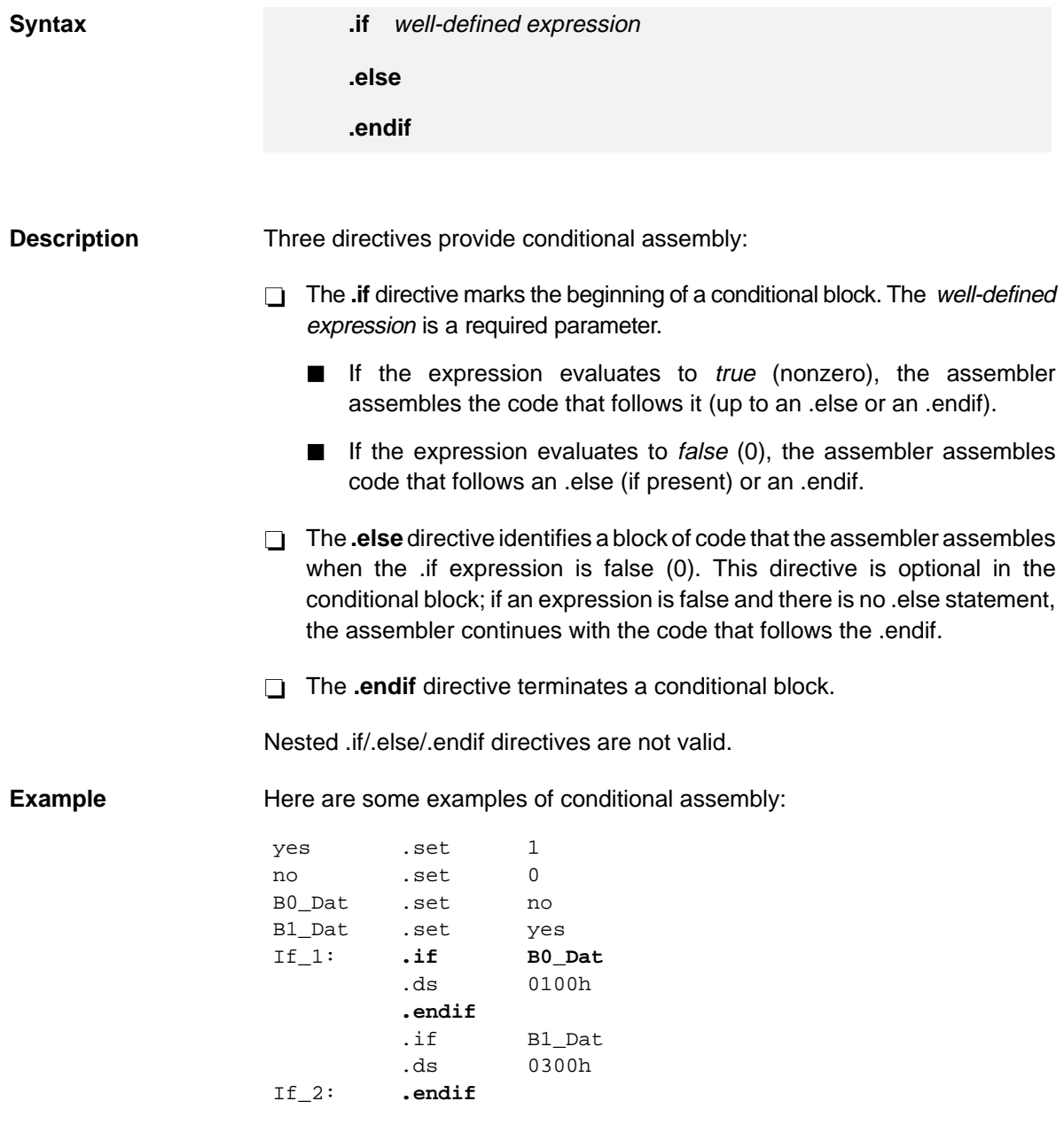

## **Note:**

In this instance, the asm option can be particularly useful in turning on the .if conditional statement from the command line. For example, you could enter:

```
dsk5a test asm"B0_Dat .set 1"
```
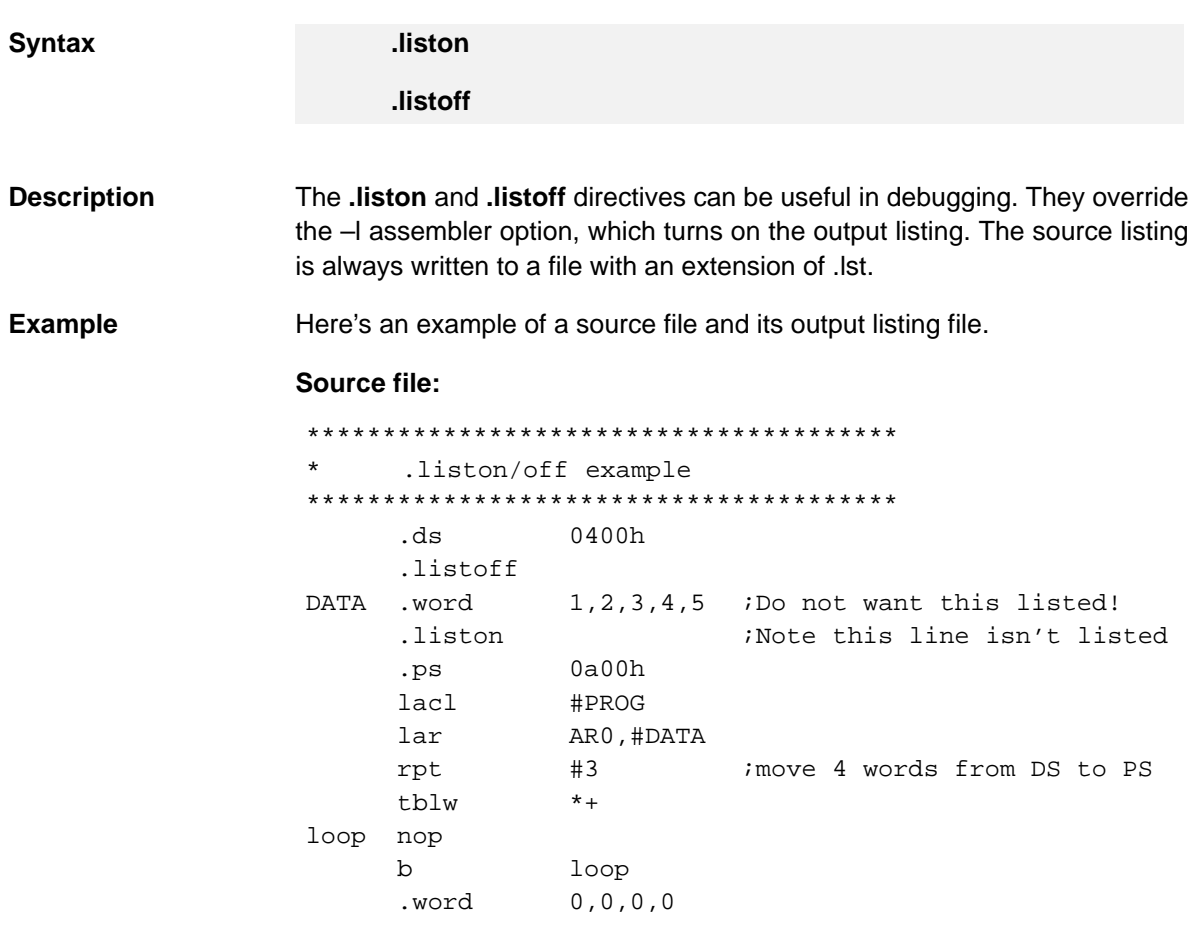

# **Listing file:**

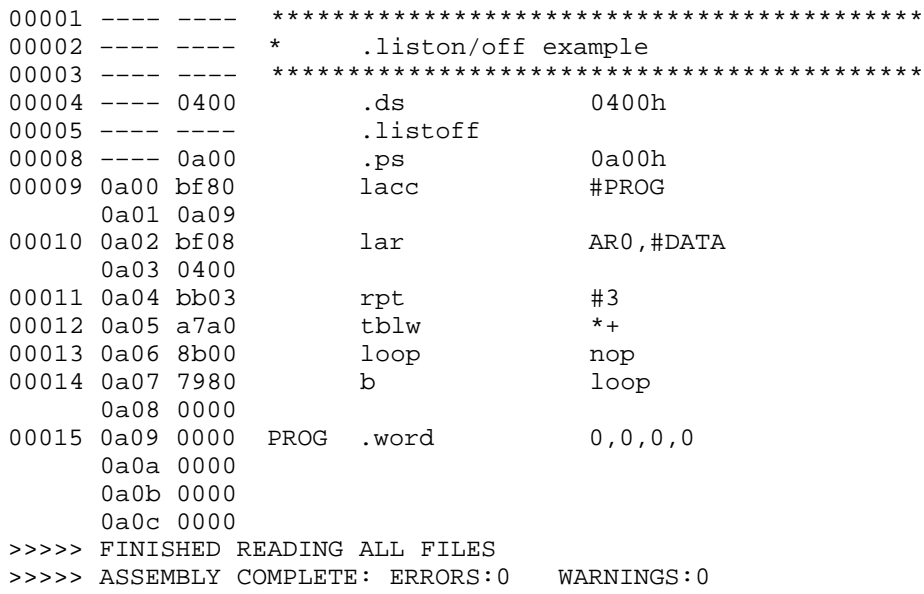
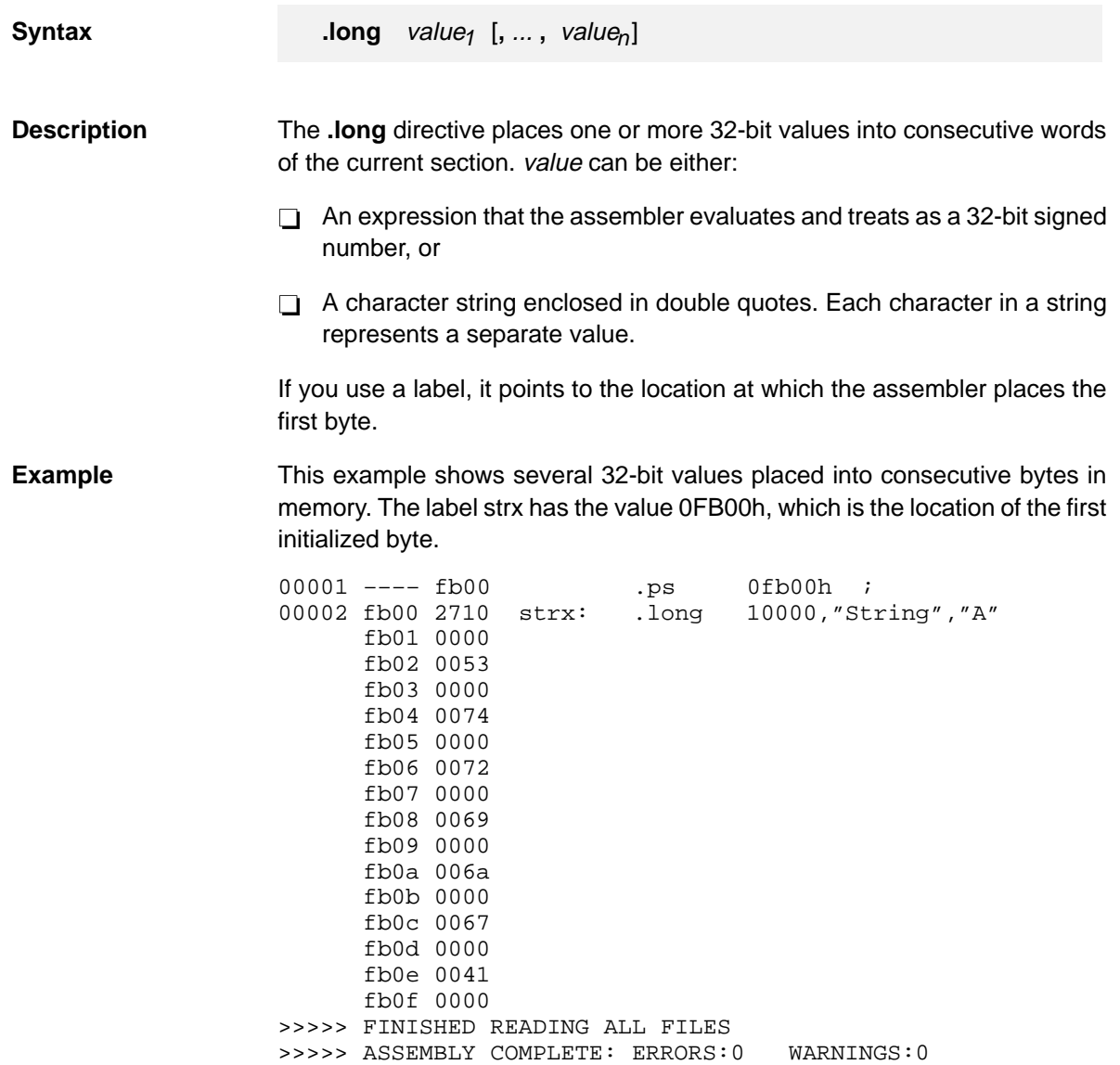

### **.lqxx/.qxx** Directives Reference

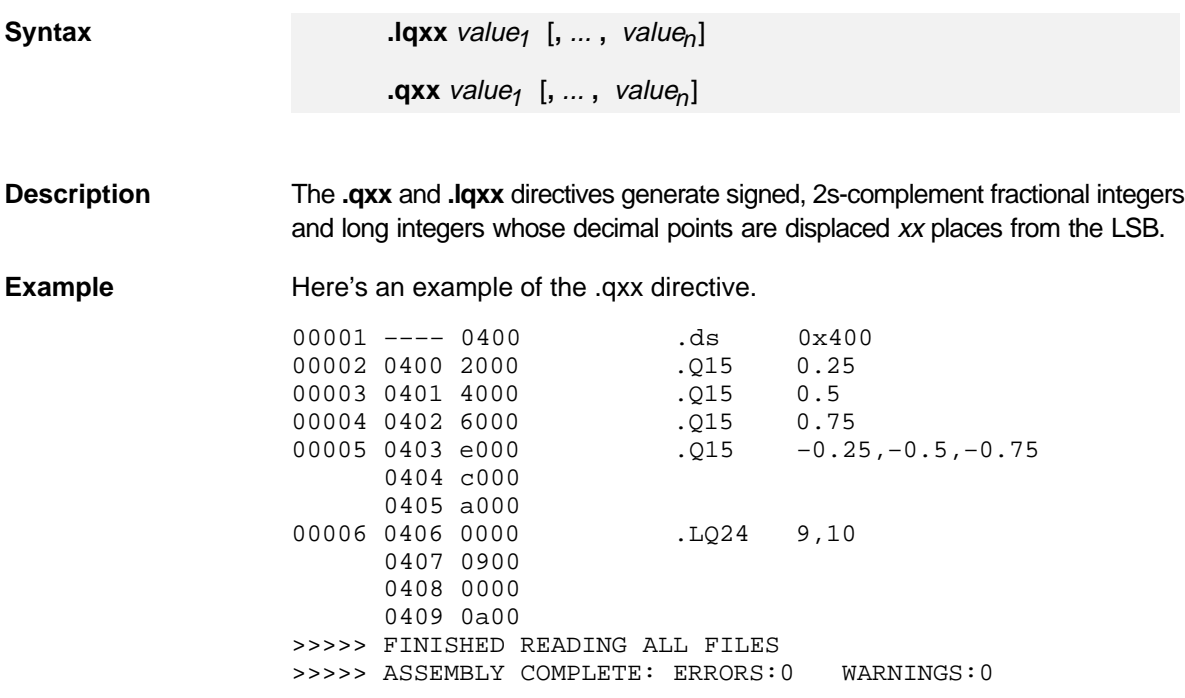

### **Syntax .mmregs Description** The **.mmregs** directive defines global symbolic names for the TMS320 registers and places them in the global symbol table. It is equivalent to executing greg .set 5, imr .set 4, etc. The symbols are local and absolute. Using the .mmregs directive makes it unnecessary to define these symbols. The symbols are placed as shown in Table 5–2.

#### Table 5–2. Memory-Mapped Registers

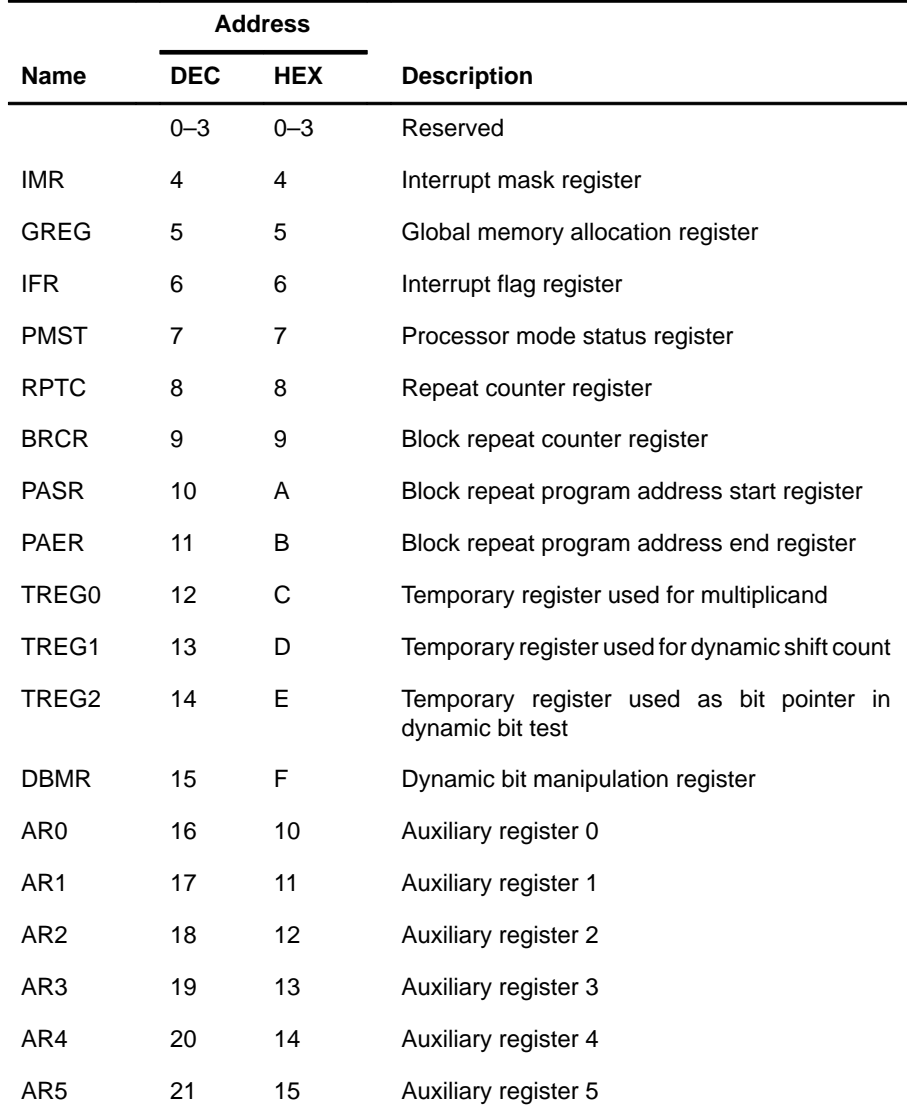

Assembler Directives 5-25

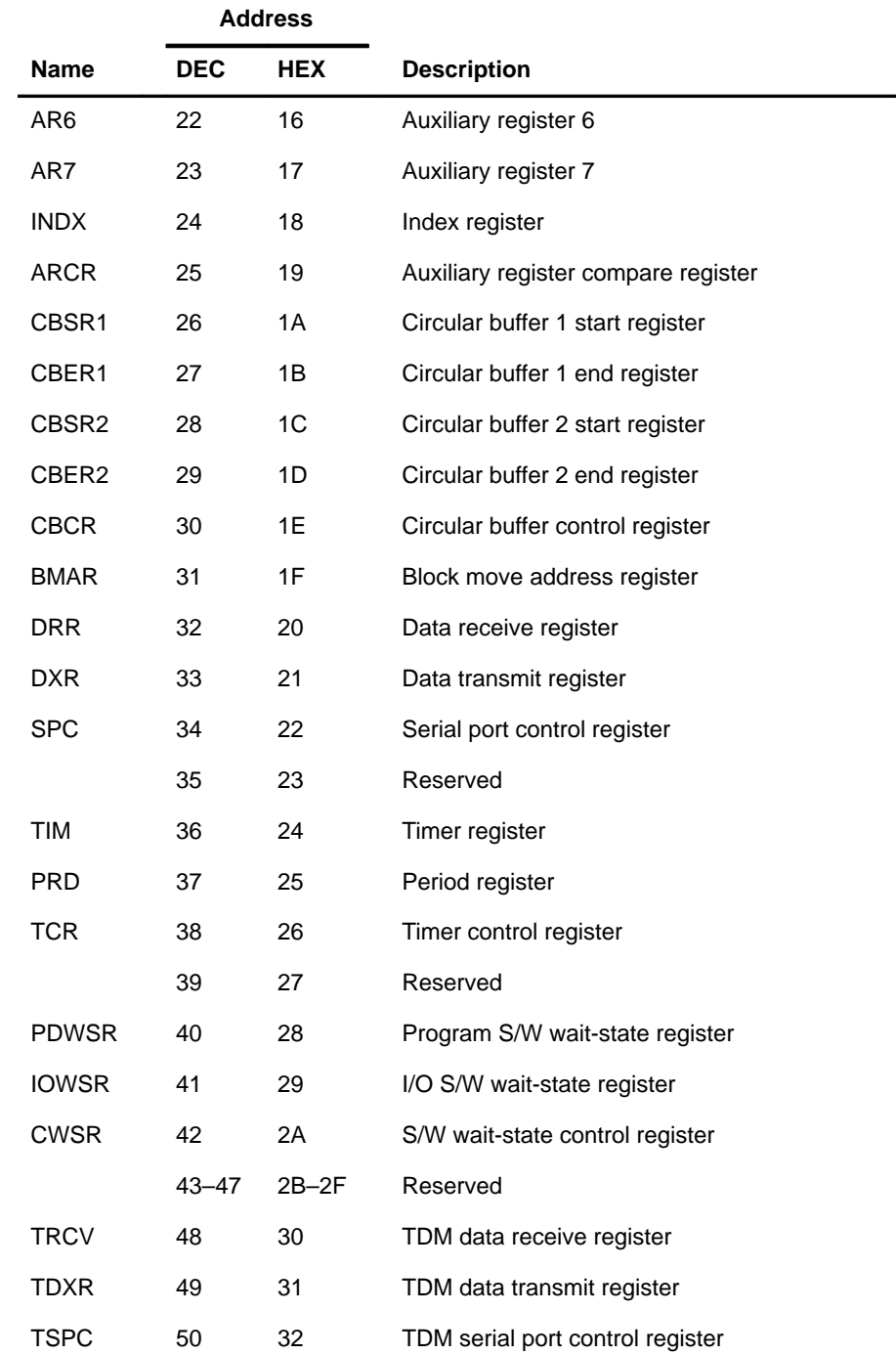

### Table 5–2. Memory-Mapped Registers (Continued)

| <b>Address</b> |            |            |                                   |
|----------------|------------|------------|-----------------------------------|
| <b>Name</b>    | <b>DEC</b> | <b>HEX</b> | <b>Description</b>                |
| <b>TCSR</b>    | 51         | 33         | TDM channel select register       |
| <b>TRTA</b>    | 52         | 34         | Receive/transmit address register |
| TRAD           | 53         | 35         | Received address register         |
|                | $54 - 79$  | $36-4F$    | Reserved                          |

Table 5–2. Memory-Mapped Registers (Continued)

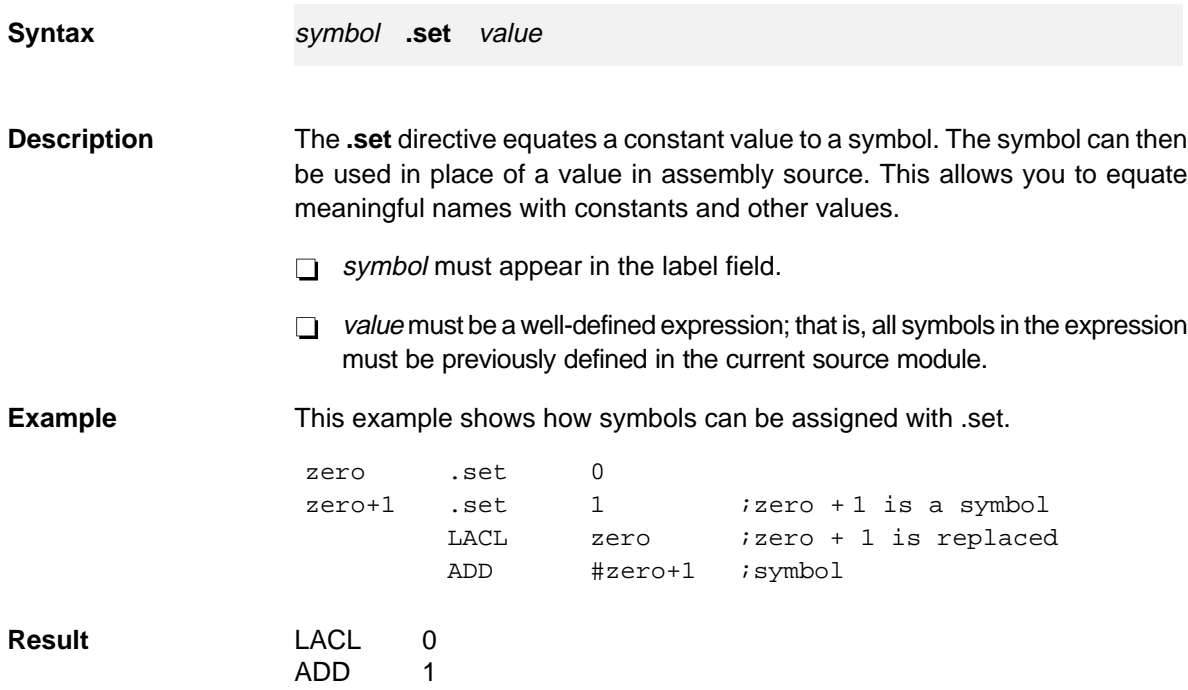

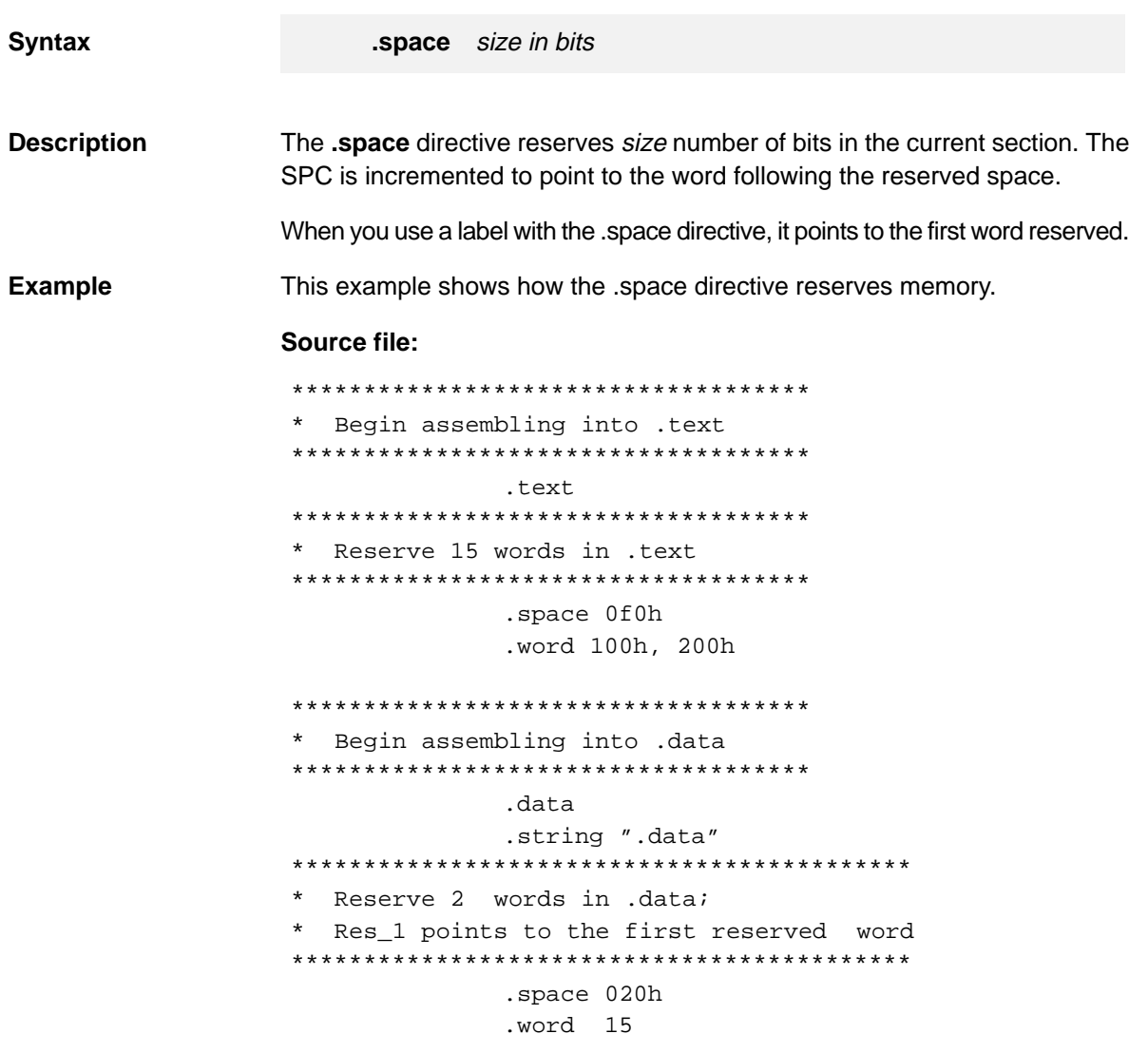

### **Listing file:**

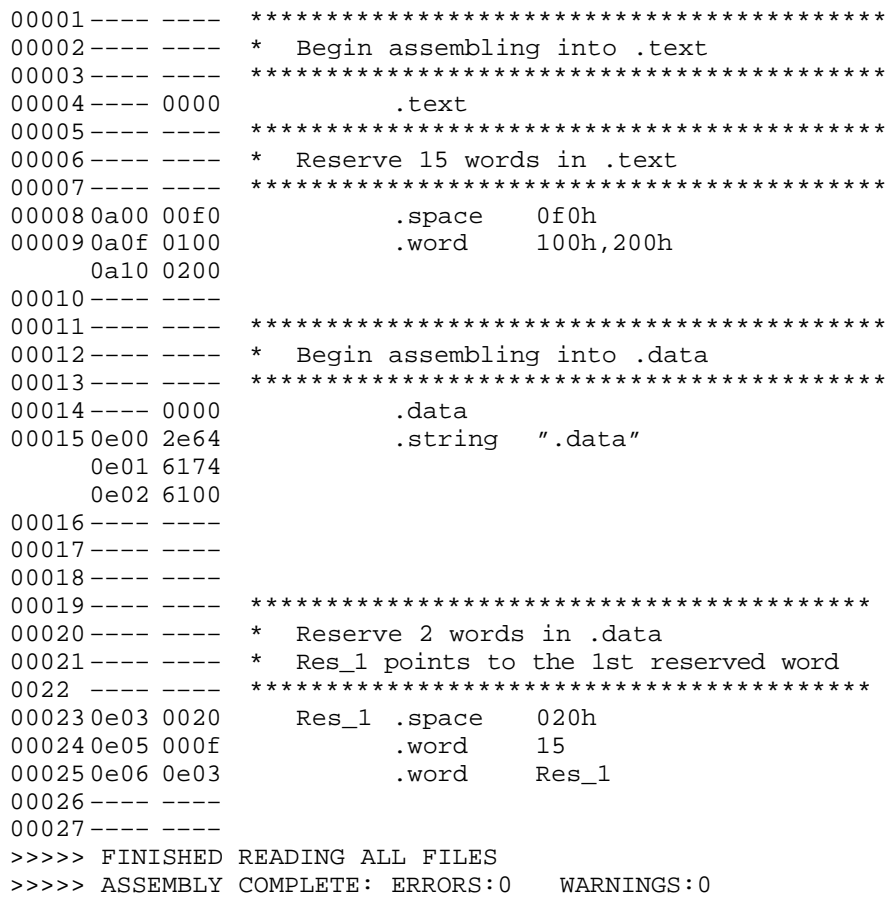

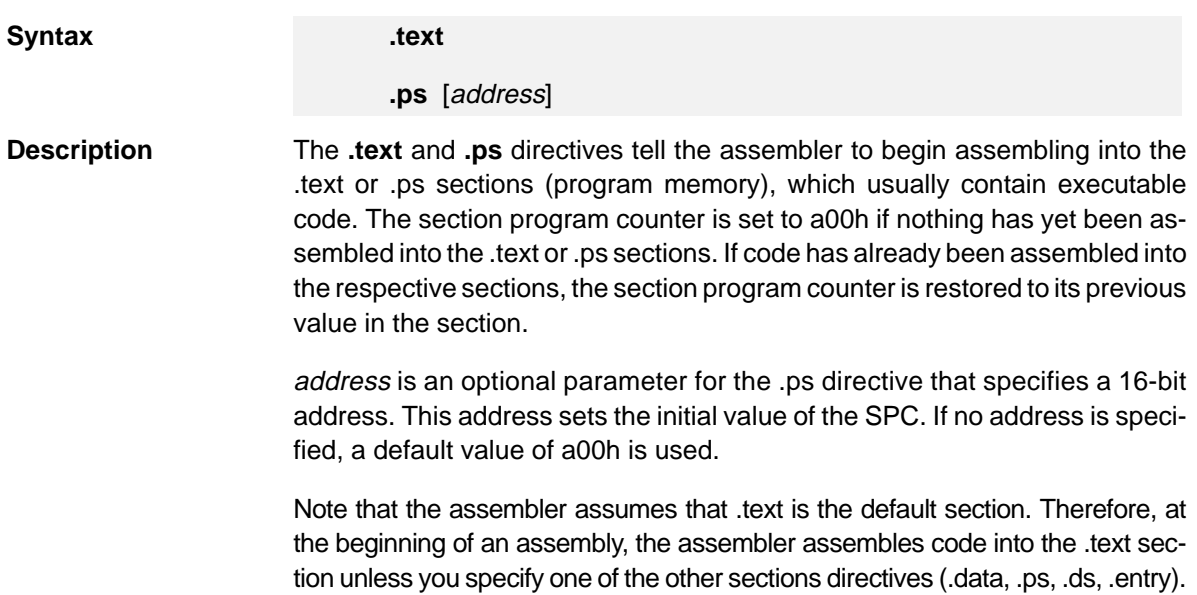

**Example** This example shows code assembled into the .text and .data sections. The .data section contains integer constants, and the .text section contains character strings.

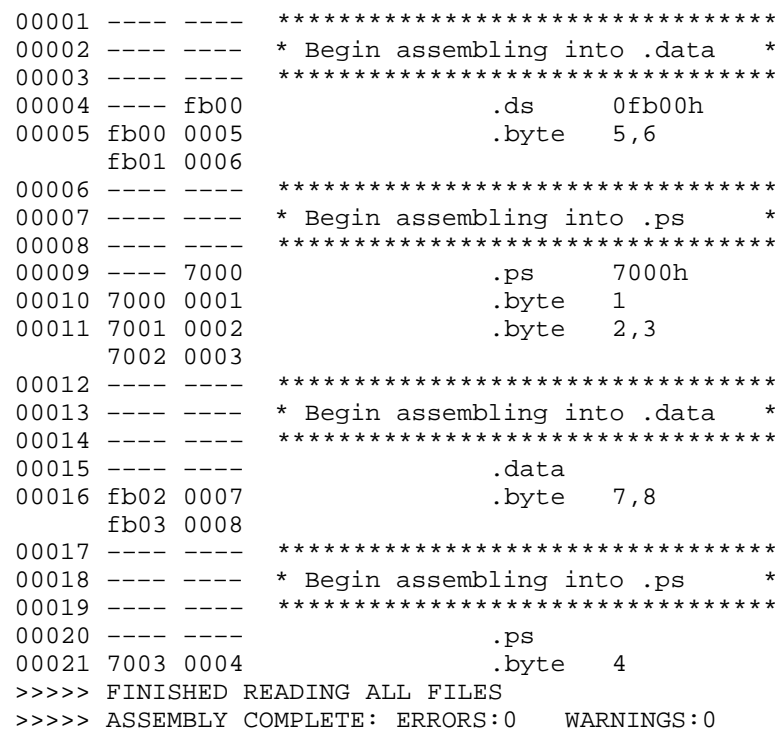

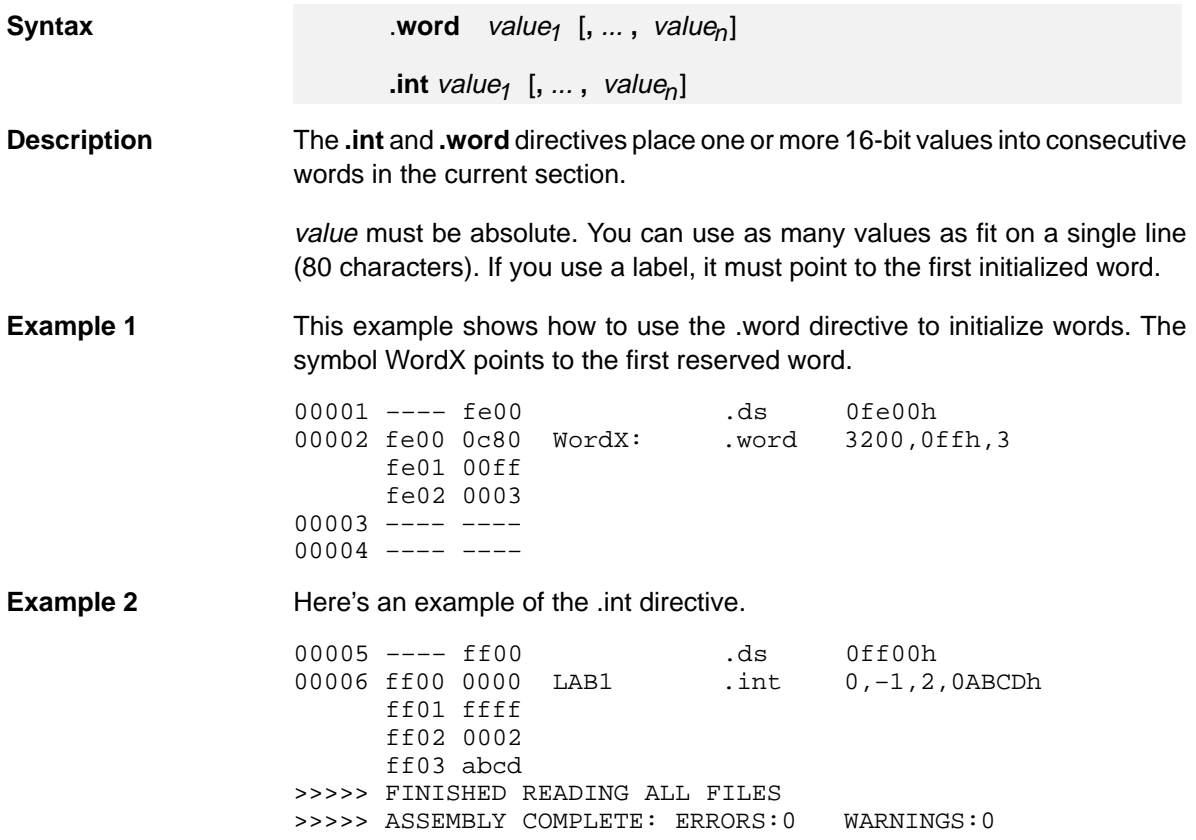

## **Chapter 6**

# **Using the DSK Debugger**

This chapter tells you how to invoke the DSK debugger and use its pulldown menus.

#### **Topic Page**

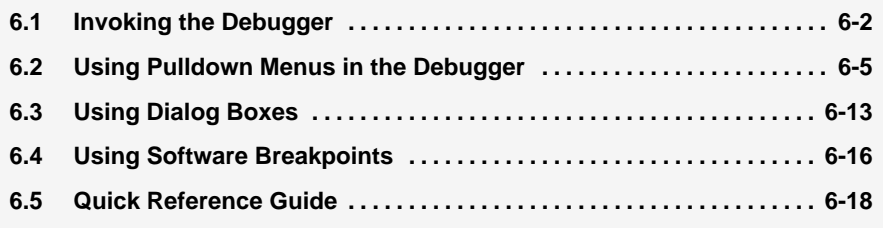

### **6.1 Invoking the Debugger**

Here's the basic format for the command that invokes the debugger:

|                                                                                          | dsk5d<br><i>coptionsl</i>                        |  |
|------------------------------------------------------------------------------------------|--------------------------------------------------|--|
| dsk5d                                                                                    | is the command that invokes the debugger.        |  |
| options                                                                                  | supply the debugger with additional information. |  |
| Table 6–1 lists the debugger options; the following subsections describe the<br>options. |                                                  |  |

Table 6–1. Summary of Debugger Options

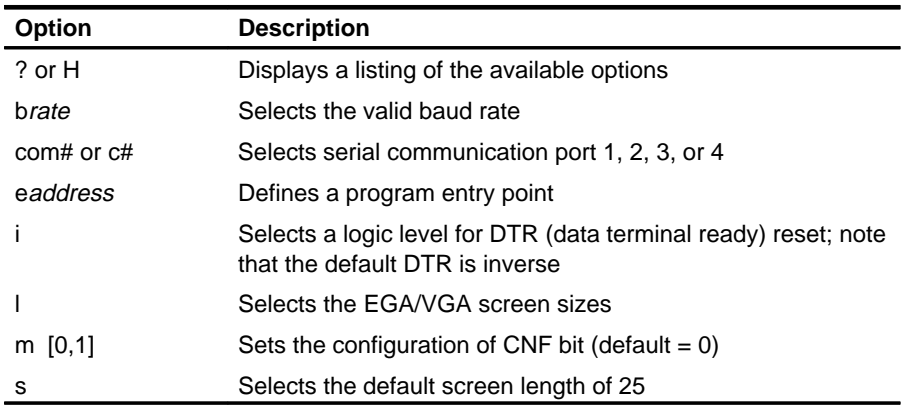

### **Displaying a list of available options (? or H option)**

You can display the contents of Table 6–1 on your screen by using the ? or H option. For example, enter:

dsk5d ?

#### **Selecting the baud (b option)**

The valid baud settings are:

- $\Box$  b4800
- $\Box$  b9600
- $\Box$  b19200
- $\Box$  b38400
- $\Box$  b57600

#### **Identifying the serial port (com**# **or c**# **option)**

The c1, c2, c3, or c4 option identifies the serial port that the debugger uses for communicating with your PC. The default setting, c1, is used when your serial port is connected to serial communication port 1 (com1). Depending on your serial port connection, replace serial port with one of these values:

 $\Box$  If you are using com1, enter:

**dsk5d c1** 

- $\Box$  If you are using com2, enter: **dsk5d c2**
- $\Box$  If you are using com3, enter:
	- **dsk5d c3**
- $\Box$  If you are using com4, enter:
	- **dsk5d c4**

#### **Defining an entry point (e option)**

Use option e to set the initial program entry address. The address you select must be a four-digit hexadecimal value. For example:

#### **dsk5d ea00h**

The above example sets the DSK debugger at an initial address of 0a00h.

#### **Selecting a data terminal ready (DTR) logic level (i option)**

Using option i tells the dsk5d to invert DTR as a reset signal. Usually, the RS-232 DTR line is high and pulses low for a reset signal. However, if you use the i option (inverse), the DTR line is low and pulses high for a reset signal.

### **Selecting the screen size (l and s options)**

By default, the debugger uses an 80-character-by-25-line screen. You can use one of the options in Table 6–2 to switch between screen sizes.

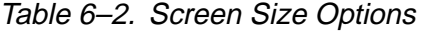

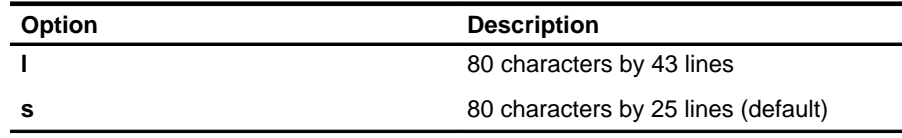

Using the DSK Debugger 6-3

### **Setting the configuration mode for memory (m option)**

Use the m option to configure memory sections in the same way the SETC/ CLRC instruction works. Refer to your TMS320C5x User's Guide for more information on the SETC instruction.

#### **6.2 Using Pulldown Menus in the Debugger**

Figure 6–1 shows the main menu bar in the DSK debugger.

#### Figure 6–1. The Main Menu Bar

**D**isplay **F**ill **L**oad **H**elp e**X**ec **Q**uit **M**odify **B**reak **I**nit **W**atch **R**eset **S**ave **C**opy **P**C

Many of the debugger's pulldown menus have additional submenus. A submenu is indicated by a main menu selection enclosed in < > characters. For example, here's the Display submenu and Format, which is a submenu of Display:

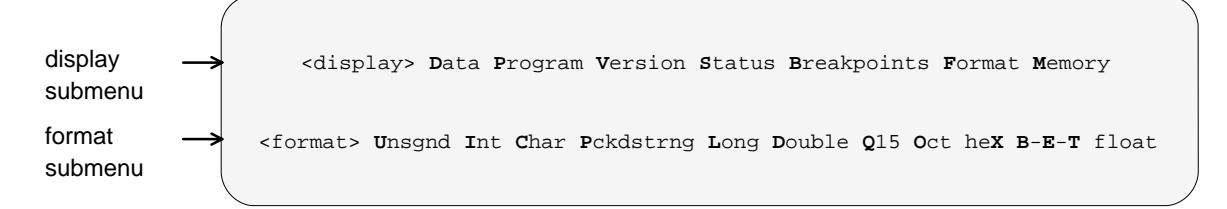

Because the DSK debugger supports over 50 commands, it's not practical to discuss the commands associated with all of the submenu choices. Here's a tip to help you with the DSK commands: the highlighted letters show the key to press for the corresponding debugger command. For example, the highlighted letters in Display→ Format→ Char show that you press  $\textcircled{D}$ ,  $\textcircled{E}$ ,  $\textcircled{C}$ , in that order, to display the submenus.

#### **Escaping from the pulldown menus and submenus**

If you display a submenu and then decide that you don't want to make a selection press  $\vert$  ESC  $\vert$  to return to the main menu bar.

#### **Using the Display submenu**

Table 6–3 lists the submenu selections for Display submenu. The highlighted letters show the keys that you can use to select choices.

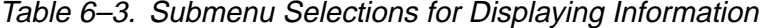

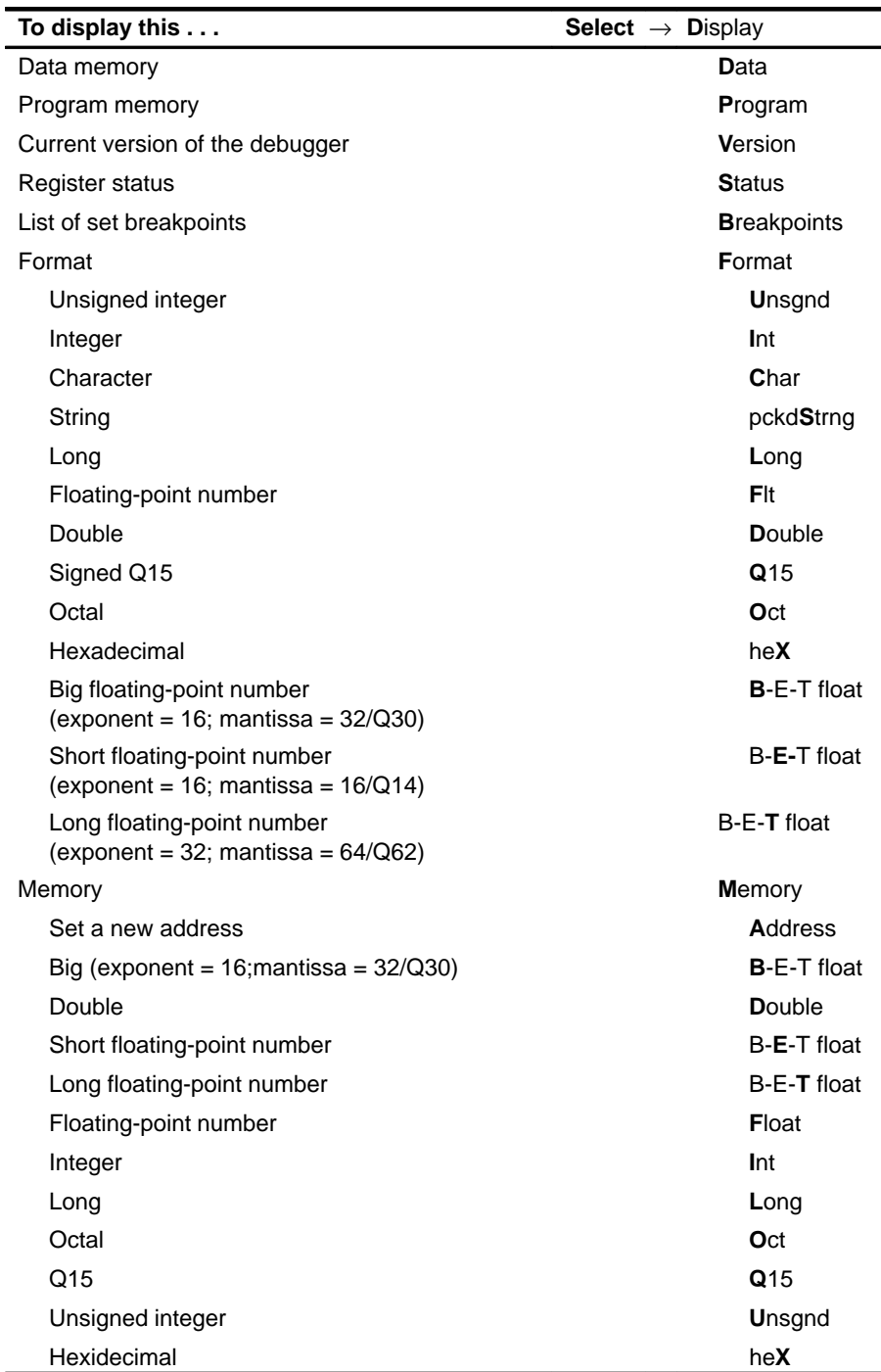

### **Using the Fill submenu**

Table 6–4 lists the selections for filling memory. The highlighted letters show the keys you can use to select choices.

Table 6–4. Submenu Selections for Filling Memory

| To fill this $\ldots$ | Select $\rightarrow$ Fill |
|-----------------------|---------------------------|
| Data memory           | Data                      |
| Program memory        | <b>Program</b>            |

### **Using the Load submenu**

Table 6–5 lists the selections for the Load submenu. The highlighted letters show the keys you can use to select choices.

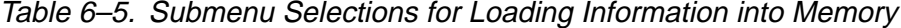

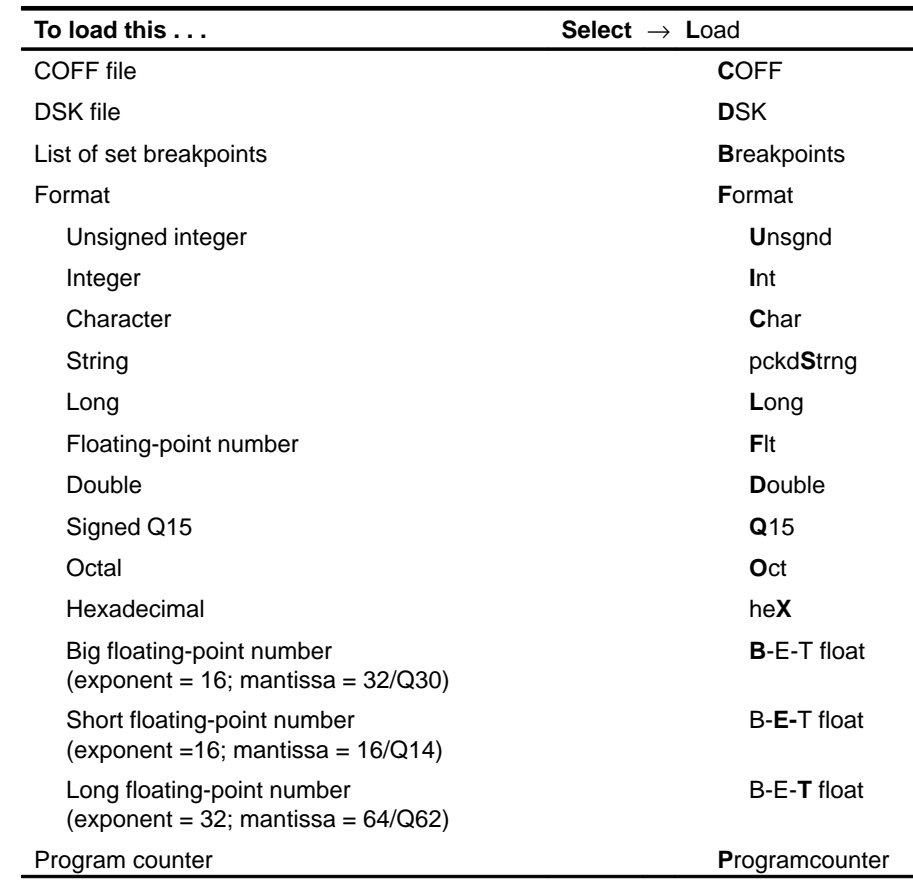

Using the DSK Debugger 6-7

#### **Using the Help submenu**

You can press F1 or H to bring up the Help Window Display shown in Figure 6–2. Choose from the menu selections listed below to find additional information.

Figure 6–2. The Monitor Information Screen

```
Help Window Display
Usage of the program: dskd [[-]\setminus][options]
Options: Please note that options are not case significant
––––––––
? or H : this display
Bxxxxx : xxxxx selects the baudrates! Work as today:
              4800.9600.19200[default].38400.57600 
COMx : comport: x=1 [default] or x=2, 3 and 4, and 
         optional 'C1,' 'C2,' 'C3' or 'C4' can be used
Exxxx : defines with 4 following digits the entry point
             format e|E[0z]xxxx[h]
I : selects logic level for DIR–>Reset (default–>
              inverse)
L : selects the EGA/VGA scree length (43 or 50)
S : selects the default screen length (25)
Function Key definitions
========================
F1 Help Information
       a pro
     PGUP PGDN HOME END newPage File Quit ESC 01/17
```
To move through the Help Window Display, you can use the following submenu selections:

- $\Box$  PGUP to move ahead a page
- $\Box$  PGDN to move back a page
- $\Box$  HOME to return to the first page of the help menu
- $\Box$  END to go to the last page of the help menu
- $\Box$  newPage to go to a specific page number in the help menu
- $\Box$  File to print the file help.txt
- $\Box$  Quit to exit the help menu and return to the debugger
- $\Box$  ESC to exit the help menu and return to the debugger

#### **Using the eXec submenu**

Table 6–6 lists the selections for executing code. The highlighted letters show the keys that you can use to select choices.

Table 6–6. Submenu Selections for Executing Code

| To execute code from                                                  | <b>Select</b> $\rightarrow$ eXec |  |
|-----------------------------------------------------------------------|----------------------------------|--|
| The beginning of your program                                         | Go                               |  |
| A particular address                                                  | Address                          |  |
| One line of code to the next                                          | Singlestep/ret/blank             |  |
| One line number to the next                                           | Num_steps                        |  |
| The beginning of a certain function                                   | <b>Function</b>                  |  |
| The beginning of your program with break<br>point disabled (free run) | <b>Run</b>                       |  |

#### **Using the Quit submenu**

To exit the debugger and return to the operating system, enter this command:

**q**

If a program is running or a submenu is displayed, press  $\vert$  ESC  $\vert$  before you quit the debugger to halt program execution or return to the main menu.

#### **Using the Modify submenu**

Table 6–7 lists the selections for modifying your code. The highlighted letters show the keys you can use to select choices.

#### Table 6–7. Submenu Selections for Modifying Code

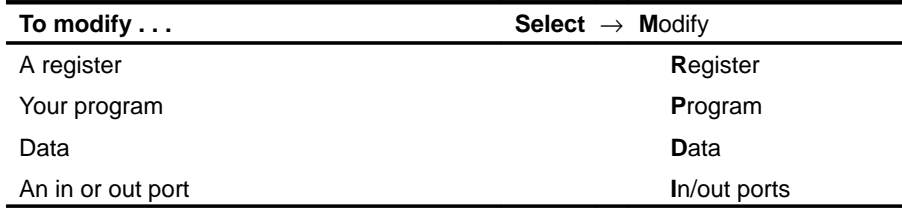

#### **Using the Break submenu**

Table 6–8 lists the selections for setting software breakpoints in your program. The highlighted letters show the keys you can use to select choices.

Table 6–8. Submenu Selections for Handling Breakpoints

| To perform the following $\dots$        | <b>Select</b> $\rightarrow$ <b>Break</b> |
|-----------------------------------------|------------------------------------------|
| Set a breakpoint for a specific address | ba                                       |
| Set a breakpoint for an unknown address | be                                       |
| Clear a breakpoint                      | bd                                       |
| Find breakpoints                        | bl                                       |

Refer to Section 6.4, Using Software Breakpoints for more information.

#### **Using the Init submenu**

Using the Init submenu initializes the CPU registers and entry point of your program.

#### **Using the Watch submenu**

Table 6–9 lists the selections for watching your code during program execution. The highlighted letters show the keys you can use to select choices.

Table 6–9. Submenu Selections for Watching Data

| To change your watch settings                | <b>Select</b> $\rightarrow$ Watch |
|----------------------------------------------|-----------------------------------|
| Add a variable/value to watch                | Add                               |
| Delete a variable/value to watch             | <b>Delete</b>                     |
| Format the variables/values you are watching | Format                            |
| Modify the variables/values you are watching | Modify                            |

#### **Using the Reset submenu**

To reset the DSK board, enter this command:

**r** 2

If a submenu is displayed, press  $\left\lfloor \frac{\text{esc}}{\text{c}} \right\rfloor$  to return to the main menu before you reset the board.

#### **Using the Save submenu**

Table 6–10 lists the menu selections for saving code during a debugging session. The highlighted letters show the keys you can use to select choices.

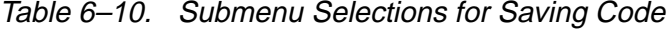

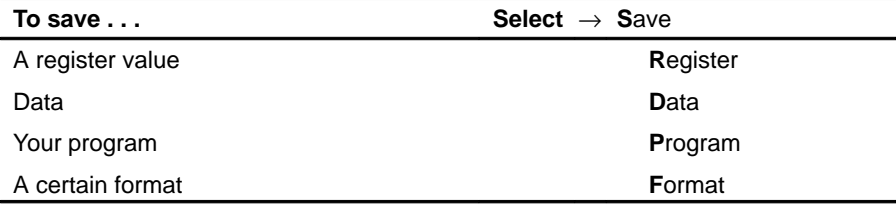

#### **Using the Copy submenu**

Table 6–11 lists the menu selections for copying information. The highlighted letters show the keys you can use to select choices.

#### Table 6–11. Submenu Selections for Copying Information

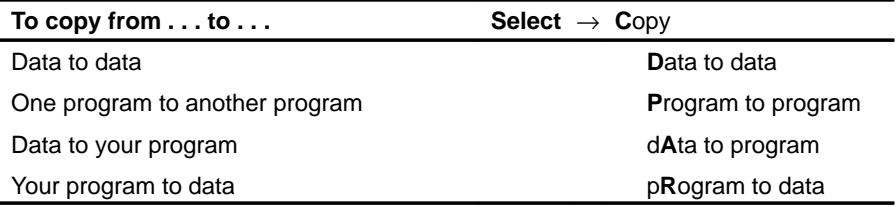

#### **Using the Op-sys submenu**

The debugger provides a simple method for entering DOS commands without explicitly exiting the debugger environment. To do this, use the Op-sys submenu. Op-sys is not displayed in the main menu bar, but you may use it by entering this command:

 $\mathbf{z}$ **o**

If a submenu is displayed, press  $\left\lfloor \frac{\text{esc}}{\text{c}} \right\rfloor$  to return to the main menu before attempting to enter the operating system (op-sys).

The debugger opens a system shell and displays the DOS prompt. At this point, enter any DOS command.

Using the DSK Debugger 6-11

When you are finished entering commands and are ready to return to the debugger environment, enter:

**exit**

#### **Note:**

Available memory may limit the Op-sys commands that you can enter from a system shell. For example, you cannot invoke another version of the debugger.

### **6.3 Using Dialog Boxes**

Some of the debugger commands have parameters. When you execute these commands from pulldown submenus, you must have some way of providing parameter information. The debugger allows you to do this by displaying a dialog box that asks for this information.

Entering text in a dialog box is much like entering commands in the operating system. For example, when you select Program from the Fill submenu, the debugger displays a dialog box that asks you for parameter information. The dialog box looks like this:

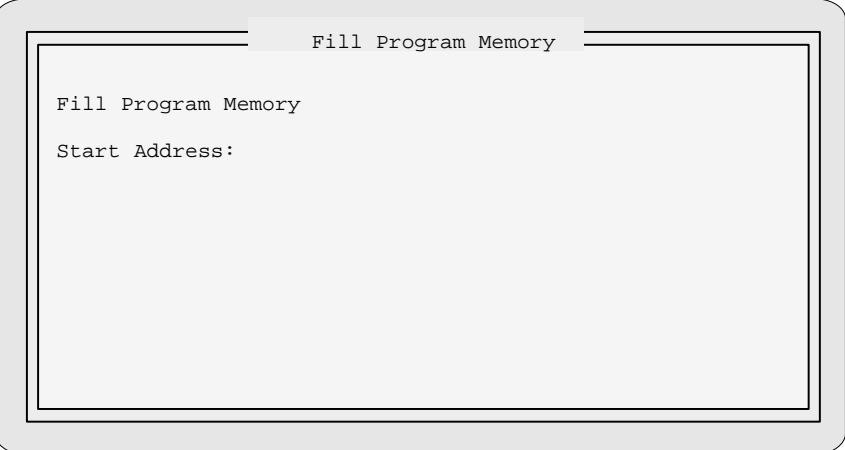

To enter a start address, simply type it in and press  $\mathcal{D}$ . The next parameter appears in the dialog box:

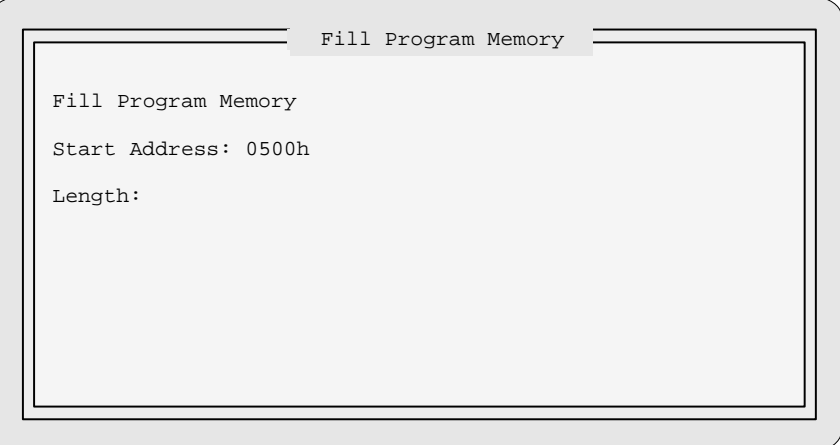

Using the DSK Debugger 6-13

You can omit entries for optional parameters by pressing  $\mathcal{D}$ , but the debugger won't allow you to skip required parameters. When you have entered all appropriate parameter values, Fill Program Memory finished appears at the bottom of the dialog box.

In the case of the Modify menu when you select Data from its submenu, an empty dialog box appears on the screen:

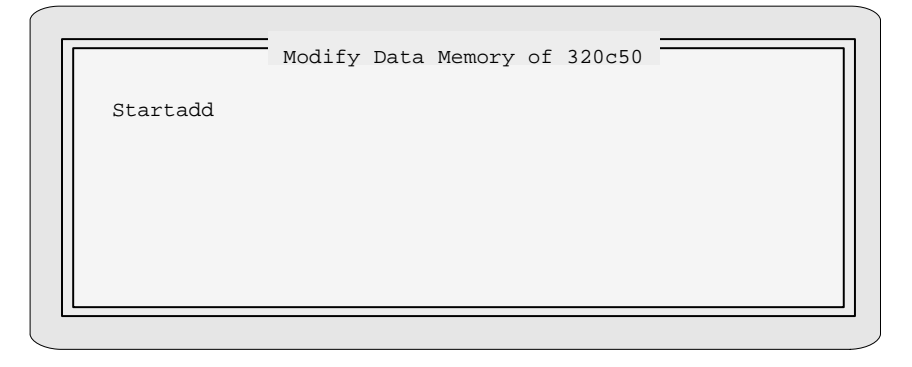

Press  $\odot$  for the debugger to display the first parameter:

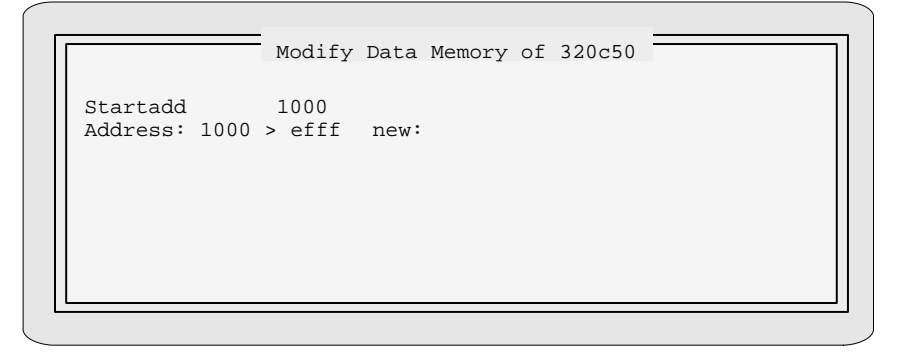

Enter the address you want to modify and press  $\odot$ . The next parameter appears in the dialog box.

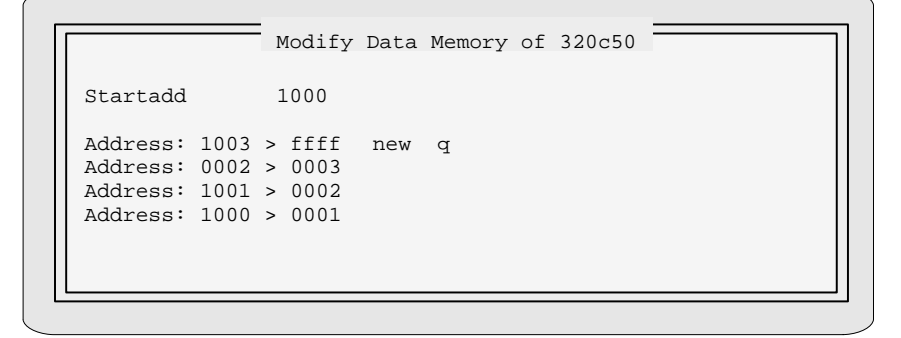

### **Closing a dialog box**

When you've entered a value for the final parameter, there are three ways to exit from the dialog box:

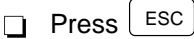

- **D** Press 2
- $\Box$  Press  $\textcircled{a}$  and  $\textcircled{e}$

Performing the last of these options at the prompt causes the debugger to close the dialog box and execute the command with the parameter values you supplied.

#### **6.4 Using Software Breakpoints**

This section describes the processes for setting and clearing software breakpoints and for obtaining a listing of all the breakpoints that are set.

During the debugging process, you may want to halt execution temporarily so that you can examine the contents of selected variables, registers, and memory locations before continuing with program execution. You can do this by setting software breakpoints in assembly language code. A software breakpoint halts any program execution, whether you're running or single-stepping through code.

#### **Setting a software breakpoint**

When you set a software breakpoint, the debugger highlights the breakpointed line in a bolder or brighter font. The highlighted statement appears in the reverse assembly window.

After execution is halted by a breakpoint, you can continue program execution by reissuing any of the run or single-step commands.

You can set a software breakpoint by entering either the ba or the be command.

**ba** If you know the address where you'd like to set a software breakpoint, you can use ba. This command is useful because it doesn't require you to search through code to find the desired line. When you enter ba , the debugger asks you to enter an absolute address. Once you have entered the address, you are asked to choose the line number where you want the breakpoint set. Figure 6–3 shows a breakpoint set at address ffd4 on line number 4. Note that you cannot set more than one breakpoint at the same statement.

Figure 6–3. Setting a Software Breakpoint

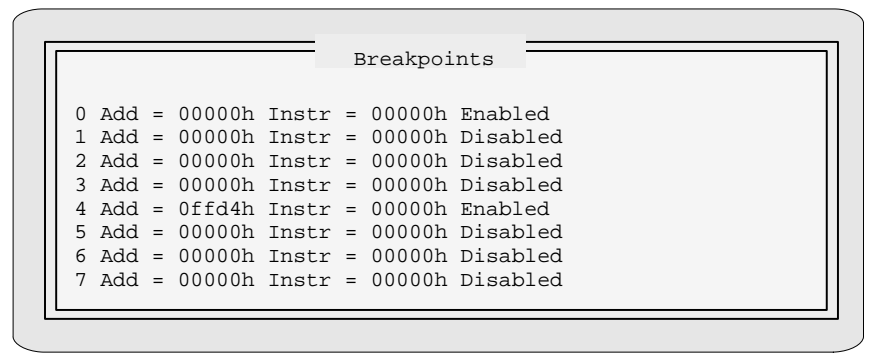

**be** If you don't know a specific address, you can enter the be (breakpoint enable/ disable) command. The debugger displays a list of addresses as shown in Figure 6–3, and asks you what line number you want to set a breakpoint on.

#### **Clearing a software breakpoint**

**bd** If you'd like to clear a breakpoint, use the bd command. When you enter bd, the Breakpoints box appears on the screen (see Figure 6–3). The debugger then asks which line number contains the breakpoint you want to delete. When you enter the line number, the breakpoint is disabled.

#### **Finding the software breakpoints that are set**

**bl** Sometimes you may need to know where software breakpoints are set. The bl command provides an easy way to get a complete listing of all the software breakpoints that are currently set in your program. The bl command displays the Breakpoints box shown in Figure 6–3.

#### **6.5 Quick-Reference Guide**

Table 6-12, Table 6-13, and Table 6-14 provide a quick-reference guide to the debugger function key definitions, floating-point formats, and register definitions.

Table 6–12. Debugger Function Key Definitions

| <b>Function Key</b>         | <b>Description</b>                                                  |
|-----------------------------|---------------------------------------------------------------------|
| (F1)                        | Displays help information                                           |
| (F2)                        | Prints the contents of the screen to a file named <i>screen.srn</i> |
| $\mathcal{F}$ 3             | Displays the directory                                              |
| $\mathcal{F}(F4)$           | Not used                                                            |
| (F5)                        | Executes your program to the next breakpoint                        |
| (F6)                        | Not used                                                            |
| (F7)                        | Not used                                                            |
| (F8)                        | Single-steps your program                                           |
| (F9)                        | Not used                                                            |
| (F10)                       | Single-steps your program and steps past calls                      |
| $(F11)$ or $(SPACE)$ $(F1)$ | Displays the reverse assembly window                                |
| $(F12)$ or $(SPACE)$ $(F2)$ | Turns the trace on or off (this key acts as a toggle switch)        |

Table 6–13. Debugger Floating-Point Formats

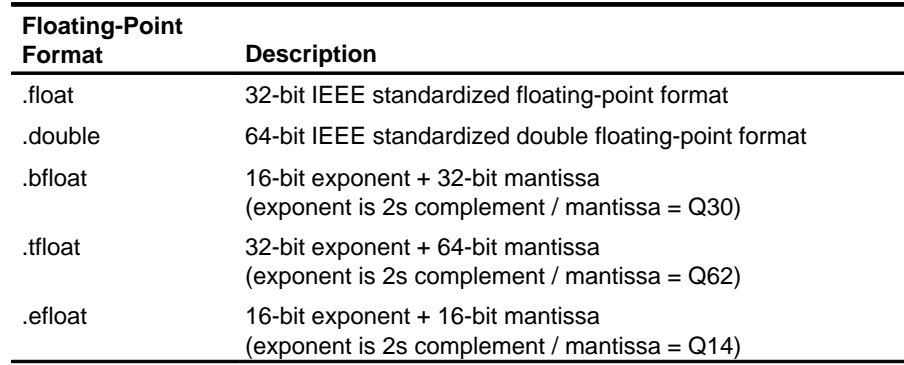

### Table 6–14. Debugger Register Definitions

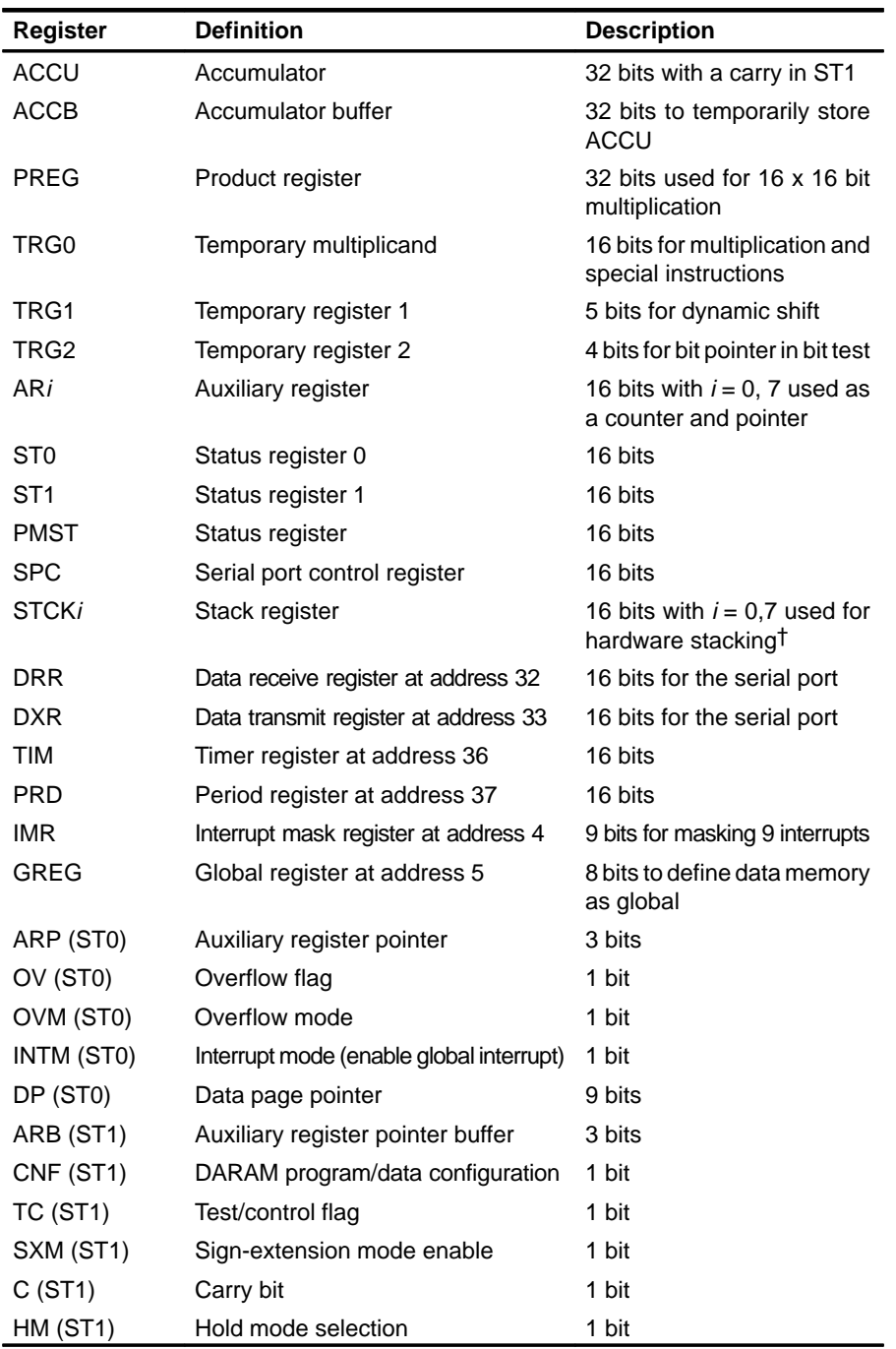

† The debugger uses one stack level for itself.

#### Quick-Reference Guide

| <b>Register</b> | <b>Definition</b>                   | <b>Description</b> |
|-----------------|-------------------------------------|--------------------|
| <b>PM (ST1)</b> | PREG to ACCU shift mode             | 2 bits             |
| IPTR (PMST)     | Interrupt vector pointer            | 5 bits             |
| OVLY (PMST)     | Data SARAM enable                   | 1 bit              |
| RAM (PMST)      | Program SARAM enable                | 1 bit              |
| MP/MC (PMST)    | Micro processor/computer mode       | 1 bit              |
| TXM (SPC)       | FSX mode bit                        | 1 bit              |
| MCM (SPC)       | CLKX clock mode (internal/external) | 1 bit              |
| FSM (SPC)       | Frame synch mode (burst/continuous) | 1 bit              |
| FO (SPC)        | Format bit (8/16 bit mode)          | 1 bit              |

Table 6-14.Debugger Register Definitions (Continued)

## **Appendix A Appendix A**

## **DSP Starter Kit (DSK) Circuit Board Dimensions and Schematic Diagrams**

This appendix contains the circuit board dimensions and the schematic diagrams for the TMS320C5x DSK.

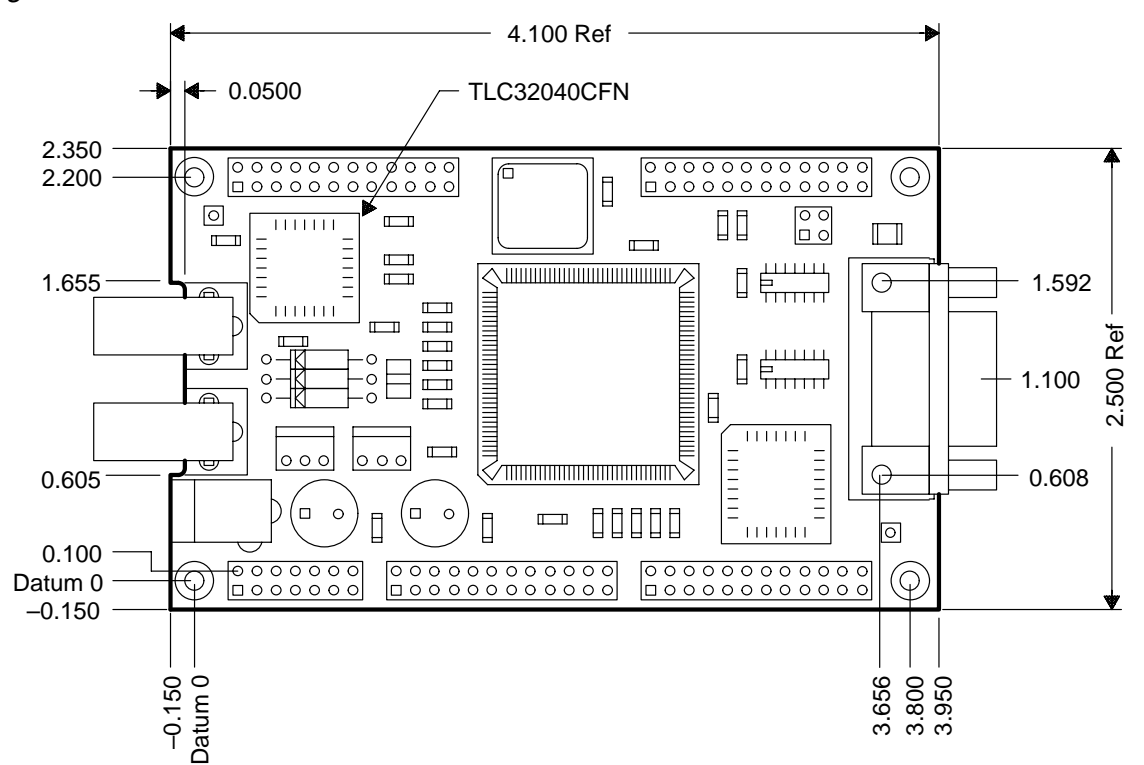

Figure A–1. TMS320C5x DSK Circuit Board Dimensions

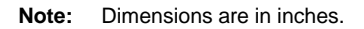

DSP Starter Kit (DSK) Circuit Board Dimensions and Schematic Diagrams A-3 DSP Starter Kit (DSK) Circuit Board Dimensions and Schematic Diagrams

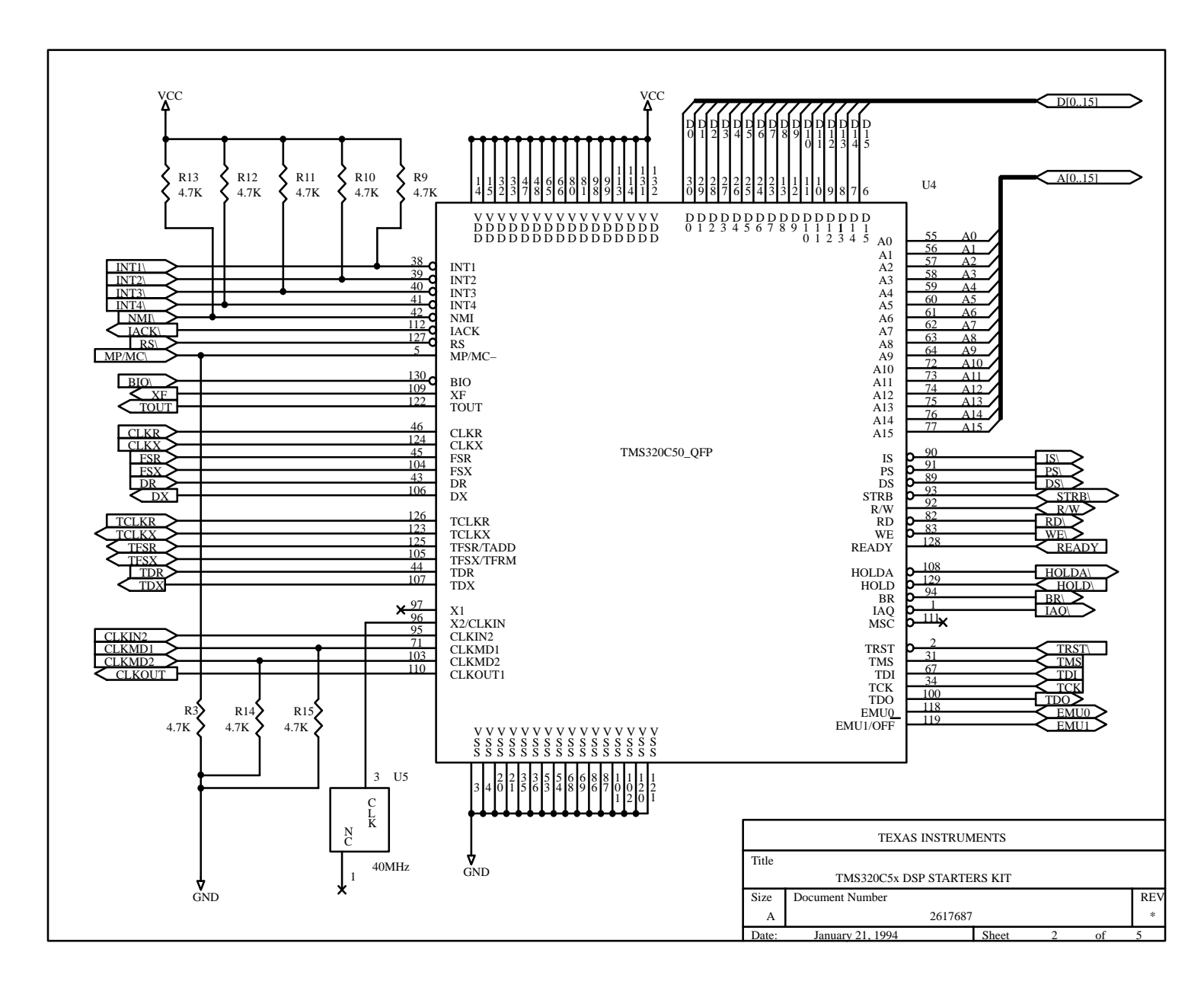

Schematic Diagram Schematic Diagram

 $A-3$ 

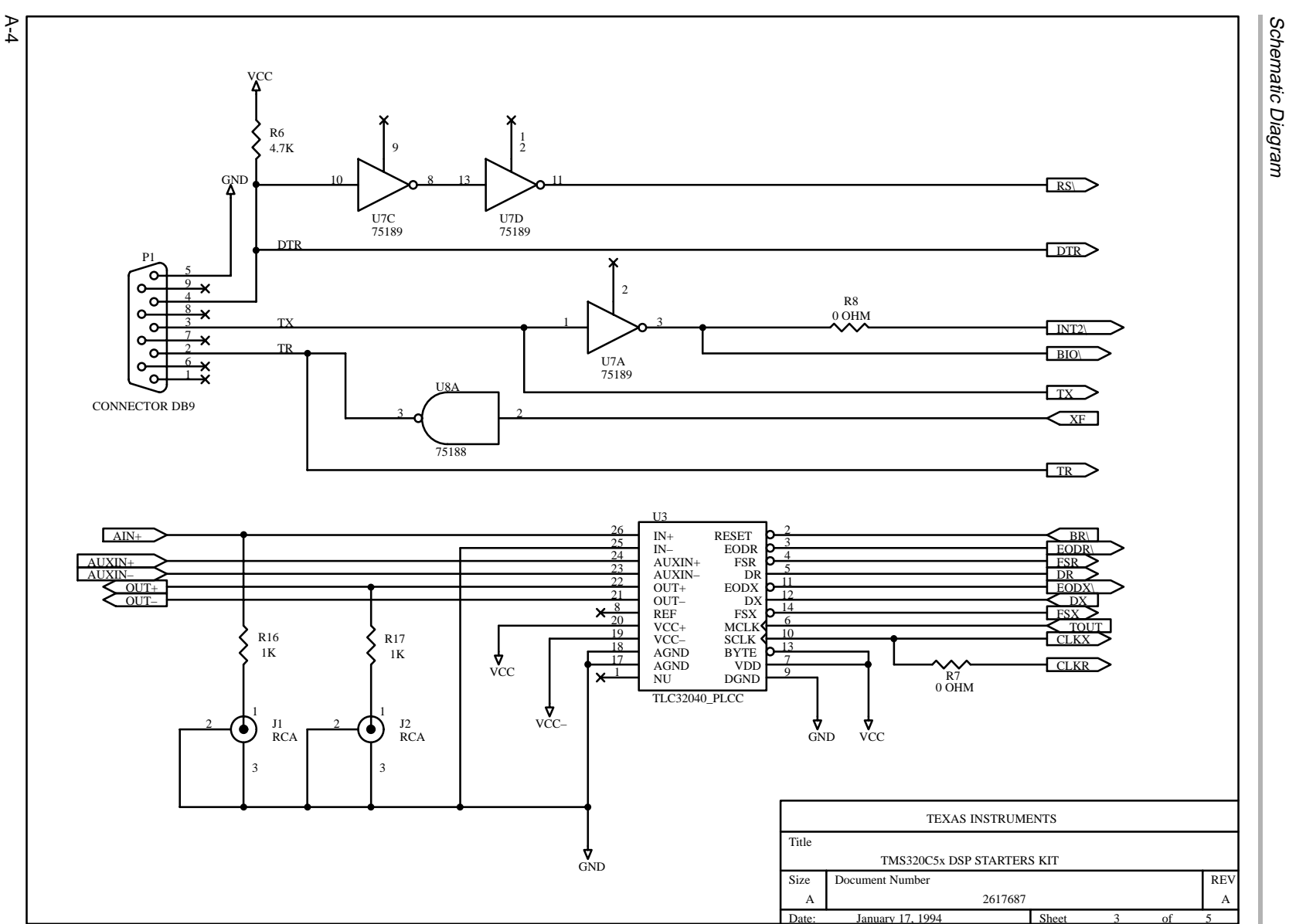

Schematic Diagram
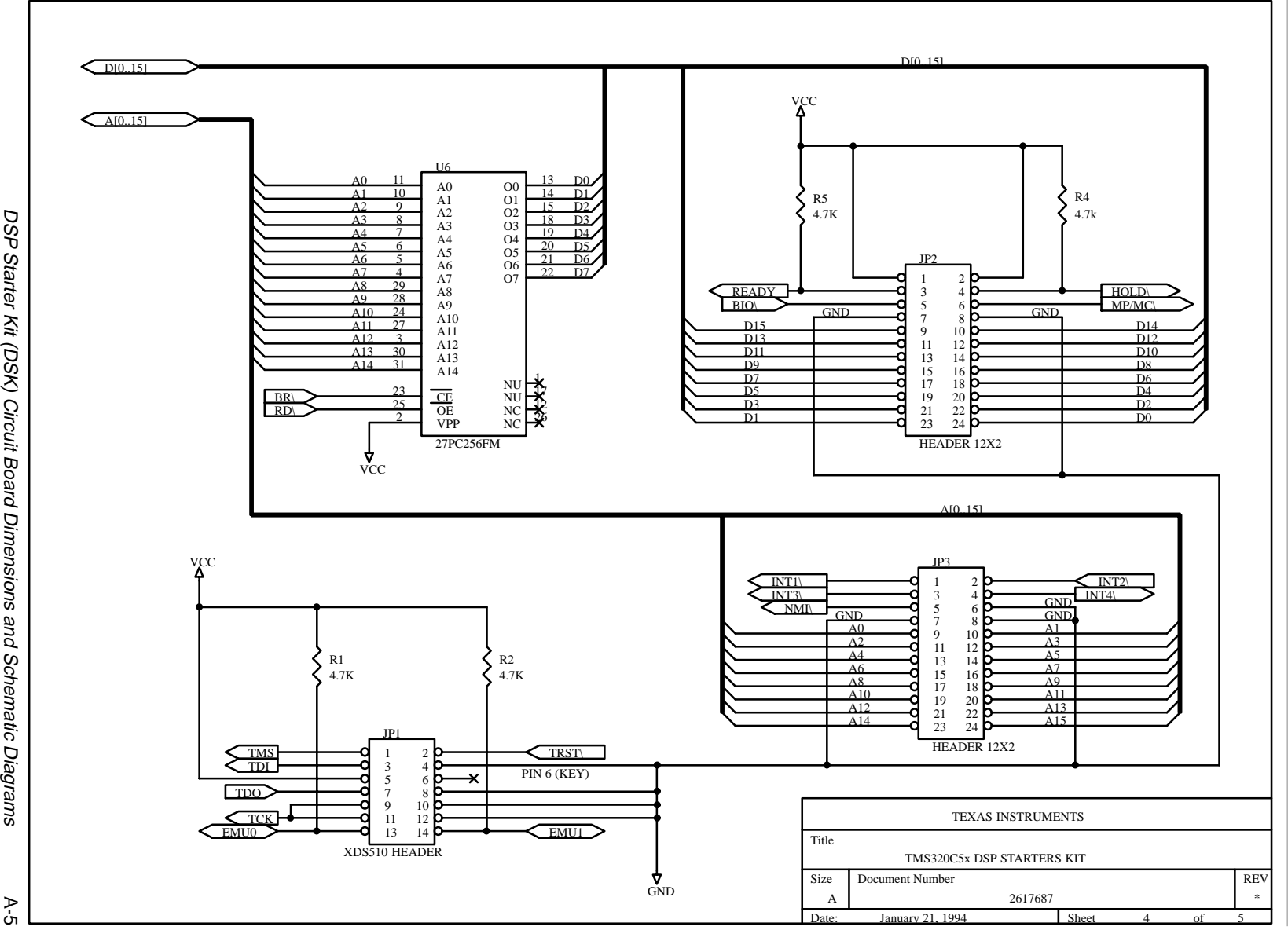

Schematic Diagram Schematic Diagram

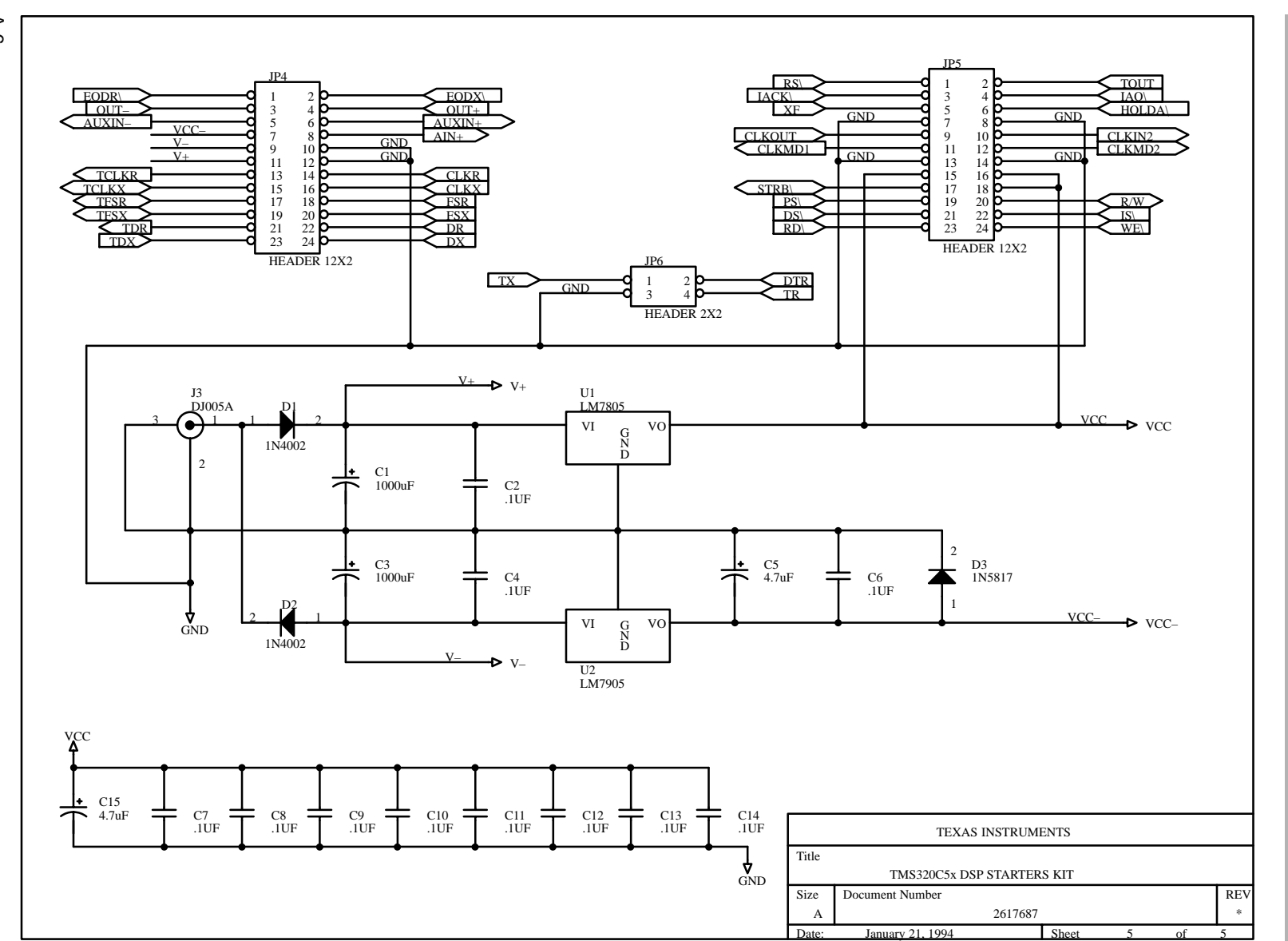

Schematic Diagram Schematic Diagram

A-6

#### **Appendix A Appendix B**

# **Glossary**

## **A**

**absolute address:** An address that is permanently assigned to a memory location.

- **A/D:** Analog-to-digital. Conversion of continuously variable electrical signals to discrete or discontinuous electrical signals.
- **AIC:** Analog interface circuit. Integrated circuit that performs serial A/D and D/A conversions.
- **assembler:** A software program that creates a machine-language program from a source file that contains assembly language instructions, directives, and macro directives. The assembler substitutes absolute operation codes for symbolic operation codes, and absolute or relocatable addresses for symbolic addresses.

**assignment statement:** A statement that assigns a value to a variable.

**autoexec.bat:** A batch file that contains DOS commands for initializing your PC.

#### **B**

- **batch file:** A file containing an accumulation of data to be processed. This data may be either DOS commands for the PC to execute or debugger commands for the debugger to execute.
- **BBS:** Bulletin board service. Computer program which may be accessed by remote users, allowing them to post questions and view responses.
- **block:** A set of declarations and statements grouped together in braces and treated as an entity.
- **breakpoint:** A place in a computer program, usually specified by an instruction, where its execution may be interrupted by external intervention.
- **byte:** A sequence of eight adjacent bits operated upon as a unit.

### **C**

- **code-display windows:** Windows that show code, text files, or codespecific information.
- **COFF:** Common object file format. A system of object files configured according to a standard developed by AT&T. These files are relocatable in memory space.
- **command:** A character string you provide to a system, such as an assembler, that represents a request for system action.
- **command file:** A file created by the user which names initialization options and input files for the linker or the debugger.
- **command line:** The portion of the COMMAND window where you can enter instructions to the system.
- **command-line cursor:** An on-screen marker that identifies the current character position on the command line.
- **comment:** A source statement (or portion of a source statement) that is used to document or improve readability of a source file. Comments are not assembled.
- **constant:** A fixed or invariable value or data item.
- **cross-reference listing:** An output file created by the assembler that lists the symbols that were defined, the line they were defined on, the lines that referenced them, and their final values.
- **cursor:** An on-screen marker that identifies the current character position.

#### **D**

- **D/A:** Digital-to-analog. Conversion of discrete or discontinuous electrical signals to continuously variable signals.
- **DARAM:** Dual-access, random-access memory. Memory that can be altered twice during each cycle.
- **D\_DIR:** An environment variable that identifies the directory containing the commands and files necessary for running the debugger.
- **debugger:** A software interface that permits the user to identify and eliminate mistakes in a program.
- **directive:** Special-purpose commands that control the actions and functions of a software tool (as opposed to assembly language instructions, which control the actions of a device).
- **disassembly:** The process of translating the contents of memory from machine language to assembly language. Also known as reverse assembly.
- **DSK:** Digital signal processor starter kit. Tools and documentation provided to new DSP users to enable rapid use of the product.
- **DSP:** Digital signal processor. DSPs process or manipulate digital signals, which are discrete or discontinuous electrical impulses.
- **DTR:** Data terminal ready. A signal defined by the RS-232 standard that allows a data source, such as a computer or terminal, to indicate that it is ready for transmission.
- **EGA:** Enhanced graphics array. An industry-standard video card.
- **entry point:** A point in target memory where the program begins execution.
- **expression:** One or more operations in assembler programming represented by a combination of symbols, constants, and paired parentheses separated by arithmetic operators.
- **external symbol:** A symbol that is used in the current program module but defined in another program module.
- **field:** A software-configurable data type which can be programmed to be from one to eight bits long.
- **file header:** A portion of the COFF object file that contains general information about the object file, such as the number of section headers, the type of system the object file can be downloaded to, the number of symbols in the symbol table, and the symbol table's starting address.
- **global symbol:** A symbol that is either defined in the current module and accessed in another or accessed in the current module but defined in another.

**I**

**L**

**M**

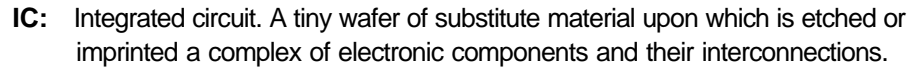

**input section:** A section from an object file that is linked into an executable module.

#### **label:** A symbol that begins in column 1 of a source statement and corresponds to the address of that statement.

- **listing file:** An output file created by the assembler that lists source statements, their line numbers, and any unresolved symbols or opcodes.
- **LSB:** Least significant bit. The binary digit, or bit, in a binary number that has the least influence on the value of the number.
- **LSByte:** Least significant byte. The byte in a multibyte word that has the least influence on the value of the word.

#### **member:** An element of a structure, union, or enumeration.

- **memory map:** A map of target system memory space that is partitioned into functional blocks.
- **menu bar:** A row of pulldown menu selections at the top of the debugger display.
- **mnemonic:** An instruction name that the assembler translates into machine code.
- **MSB:** Most significant bit. The binary digit, or bit, in a binary number that has the most influence on the value of the number.
- **MSByte:** Most significant byte. The byte in a multibyte word that has the most influence on the value of the word.

**N**

**named section:** Either an initialized section that is defined with a .sect directive, or an uninitialized section that is defined with a .usect directive.

#### **O**

**P**

- **object file:** A set of related records treated as a unit that is the output of an assembler or compiler and is input to a linker.
- **operand:** The arguments or parameters of an assembly language instruction, assembler directive, or macro directive.
- **options:** Command parameters that allow you to request additional or specific functions when you invoke a software tool.
- **PC:** Personal computer or program counter, depending on context and where it's used. In this book, in installation instructions, or in information relating to hardware and boards, PC means personal computer (as in IBM PC). In general debugger and program-related information, PC means program counter, which is the register that identifies the current statement in your program.
- **PROM:** Programmable read-only memory. An integrated circuit on which information can be programmed by the user. This circuit can be read from but not written to.
- **pulldown menu:** A command menu that is accessed by name from the menu bar at the top of the debugger display.

**raw data:** Executable code or initialized data in an output section.

**reverse assembly:** The process of translating the contents of memory from machine language to assembly language. Also known as disassembly.

#### **S**

**R**

- **SARAM:** Single-access, random-access memory. Memory that can be altered only once during each cycle.
- **section:** A relocatable block of code or data that ultimately occupies a space adjacent to other blocks of code in the memory map.
- **serial port:** An access point that the debugger uses to sequentially transmit and receive data to and from the emulator or the applications board. The port address represents the communication port to which the debugger is attached.
- **single step:** A form of program execution in which the program is executed statement by statement. The debugger pauses after each statement to update the data-display window.
- **source file:** A file that contains C code or assembly language code that will assembled to form a temporary object file.
- **SPC:** Section program counter. A specific register that holds the address of the section where the following directive is to be obtained.
- **static variable:** A variable that is allocated before execution of a program begins and remains allocated for the duration of the program.
- **string table:** A table that stores symbol names that are longer than eight characters. Symbol names of eight characters or longer cannot be stored in the symbol table; instead, they are stored in the string table. The name portion of the symbol's entry points to the location of the string in the string table.
- **structure:** A collection of one or more variables grouped together under a single name.
- **symbol:** A string of alphanumeric characters that represents an address or a value.

#### **T**

**tag:** An optional type name that can be assigned to a structure, union, or enumeration.

#### **U**

**V**

**W**

- **unconfigured memory:** Memory that is not defined as part of the memory map and cannot be loaded with code or data.
- **unsigned value:** A value that is treated as a positive number, regardless of its actual sign.

**VGA:** Video graphics array. An industry-standard video card.

#### **word:** A character or bit string considered as an entity.

## **Index**

? debugger option 6-2

## **A**

absolute address, definition B-1 AC transformer, power requirements 2-2 asm assembler option 4-11 assembler 3-4, 4-1 to 4-12 –l option 3-5 constants 4-7 definition B-1 description of 3-2 directives 5-1 to 5-11 executable file 2-3 expressions 4-9 key features 3-2 options 4-10 source, listings 4-2 source statement format 4-2 symbols 4-8 assembler directives. See directives assembling your program 4-10 assembly-time constants E-28 assigning a value to a symbol E-28 assignment statement, definition B-1 autoexec.bat 2-8 autoexec.bat file, definition B-1

### **B**

b debugger option 6-2 ba command 6-16 backup, of product disk 2-6 batch files config.sys 2-7 definition B-1 invoking, autoexec.bat 2-8 baud rate 6-2 error 2-10 bd command 6-17 .bfloat 6-18 assembler directive 5-8, E-18 binary integers 4-7 bl command 6-17 block, definition B-1 breakpoints. See software breakpoints bulletin board, updating DSK software, vii .byte, assembler directive 5-8, E-12 byte, definition B-1

#### **C**

c or com debugger option 6-3 c1/c2/c3/c4 debugger option 2-9 error 2-10 cable, requirements 2-2, 2-4 character, constants 4-7 CLRC, clear 6-4 code-display windows, definition B-2 code, developing 3-4 com1/com2/com3/com4 debugger option 2-9 error 2-10 command file, definition B-2 command line defining assembler statements 4-11 definition B-2 command-line cursor, definition B-2 comments 4-6 to 4-7 definition B-2 communication, link between PC and DSK 2-2 communication port, error 2-10

Index-1

conditional assembly, directives 5-7 conditional block E-20 definition B-1 config.sys modifying 2-7 sample 2-8 connecting the DSK board to your PC 2-5 constant, definition B-2 constants 4-7, 4-8 assembly-time 4-7, E-28 binary integers 4-7 character 4-7 decimal integers 4-7 floating-point E-18 hexadecimal integers 4-7 symbols as 4-7 contacting Texas Instruments, vii .copy assembler directive 5-6, E-13 copy files E-13 Copy submenu 6-11 disk to hard drive 2-6 files 5-6 information 6-11 cross-reference listing B-2 cursors, definition B-2

#### **D**

D\_DIR environment variable, definition B-2 .data assembler directive 5-4, E-15 section 5-4, E-15 DB25 connection 2-4 DB9 connection 2-4 debugger definition B-2 description of 3-3 display, basic 3-3 environment, setting up 2-8 executable file 2-3 exiting 6-9 exiting to the operating system 6-11 installation 2-6 invoking 6-2 key features 3-3 menu bar 6-5

debugger (continued) options 6-2 ? 6-2 b 6-2 c or com 6-3 e 6-3 h 6-2 i 6-3 l 6-3 s 6-3 pulldown menus, using 6-5 decimal integer constants 4-7 dialog box closing 6-15 using 6-13 directives 5-1 to 5-34 alphabetical reference 5-11 assembly-time constants E-28 conditional assembly 5-2, 5-7 .else E-20 .endif 5-7, E-20 .if 5-7, E-20 define sections 5-2, 5-4 .data 5-4, E-15 .ds 5-4 .entry 5-4 .ps 5-4, E-31 .text 5-4, E-31 definition B-3 initialize constants 5-8 to 5-9 .bfloat 5-8, E-18 .byte 5-8, E-12 .double 5-8, E-18 .efloat 5-8, E-18 .float 5-8, E-18 .int 5-8 .long 5-8, E-23 .lqx 5-8, E-24 .qx 5-8, E-24 .space 5-9, E-29 .string 5-8, E-12 .tfloat 5-8, E-18 .word 5-8, E-33 initializing the load address, .ds E-15 listing your output, .liston E-21 miscellaneous 5-10 .end 5-10, E-16

Index-2

directives (continued) .entry E-17 .listoff 5-10 .liston 5-10 .set 5-10 reference other files 5-2 .copy 5-6, E-13 .include 5-6, E-13 directories dsktools directory 2-6 for debugger software 2-6, 2-8 disassembly, definition B-3 display requirements 2-2, 2-3 display reverse assembly contents 6-18 Display submenu 6-5 Format submenu 6-5 Memory submenu 6-5 display, function key method 6-18 displaying information, menu selections 6-5 .double 6-18 assembler directive 5-8, E-18 .ds assembler directive 5-4, E-15 section 5-4 dska command 3-5, 4-10 dska.exe file 2-3 dskd command 2-9, 3-5, 6-2 dskd.exe file 2-3 DSP, defined B-3 DTR defined B-3

## **E**

e debugger option 6-3 .efloat 6-18 assembler directive 5-8, E-18 EGA, definition B-3 .else, assembler directive 5-7, E-20 enabling software breakpoints 6-16 .end, assembler directive 5-10, E-16 .endif, assembler directive 5-7, E-20 .entry, assembler directive 5-4, E-17

logic level, selecting 6-3

entry point defining 6-3 definition B-3 eXec submenu 6-9 execute program to breakpoint, function key method 6-18 executing code, menu selections 6-9 exiting the debugger 6-9 expressions 4-9 external symbol, definition B-3

#### **F**

field, definition B-3 file header, definition B-3 filename, copy/include file 5-6 Fill submenu 6-7 filling memory, menu selections 6-7 .float 6-18 assembler directive 5-8, E-18 floating-point constants E-18 function keys, definition 6-18

## **G**

getting started 3-5 global symbol, definition B-3

## **H**

h debugger option 6-2 hardware requirements 2-2 Help submenu 6-8 function key display 6-18 hexadecimal integers 4-7 host system 2-2

### **I**

i debugger option 6-3 .if, assembler directive 5-7, E-20 .include, assembler directive 5-6, E-13 include, files 5-6 include, files E-13 Init submenu 6-10

#### **Index**

initializing CPU registers 6-10 program entry point 6-10 input section, definition B-4 installation debugger software 2-6 errors 2-10 hardware connections 2-5 verifying 2-9 .int, assembler directive 5-8, E-33 invoking, assembler 4-10 invoking the debugger 6-2

### **K**

–k assembler option 4-10

### **L**

–l assembler option 4-10 l debugger option 6-3 –l option 3-5 label, definition B-4 labels 4-3, 4-8 case sensitivity 4-3 in assembly language source 4-2 syntax 4-2 using with .byte directive E-12 listing file, definition B-4 listing software breakpoints 6-17 .listoff, assembler directive 5-10, E-21 .liston, assembler directive 5-10, E-21 Load submenu 6-7 loading information, menu selections 6-7 .long, assembler directive 5-8, E-23 .lqxx, assembler directive 5-8, E-24 LSB 5-8, E-24 defined B-4 LSByte, defined B-4

## **M**

member, definition B-4 memory filling 6-7 loading information into, menu selections 6-7 memory (continued) requirements 2-2 memory map, definition B-4 menu bar 6-5 definition B-4 menu selections, definition (pulldown menu), B-5 .mmregs assembler directive 5-10, E-25 mnemonic, definition B-4 mnemonic field 4-4 syntax 4-2 Modify submenu 6-9 MS-DOS, software requirements 2-3 MSB 4-3 MSb, definition B-4 MSByte, definition B-4

#### **N**

named section, definition B-4

## **O**

object file creating 4-10 definition B-5 opcodes, defining 4-4 operand, definition B-5 operands 4-5 labels 4-8 prefixes 4-5 operating system accessing from within the debugger environment 6-11 requirements 2-3 returning to the debugger 6-11 Op-sys submenu 6-11 options assembler 4-10 to 4-12 debugger 6-2 definition B-5 output file, generating 4-10

#### **P**

PATH statement 2-8 PC, definition B-5 PC-DOS, software requirements 2-3

#### Index-4

pin assignments RS-232 connections 2-4 port, definition B-5 power requirements 2-2 print screen, function key method 6-18 program assembling 4-10 entry point 6-10 defining 6-3 definition B-3 program execution, using the pulldown menus 6-9 .ps assembler directive 5-4, E-31 section 5-4 pulldown menus 6-5 to 6-12 Copy submenu 6-11 definition B-5 Display submenu 6-5 escaping from 6-5 eXec submenu 6-9 Fill submenu 6-7 Help submenu 6-8 Init submenu 6-10 Load submenu 6-7 Modify submenu 6-9 Op-sys submenu 6-11 Quit submenu 6-9 Reset submenu 6-10 Save submenu 6-11 Watch submenu 6-10

### **Q**

Quit submenu 6-9 .qxx, assembler directive 5-8, E-24

## **R**

raw data, definition B-5 reference guide 6-18 register definitions 6-19 requirements power 2-2 software 2-3 Reset submenu 6-10 resetting the DSK board 6-10 RS-232 connections 2-4

## **S**

s debugger option 6-3 Save submenu 6-11 saving code 6-11 screen size, selecting 6-3 section, definition B-5 section program counter. See SPC serial port identifying 6-3 requirements 2-2 .set, assembler directive 5-10, E-28 setc, debugger command 6-4 signal name RS-232 connections 2-4 single-step, definition B-6 singlestep, function key method 6-18 software breakpoints 6-16 ba command 6-16 bd command 6-17 be command 6-16 bl command 6-17 clearing 6-17 definition B-1 listing 6-17 setting 6-16 software requirements 2-3 source 4-2 to 4-6 source file, definition B-6 source files 4-2 to 4-6 commenting 4-6 to 4-7 labeling 4-3 opcodes 4-4 .space, assembler directive 5-9, E-29 SPC assigning a label to 4-3 assigning an initial value E-15 definition B-6 setting starting address 5-4 value, associated with labels 4-3 statements, defining from the command line 4-11 static variable, definition B-6 .string, assembler directive 5-8, E-12 string table, definition B-6 structure, definition B-6 submenus 6-5 symbol, definition B-6 symbols 4-8 assigning values to E-28

#### Index

## **T**

tag, definition B-6 temporary object file, creating 4-10 .text assembler directive 5-4, E-31 section 5-4 .tfloat 6-18 assembler directive 5-8, E-18 trace, turning on/off 6-18 transformer, power requirements 2-2

## **U**

unconfigured memory, definition B-6 unsigned, definition B-6

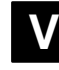

VGA, definition B-6

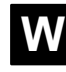

warranty information 2-2 Watch submenu 6-10 .word, assembler directive 5-8, E-33 word, definition B-6